# **SYBASE®**

Configuration Guide

## **Replication Server®**

15.5

[ Windows ]

#### DOCUMENT ID: DC35818-01-1550-01

#### LAST REVISED: March 2010

Copyright © 2010 by Sybase, Inc. All rights reserved.

This publication pertains to Sybase software and to any subsequent release until otherwise indicated in new editions or technical notes. Information in this document is subject to change without notice. The software described herein is furnished under a license agreement, and it may be used or copied only in accordance with the terms of that agreement.

To order additional documents, U.S. and Canadian customers should call Customer Fulfillment at (800) 685-8225, fax (617) 229-9845.

Customers in other countries with a U.S. license agreement may contact Customer Fulfillment via the above fax number. All other international customers should contact their Sybase subsidiary or local distributor. Upgrades are provided only at regularly scheduled software release dates. No part of this publication may be reproduced, transmitted, or translated in any form or by any means, electronic, mechanical, manual, optical, or otherwise, without the prior written permission of Sybase, Inc.

Sybase trademarks can be viewed at the Sybase trademarks page at http://www.sybase.com/detail?id=1011207. Sybase and the marks listed are trademarks of Sybase, Inc. ® indicates registration in the United States of America.

Java and all Java-based marks are trademarks or registered trademarks of Sun Microsystems, Inc. in the U.S. and other countries.

Unicode and the Unicode Logo are registered trademarks of Unicode, Inc.

All other company and product names mentioned may be trademarks of the respective companies with which they are associated.

Use, duplication, or disclosure by the government is subject to the restrictions set forth in subparagraph (c)(1)(ii) of DFARS 52.227-7013 for the DOD and as set forth in FAR 52.227-19(a)-(d) for civilian agencies.

Sybase, Inc., One Sybase Drive, Dublin, CA 94568.

### **Contents**

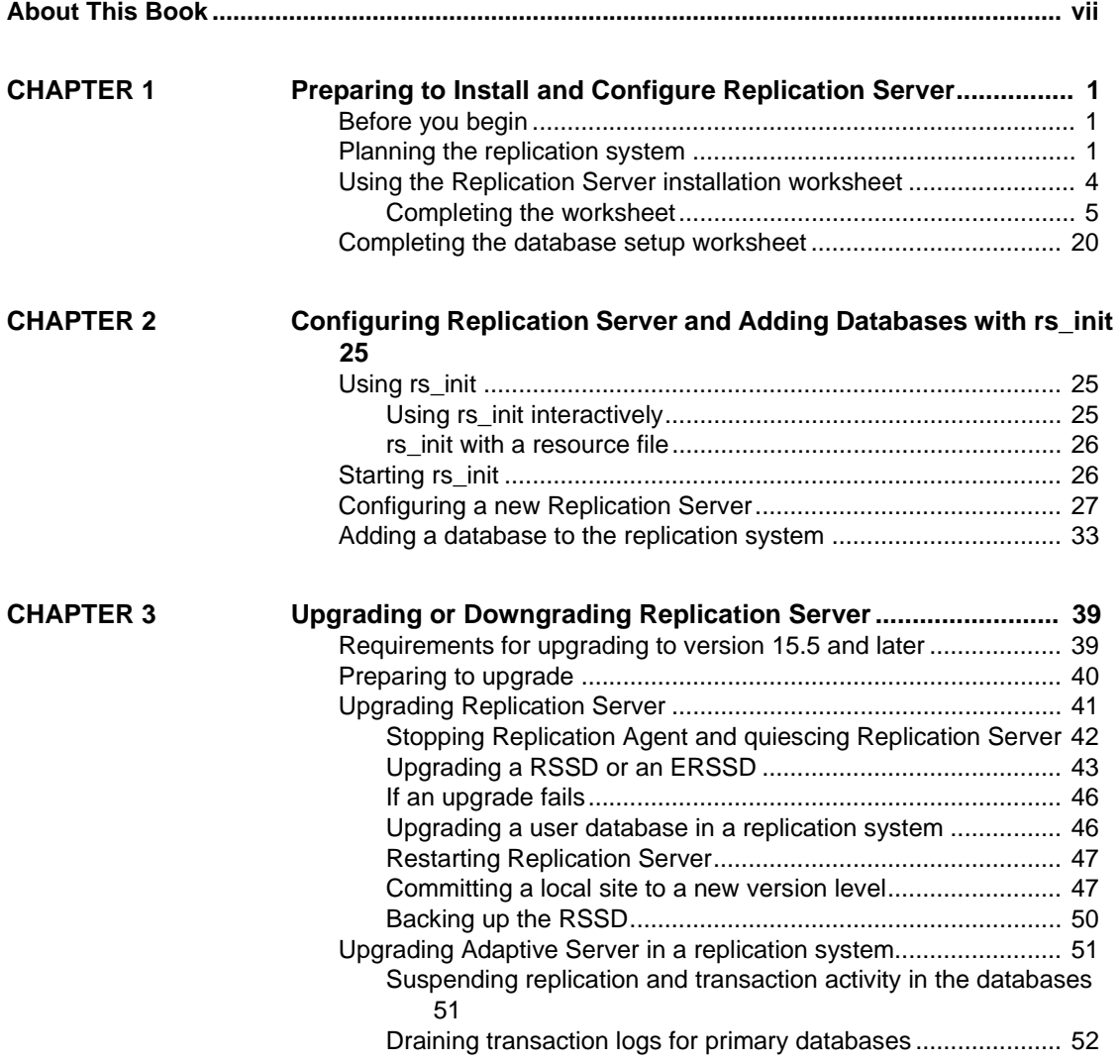

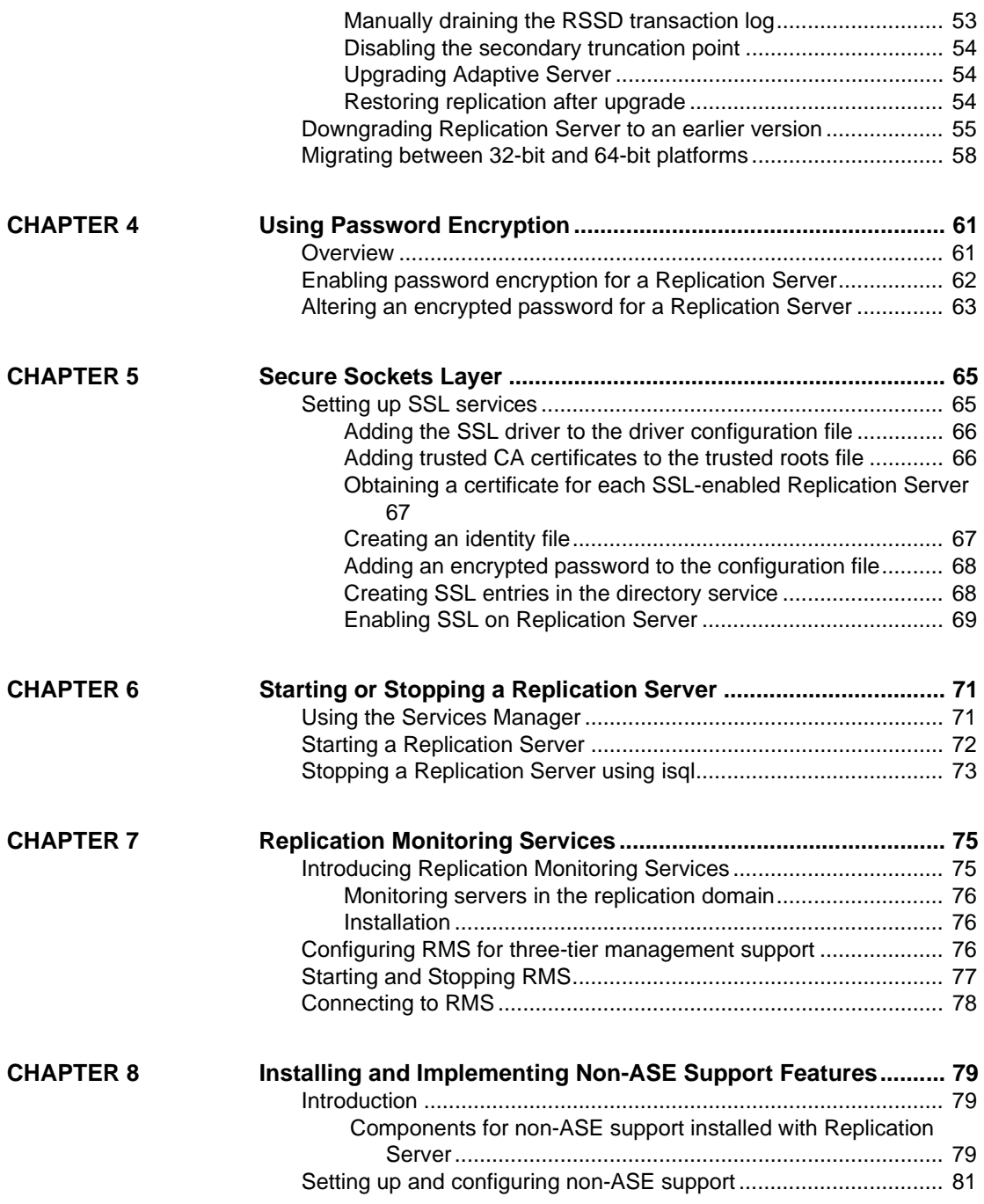

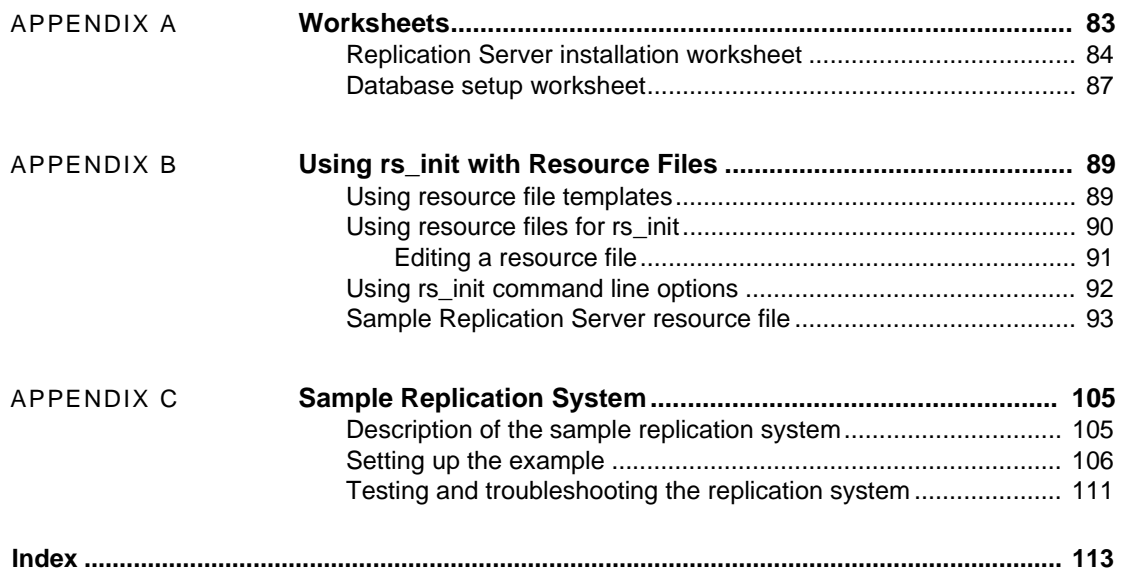

### <span id="page-6-0"></span>**About This Book**

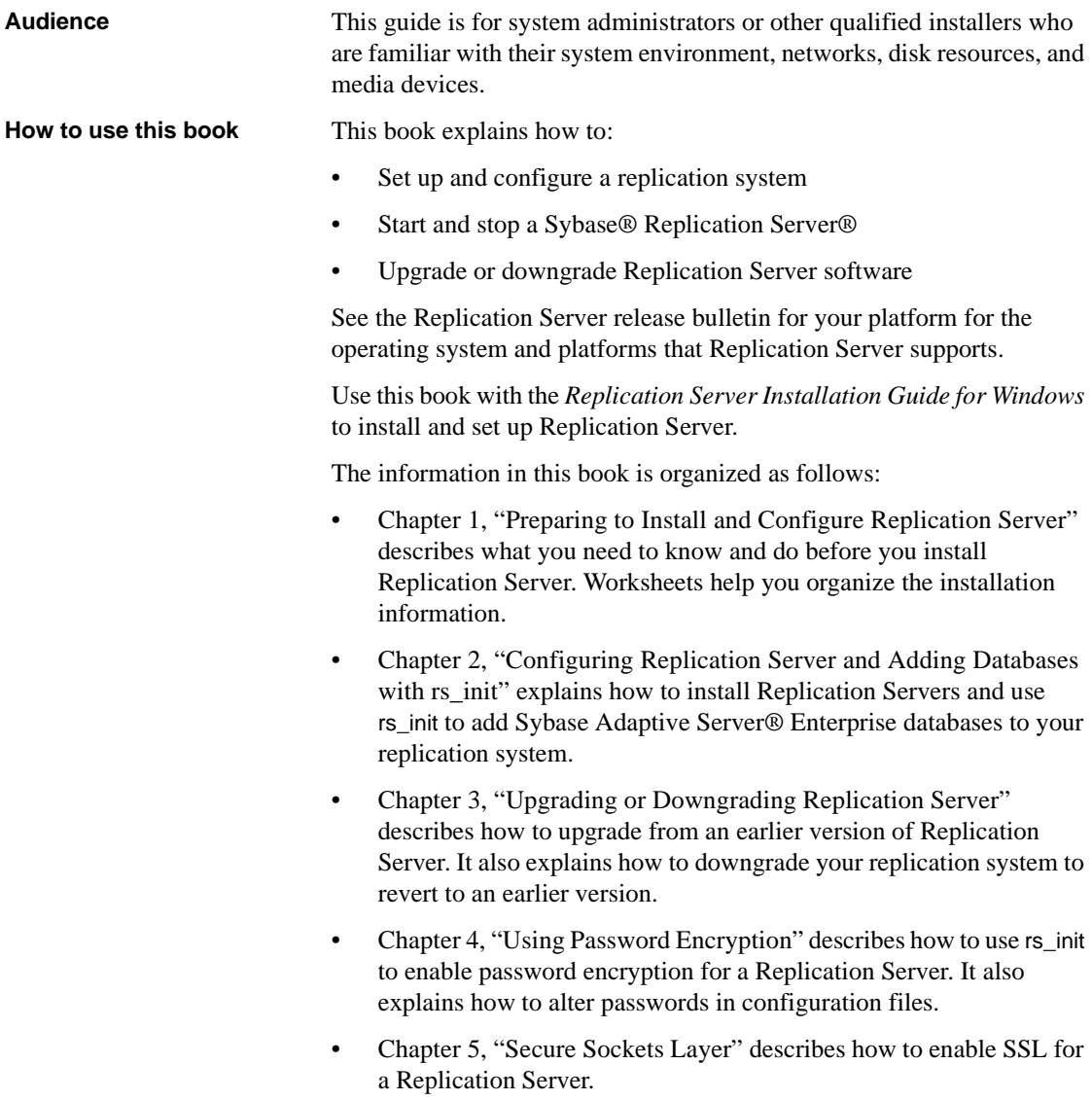

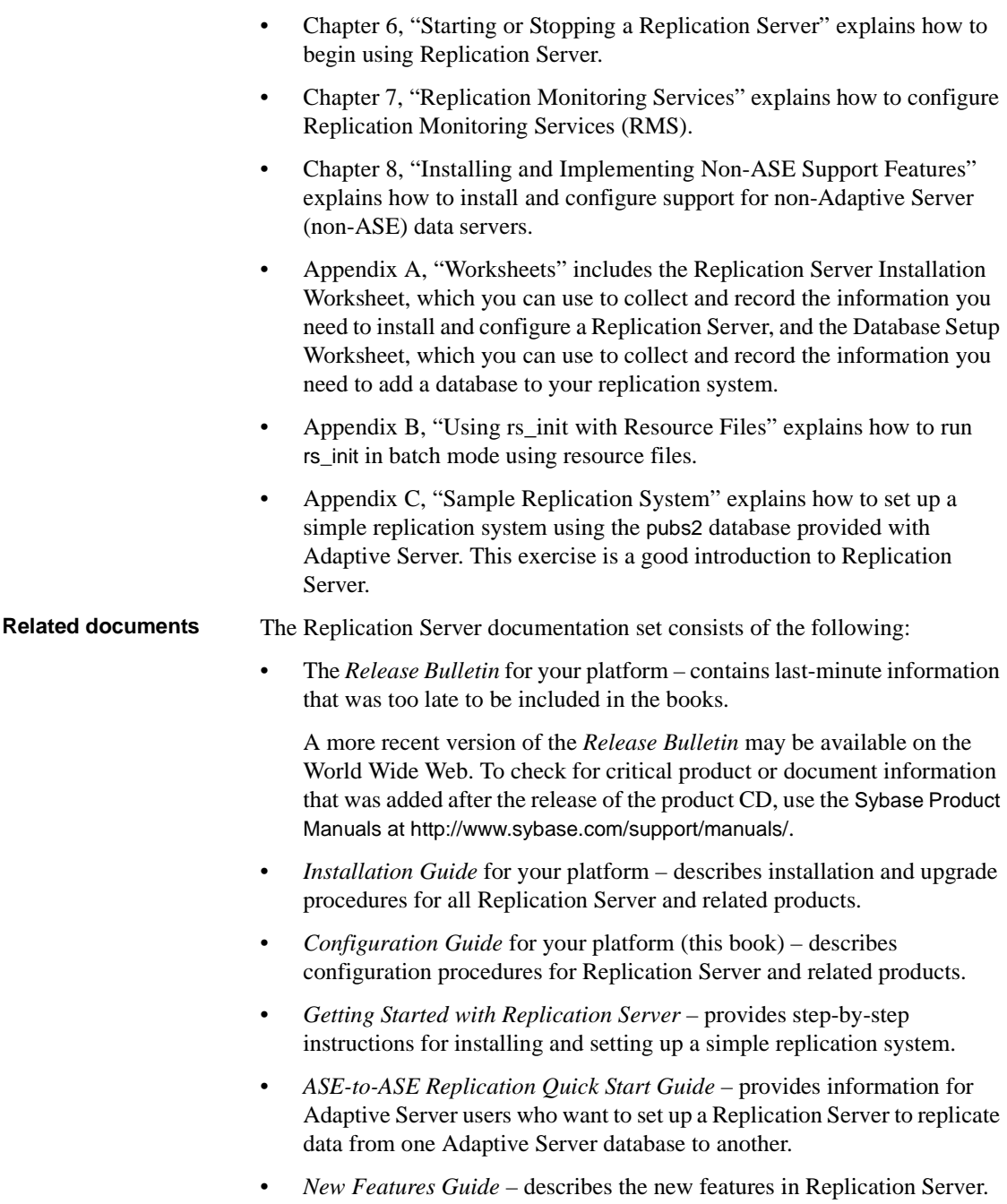

- *Administration Guide* contains an introduction to replication systems. This manual includes information and guidelines for creating and managing a replication system, setting up security, recovering from system failures, and improving performance.
- *Design Guide* contains information about designing a replication system and integrating heterogeneous data servers into a replication system.
- *Heterogeneous Replication Guide* and the Replication Server Options documentation set – describes how to use Replication Server to replicate data between databases supplied by different vendors.
- *Reference Manual* contains the syntax and detailed descriptions of Replication Server commands in the Replication Command Language (RCL); Replication Server system functions; Adaptive Server commands, system procedures, and stored procedures used with Replication Server; Replication Server executable programs; and Replication Server system tables.
- *System Tables Diagram* illustrates system tables and their entity relationships in a poster format. Available only in print version.
- *Troubleshooting Guide* contains information to aid in diagnosing and correcting problems in the replication system.
- Replication Manager plug-in help, which contains information about using Sybase Central™ to manage Replication Server.

For information about specific Windows commands, see the documentation or online help for your Windows operating system.

#### **Other sources of**  Use the Sybase Getting Started CD and the Sybase Product Manuals Web site to learn more about your product:

The Getting Started CD is included with your software and contains release bulletins, installation guides in PDF format, and other documents or updated information. To read or print documents on the Getting Started CD, you need Adobe Acrobat Reader, which you can download at no charge from the Adobe Web site using a link provided on the CD.

You can also access the documents available on the Getting Started CD from the Sybase Product Manuals Web site.

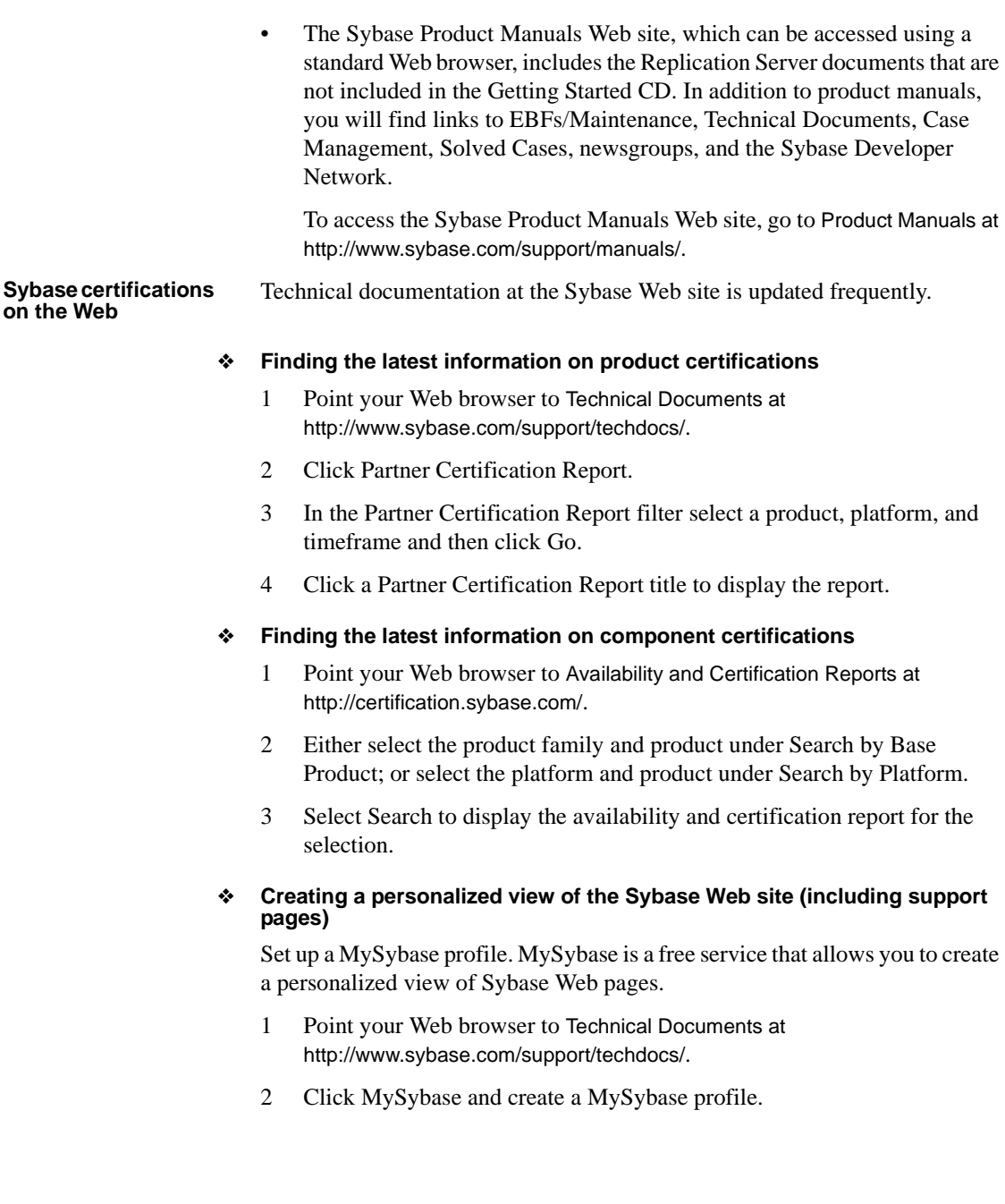

#### **Sybase EBFs and software maintenance**

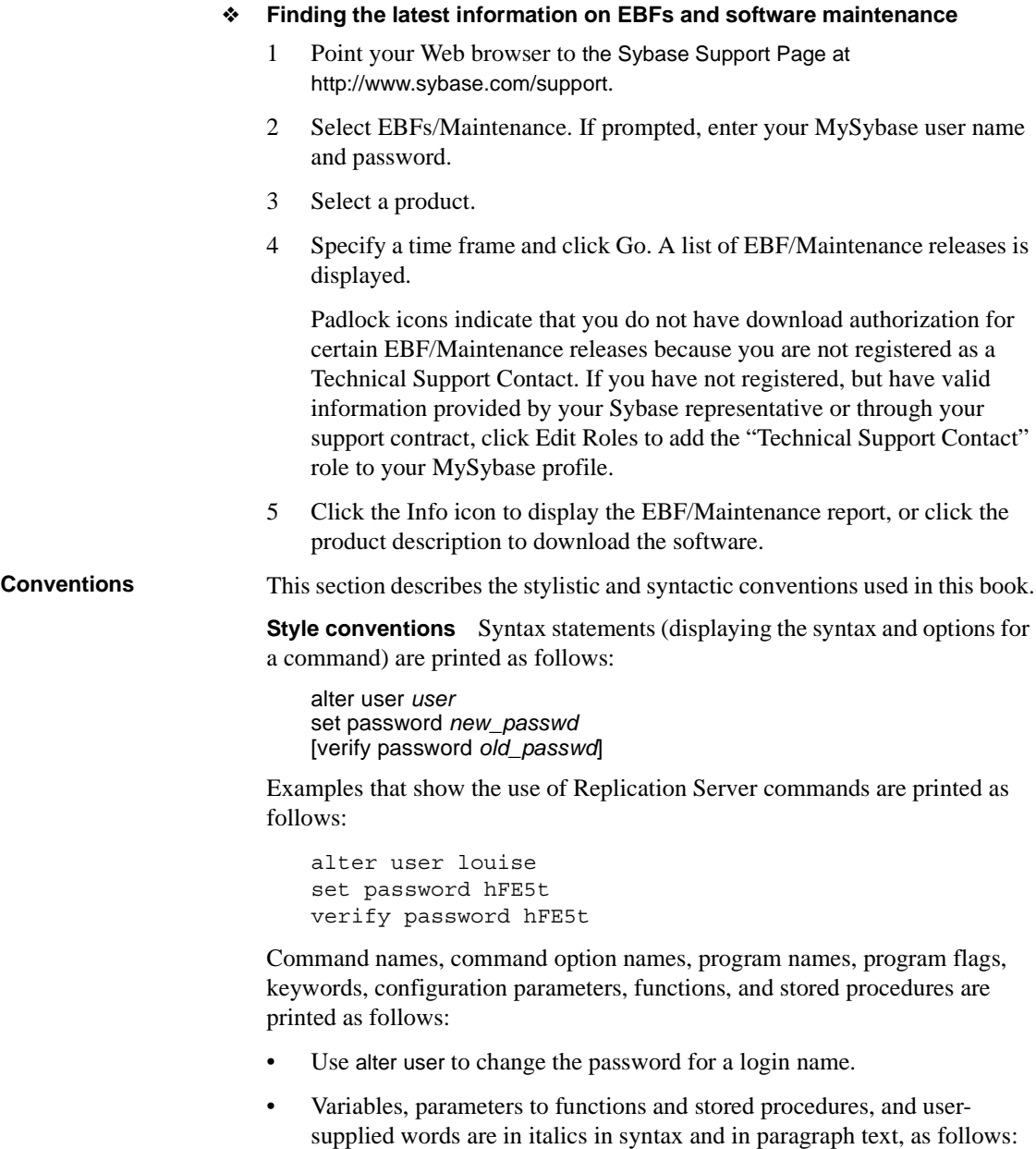

The set password *new\_passwd* clause specifies a new password.

• Names of database objects, such as databases, tables, columns, and datatypes, are in italics in paragraph text, as follows:

The base\_price column in the Items table is a money datatype.

• Names of replication objects, such as function-string classes, error classes, replication definitions, and subscriptions, are in italics.

**Syntax conventions** Syntax formatting conventions are summarized in [Table 1.](#page-11-0) Examples combining these elements follow.

#### <span id="page-11-0"></span>*Table 1: Syntax formatting conventions*

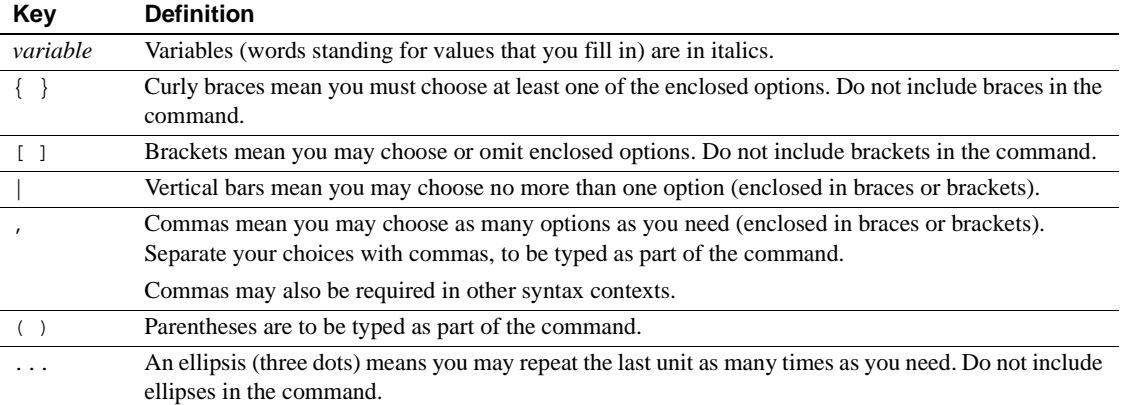

#### *Obligatory Choices*:

• Curly braces and vertical bars – choose only one option.

```
{red | yellow | blue}
```
• Curly braces and commas – choose one or more options. If you choose more than one, separate your choices with commas.

```
{cash, check, credit}
```
*Optional choices*:

• One item in square brackets – choose it or omit it.

[anchovies]

Square brackets and vertical bars – choose none or only one.

```
[beans | rice | sweet potatoes]
```
• Square brackets and commas – choose none, one, or more options. If you choose more than one, separate your choices with commas.

[extra cheese, avocados, sour cream]

#### *Repeating elements*:

An ellipsis (...) means that you may repeat the last unit as many times as you need. For the alter function replication definition command, for example, you can list one or more parameters and their datatypes for either the add clause or the add searchable parameters clause:

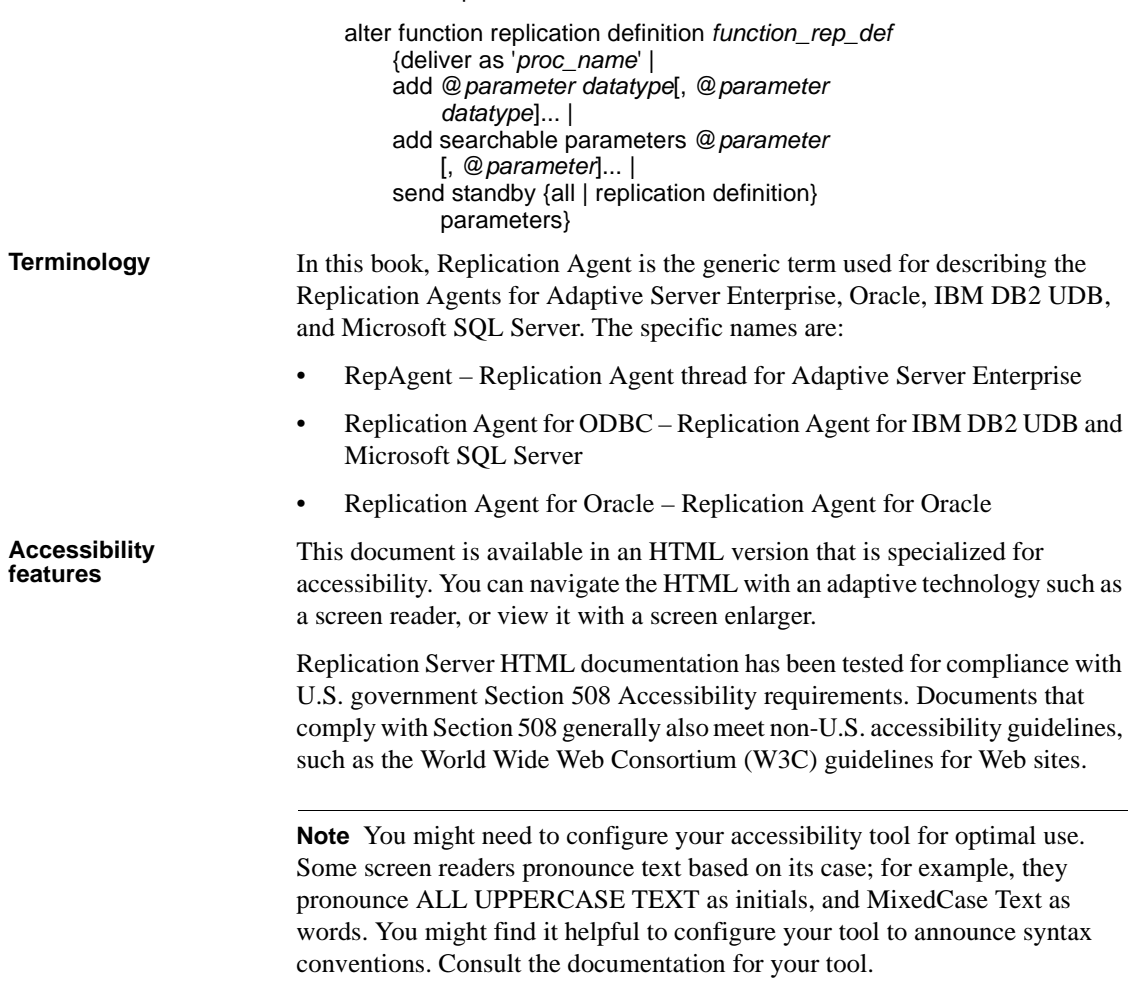

For information about how Sybase supports accessibility, see Sybase Accessibility at http://www.sybase.com/accessibility. The Sybase Accessibility site includes links to information on Section 508 and W3C standards. **If you need help** Each Sybase installation that has purchased a support contract has one or more designated people who are authorized to contact Sybase Technical Support. If you cannot resolve a problem using the manuals or online help, please have the designated person contact Sybase Technical Support or the Sybase subsidiary in your area.

### CHAPTER 1 **Preparing to Install and Configure Replication Server**

<span id="page-14-0"></span>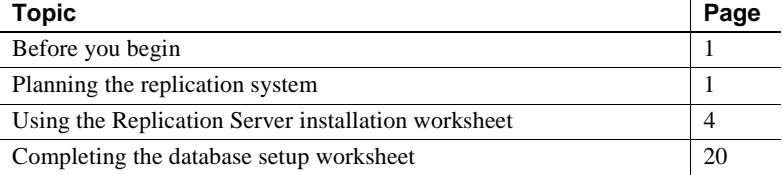

### <span id="page-14-3"></span><span id="page-14-1"></span>**Before you begin**

Sybase recommends that you read this guide to plan your replication system before installing Replication Server. The installer includes a sample Replication Server that you can install. You can begin installing Replication Server now and return to this guide to configure Replication Server. See the *Replication Server Installation Guide* to install and use the sample Replication Server.

You can use the ["Worksheets" on page 83](#page-96-0) to collect and record the information you need to install and configure a Replication Server, and to collect and record the information you need to add a database to your replication system.

### <span id="page-14-4"></span><span id="page-14-2"></span>**Planning the replication system**

Answer these questions before you begin to install and configure the software.

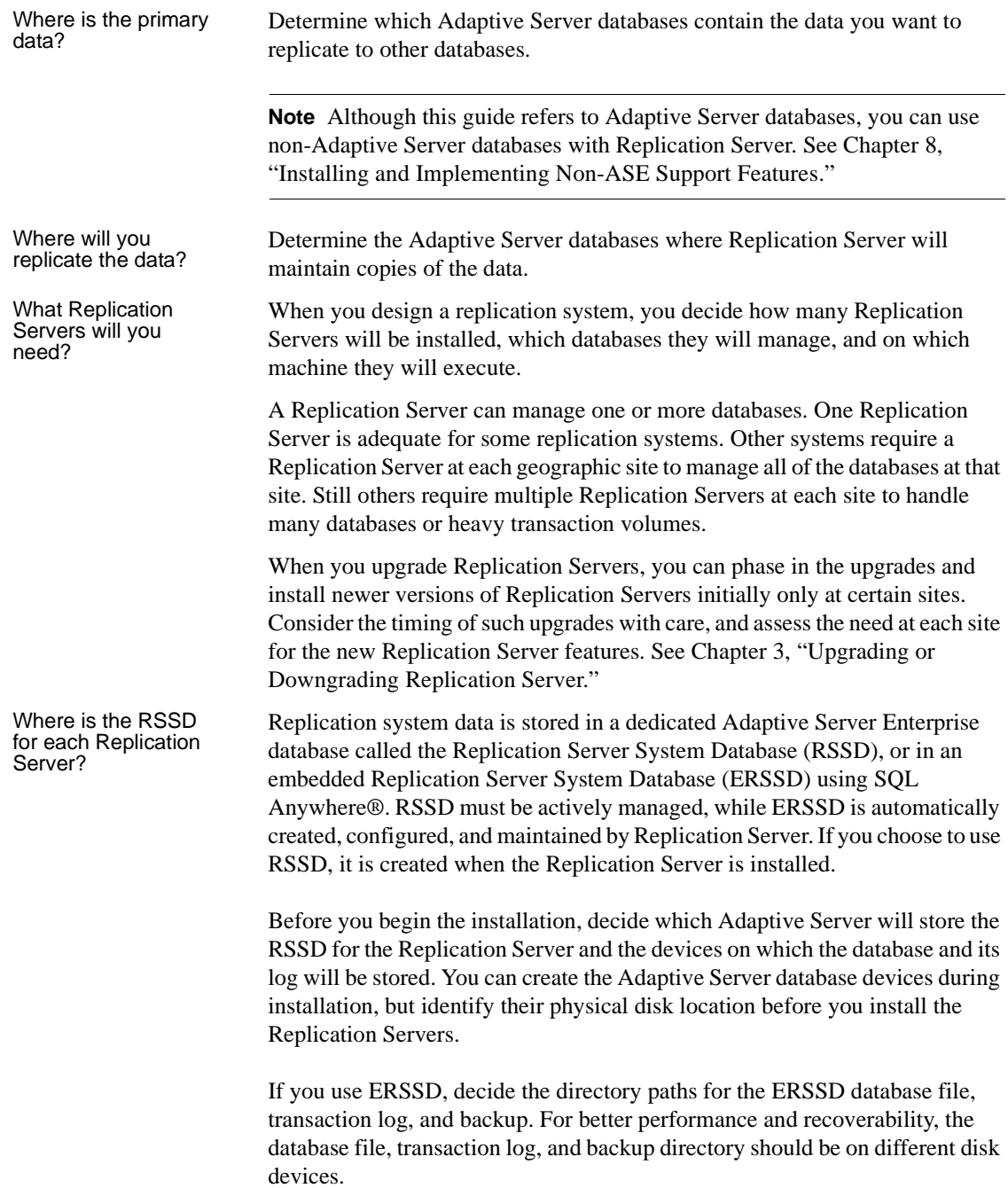

<span id="page-16-0"></span>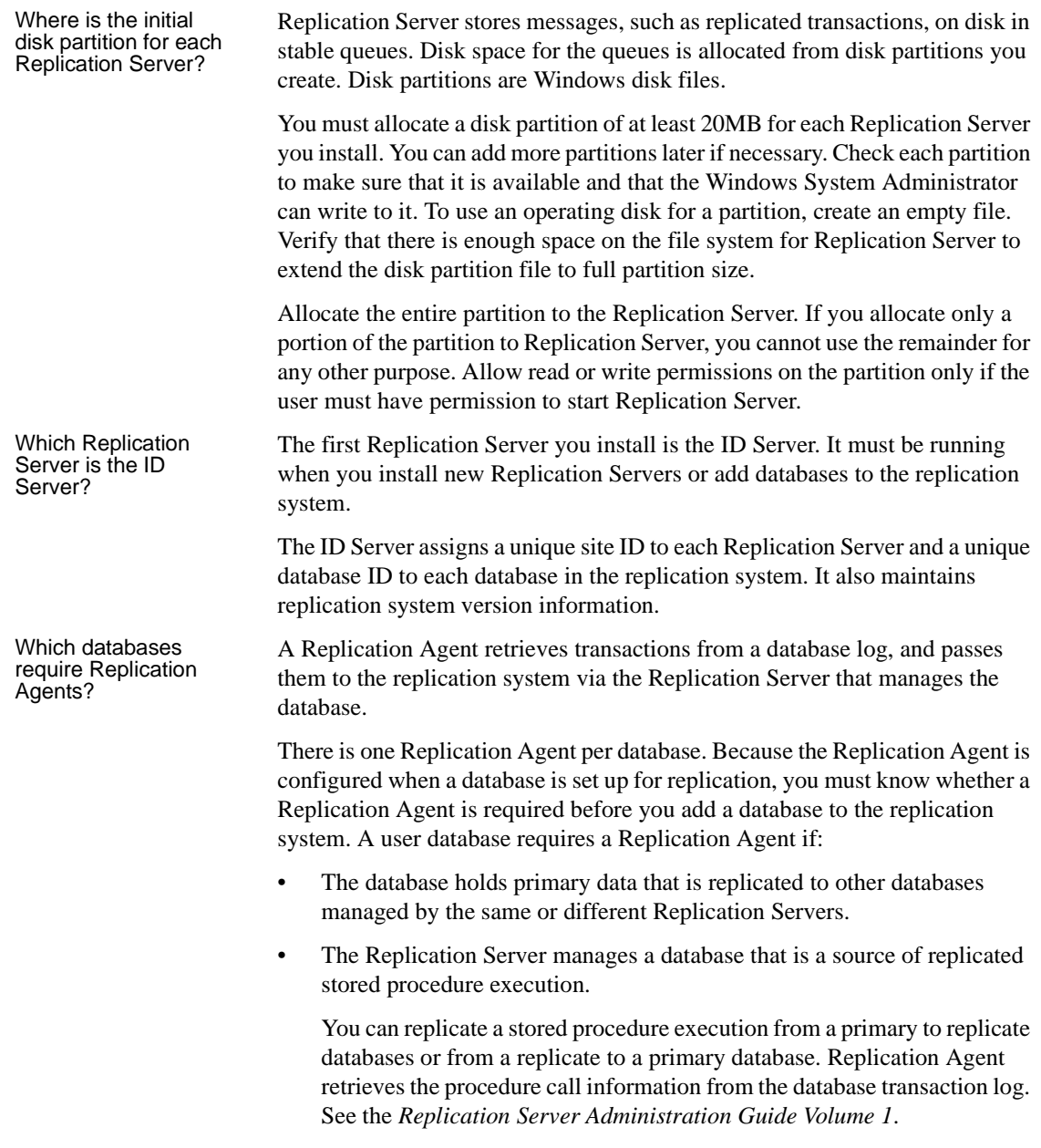

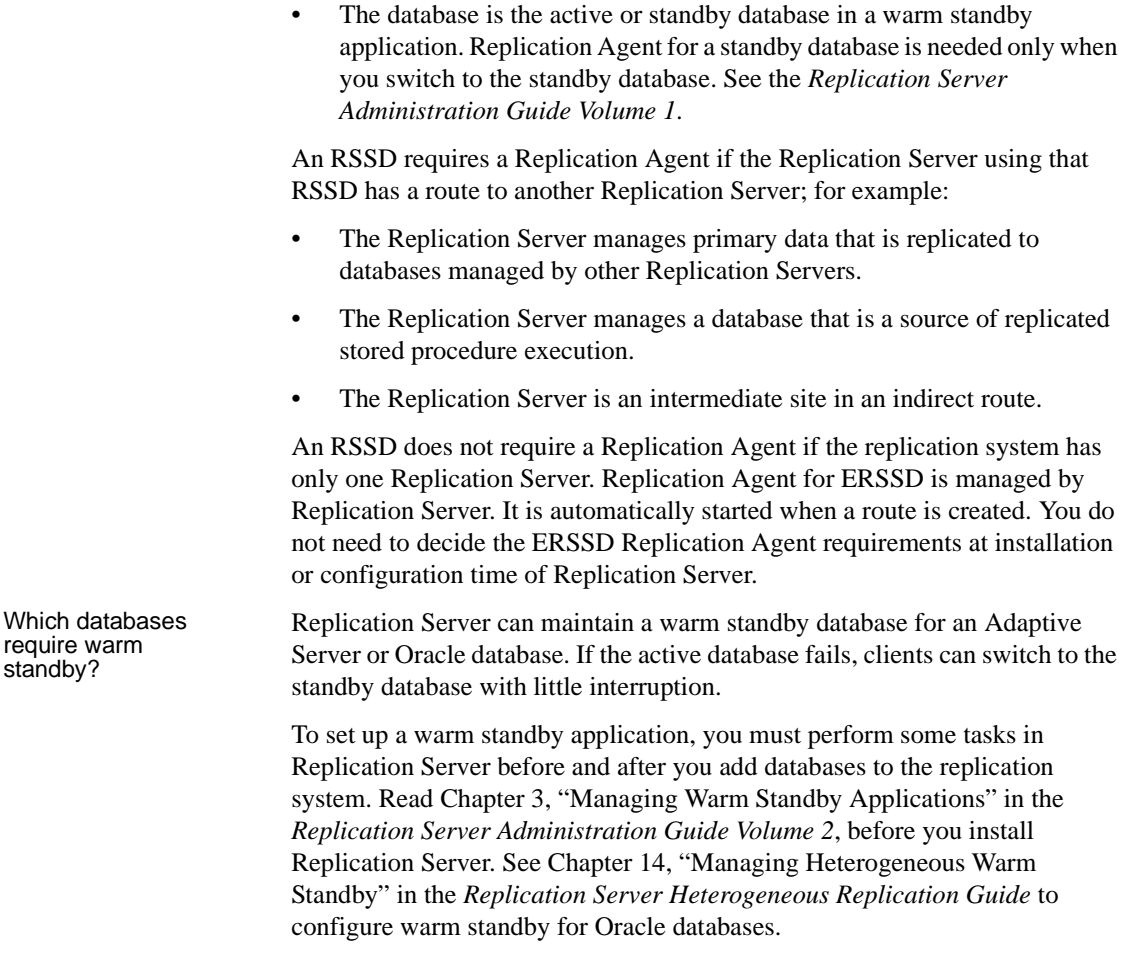

### <span id="page-17-1"></span><span id="page-17-0"></span>**Using the Replication Server installation worksheet**

Make copies of the ["Replication Server installation worksheet" on page 84.](#page-97-0) Use the copies to record information as you read the rest of this section. You can use the copies if you reconfigure your replication system.

The program used to configure Replication Server software is called rs\_init. The sections on the worksheets correspond to the rs\_init menus, so you can enter information from the worksheets directly into rs\_init. See "Using rs\_init" [on page 25](#page-38-1).

### <span id="page-18-0"></span>**Completing the worksheet**

Fill out each section of the installation worksheet.

rs init supplies default values for most of the items in "Replication Server [installation worksheet" on page 84](#page-97-0) and ["Database setup worksheet" on page](#page-100-0)  [87](#page-100-0). Many of the defaults are constructed from values that you enter. For example, if you enter "TOKYO\_RS" for the Replication Server name, rs\_init names the log file *TOKYO\_RS.log*. You can accept the displayed value or enter a different value.

To use the rs\_init defaults, complete the required items in the worksheet, which are marked with an asterisk (\*). When you run rs\_init, copy the default values from the menu to the worksheet to have a complete record of the configuration.

Replication Server reserves identifiers that begin with "rs\_". Do not use names that begin with "rs\_" for Adaptive Servers, Replication Servers, database objects, or login names. See the *Replication Server Reference Manual* for other restrictions.

The first eight characters of the Adaptive Server and Replication Server names must be unique on your network.

Release directory The release directory—also called the installation directory—is where you install Replication Server. Replication Server creates a new directory structure that allows you to use multiple versions of some components.

> You can install Replication Server version 15.5 in the existing directory structure of Replication Server version 12.0 and later.

### **Installing SQL Server or Adaptive Server in the same directory.**

Usually, Replication Server is installed in the same %SYBASE% directory as other Sybase software. This allows the products to share common files and simplifies management of the interfaces file (*sql.ini*) used by all servers and client programs.

If you are installing SQL Server 11.0.x or Adaptive Server 11.5.1 and later, and Replication Server 15.5 in the same directory, you must install the products in this order:

- 1 SQL Server 11.0.x or Adaptive Server 11.5.1 or later
- 2 Replication Server 15.5
- 3 All required Emergency Bug Fixes (EBFs)

**Choosing a Sybase installation directory**

- 1 If this is the first Sybase software you are installing on your computer, select a path for the release directory. The installation program performs these steps when it sets the default release directory:
	- a If the SYBASE variable exists, it sets the default release directory to the directory to which SYBASE points.
	- b If the SYBASE variable does not exist, but the Registry entry *HKEY\_LOCAL\_MACHINE\Software\Sybase\Setup\Sybase* exists, it sets the default release directory to the directory specified by the Registry.
	- c If neither the SYBASE variable nor the Registry entry exists, the installation program creates the default release directory by concatenating the drive name of the system disk with  $\S$ YBASE. For example, if the system drive is C, then the default directory is *C:\SYBASE*.
- 2 Record the Sybase release directory on your worksheet.

### **Using more than one release directory**

If you do not install Replication Server in the same directory with other Sybase software, you must:

1 Set the SYBASE environment variable to point to the correct release directory before you start each Sybase software.

**Note** Replication Server uses a directory structure that installs all Replication Server files in a directory called *REP-15\_5*, which you can set with the %SYBASE\_REP% environment variable.

- 2 Set the PATH variable so that it uses the correct DLL versions.
- 3 Keep a copy of *sql.ini* in each release directory, or use command line options to specify the correct *sql.ini* file when you start each Sybase software.

### Replication Server<br>information

This section explains how to complete the "Replication Server information" section of the worksheet:

**• Replication Server name** *Required* – enter a name for the Replication Server. The name must be unique in the replication system.

The name is not case-sensitive. However, if the Replication Server is part of a multiplatform replication system, ensure the same case is used in all instances.

 **Warning!** The first eight characters of Adaptive Server and Replication Server must be unique on your network.

- **Is this Replication Server the ID Server?** *Required* select Yes if you are installing the ID Server. See ["ID Server information" on page 12.](#page-25-0)
- **Replication Server error log** Enter the path for the Replication Server error log file. Replication Server writes informational and error messages to this text file.
- **Replication Server configuration file** Enter the path for the Replication Server configuration file, which contains parameters that Replication Server reads at start-up. See Chapter 4, "Managing a Replication System" in the *Replication Server Administration Guide Volume 1*.
- **Replication Server password encryption** Select Yes if you want passwords to be encrypted in the Replication Server configuration file and in the RSSD.

 **Warning!** If you do not encrypt passwords, anyone with the required permissions can look at the passwords in the configuration files and in the RSSD rs\_users system table.

**• Replication Server character set** Enter the character set that the Replication Server will use. You can specify any Sybase-supported character set that is available for your language.

For replication to work properly, the character set used by the Replication Server should match the character set used by the data servers and Replication Agents it controls. Additionally, it should be compatible with the character sets of the other Replication Servers in the system.

By default, rs\_init configures Replication Server with the native character set for your platform.

The supported character sets in the English language version of Replication Server include:

• cp437 (Code Page 437) – character set used in IBM PCs.

- cp850 (Code Page 850) IBM/Microsoft Multilingual Character Set, used in IBM PCs.
- deckanji DEC Kanji Code for JIS-X0208.
- eucgb EUC GB encoding for Simplified Chinese character sets.
- eucjis extended UNIX Code for JIS-X0201 and JIS-X0208.
- eucksc (Code Page 949) EUC KSC Korean encoding.
- gb18030 GB 18030-2000 standard for Chinese characters, established by the government of the People's Republic of China.
- iso15 similar to iso\_1.
- iso $1 (ISO-8859/1) 8$ -bit character set for many systems. This is the default for Adaptive Server with Sun, NCR System 3000, Silicon Graphics IRIX, Digital OpenVMS, and IBM RISC System 6000 AIX.
- mac default Macintosh character set.
- roman8 Hewlett-Packard character set.
- roman9 the same as roman8, except for codepoint 0xBA, previously treated as the universal currency symbol, now representing the euro currency symbol.
- sjis (Shift-JIS) IBM/Microsoft Code for JIS-X0201 and JIS-X02081.
- utf8 an ASCII-preserving encoding method for Unicode.

The Chinese language includes these character sets:

- eucgb
- gb18030
- utf8

The Japanese language includes these character sets:

- deckanji
- eucjis
- sjis
- utf8

The Korean language includes these character sets:

eucksc

• utf8

The French, German, and Spanish languages include these character sets:

- cp437
- cp850
- iso15
- iso\_1
- mac
- roman8
- roman9
- utf8

When you create a subscription, Replication Server copies the requested data from the primary database to the replicate database in a process known as subscription materialization. During subscription materialization, the primary data server converts character data to the replicate Replication Server character set. Make sure that the replicate Replication Server character set, if it is different from the primary data server character set, is installed at the primary data server.

Similarly, when you create a route, make sure that the character set of the destination Replication Server is installed at the data server of the source Replication Server RSSD.

**• Replication Server language** Enter the language Replication Server should use to print messages to the error log and to clients. It can be any language that is compatible with the character set you install. Additional information about character sets is available in the *Adaptive Server Enterprise Configuration Guide*

By default, rs\_init configures Replication Server to print messages in U.S.English.

Other available languages are Chinese, French, German, Japanese, Korean, and Spanish. rs\_init uses the same identifiers for language names as Adaptive Server.

If the language for the Replication Server and the language for its connected data servers are different, the language for the Replication Server must be installed at the data servers. This lets the data servers return messages to Replication Server in the configured language and recognize and format dates for the configured language.

For example, the date format "01/02/99" is equivalent to "January 2, 1999" in us\_english but "February 1, 1999" in french. Data servers can format the date correctly only if the Replication Server configured language is installed.

**• Replication Server sort order** Enter the sort order for the Replication Server. The sort order controls which rows of a table belong in a subscription that has a where clause involving character data. The sort order also controls how the identifiers you enter are recognized with regard to case sensitivity, accents, and so forth.

You can specify any Sybase-supported sort order that is compatible with your character set. For replication to work properly, all sort orders in your replication system should be the same.

By default, rs\_init configures Replication Server with the binary sort order. Available sort orders vary, depending on the character set you plan to install. Sort orders are located in the Sybase release directory in the directory *charsets/charset\_name*, where *charset\_name* is the name of the character set.

See the *Replication Server Design Guide* for guidelines on configuring languages, character sets, and sort orders in your replication system.

Replication Server<br>security information This section explains how to fill out the "Replication Server security information" section of the worksheet.

- **Enable network security** *Required*  select Yes to enable external network security.
- **Type of security system** If you are enabling network security, select DCE or Kerberos.
- **Login name** Enter the name of the primary user who will make the secure connections. Sybase recommends that you use the name of the Replication Server as the principle user name.
- **Keytab file name** Enter the full path to the location of the keytab file.
- **Use SSL security** Select Yes if you are using Secure Sockets Layer (SSL) security.
- **SSL identity file** Enter the full path to the location of the SSL identity file.
- **SSL private key password** Enter the private key password. The default password is password.

See [Chapter 5, "Secure Sockets Layer"](#page-78-0) in this guide for information specific to configuring SSL, and Chapter 8 "Managing Replication Server Security" in the *Replication Server Administration Guide Volume 1*, for more information on security.

Replication Server<br>interfaces information Use the "Replication Server interfaces information" section of the worksheet to record information that defines the network port where Replication Server listens for connections. Each entry in the interfaces file (*sql.ini* in the *ini* subdirectory of the Sybase release directory) is called a **listener service**.

- **Network driver** *Required* check the box next to the type of network you want to use: Windows Sockets, Named Pipes, or NWLink IPX/SPX.
- **Connection information** *Required* your entry depends on your choice of network driver. [Table 1-1](#page-24-0) lists the formats for each network driver.

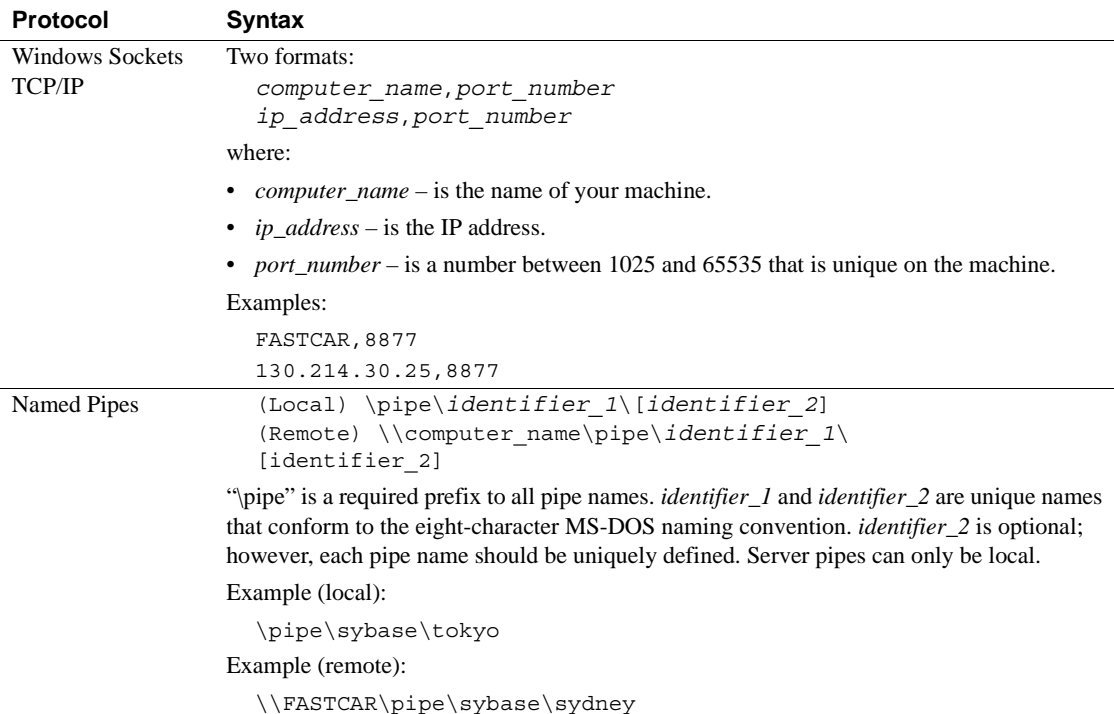

#### <span id="page-24-0"></span>*Table 1-1: Connection information syntax*

<span id="page-25-0"></span>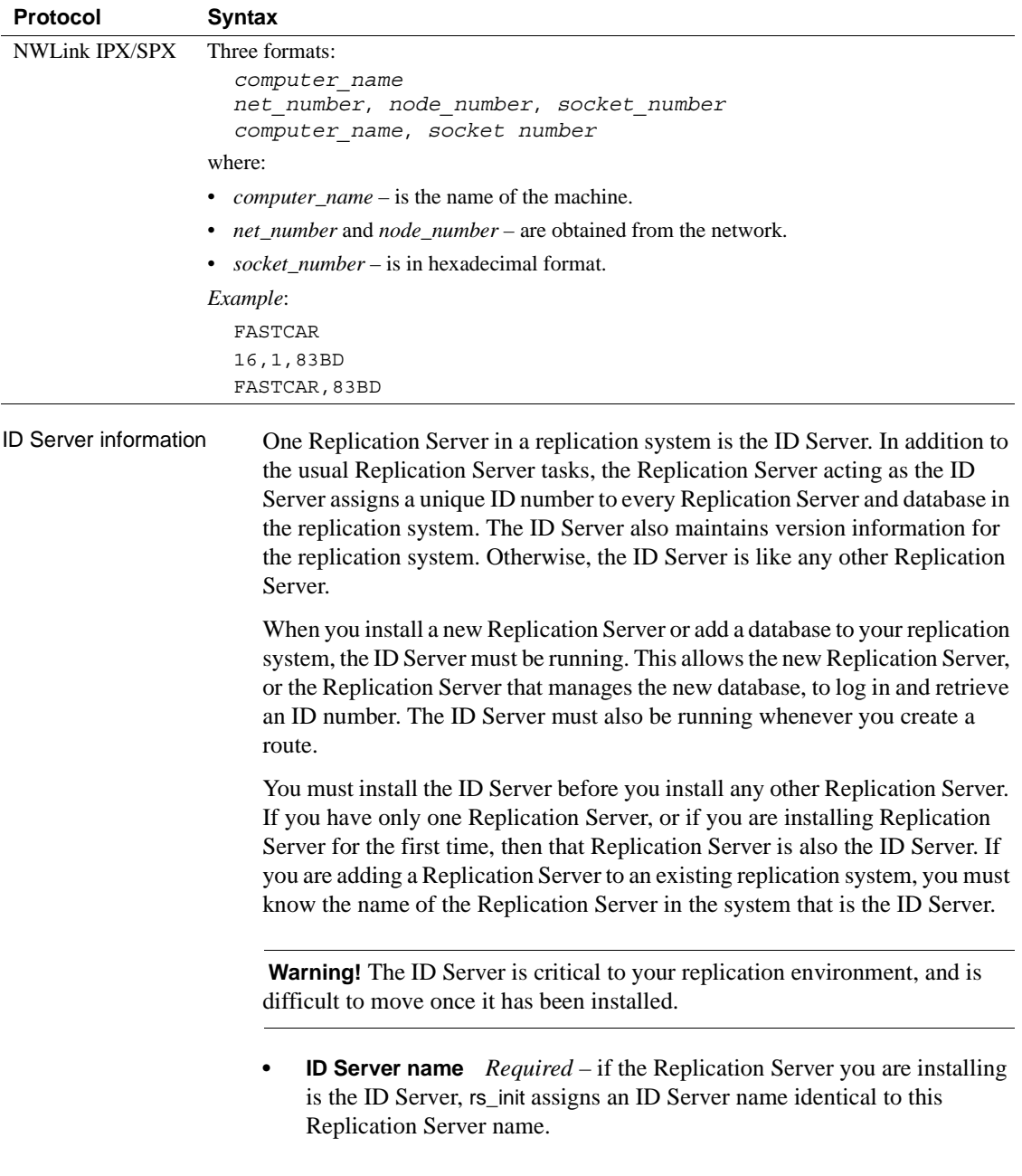

If you are installing a new Replication Server in an existing Replication Server domain, enter the name of the Replication Server that is acting as the ID Server.

**• ID Server user** If the Replication Server you are installing is the ID Server, enter the login name that other Replication Servers will use to connect to this ID Server.

If you are installing a new Replication Server to an existing Replication Server domain, copy the ID Server user name from the worksheet you completed when you created the ID Server.

**ID Server password** If the Replication Server you are installing is the ID Server, enter the password for the ID Server user.

If you are adding a new Replication Server to an existing Replication Server domain, copy the ID Server password from the worksheet you completed when you created the ID Server.

**Note** "Starting Replication Server ID" and "Starting Database ID" in the worksheet apply only to the ID Server. If you are not installing the ID Server, skip to ["Replication Server System Database information" on](#page-27-0)  [page 14](#page-27-0).

**Starting Replication Server ID and starting database ID** These two configuration parameters allow you to specify separate ranges of Replication Server ID numbers and database ID numbers that an ID Server will assign. Although you are not required to specify ranges, specifying ranges makes it easier to merge replication systems later.

Some organizations have multiple independent replication systems. Each replication system has its own ID Server, which assigns unique IDs to its Replication Servers and databases. Since the ID Server determines member Replication Servers and databases in a replication system, one replication system in an organization with multiple replication systems is also called an ID Server domain.

No special steps are required to set up multiple ID Server domains. Every Replication Server or database belongs to one replication system and has a unique ID number in that ID Server domain.

If you decide to merge ID Server domains into one replication system, the task is easier if no two Replication Servers or databases in the organization have the same ID. To establish unique IDs, allocate non-overlapping ranges of ID numbers to the ID Servers at installation.

An ID Server assigns ID numbers sequentially. Separate ranges of values are maintained for databases and Replication Servers. The default ranges are shown in [Table 1-2.](#page-27-1)

| Object type               | Minimum ID number | <b>Maximum ID number</b> |
|---------------------------|-------------------|--------------------------|
| Database                  | 101               | 16777215                 |
| <b>Replication Server</b> | 16777216          | 33554431                 |

<span id="page-27-1"></span>*Table 1-2: Database and Replication Server default ID number ranges*

Minimum values for each ID Server must be within the ranges specified. For example, if your organization has three separate ID Server domains, you could set the minimum ID numbers as shown in [Table 1-3.](#page-27-2)

<span id="page-27-2"></span>*Table 1-3: Example ID number allocation for ID Server domains*

| <b>ID Server domain</b> | <b>Starting database ID</b> | <b>Starting Replication</b><br><b>Server ID</b> |
|-------------------------|-----------------------------|-------------------------------------------------|
| Finance division        | 101                         | 16777216                                        |
| Manufacturing division  | 100101                      | 16877216                                        |
| Sales division          | 200101                      | 16977216                                        |

This arrangement provides the ID Server in each domain at least 100,000 ID numbers for databases and 100,000 ID numbers for Replication Servers. You need not set a maximum value, since it is unlikely that you will install more than 100,000 Replication Servers or add more than 100,000 databases to a replication system.

See Chapter 4, "Managing a Replication System" in the *Replication Server Administration Guide Volume 1*, for more information about adding replication system domains.

<span id="page-27-3"></span><span id="page-27-0"></span>Replication Server System Database information Replication Server maintains its system tables in its system database. You can choose to set up a Replication Server System Database (RSSD) in an Adaptive Server Enterprise database, or an Embedded Replication Server System Database (ERSSD) in a SQL Anywhere (SA) database. Use the information in this section to complete the "Replication Server System Database" section of the worksheet. If you want an RSSD with Adaptive Server Enterprise, see ["Adaptive Server](#page-28-0)  [Enterprise RSSD information" on page 15.](#page-28-0) If you want an ERSSD with SQL Anywhere, see ["SQL Anywhere ERSSD information."](#page-27-3) SQL Anywhere<br>ERSSD information If you want an ERSSD, you must enter all of this information in your worksheet:

- **ERSSD name** Enter the name of the SQL Anywhere server that will hold the system database for the Replication Server.
- **ERSSD database file directory** Enter the directory for the SQL Anywhere server database file.
- **ERSSD transaction log directory** Enter the directory for the SA server transaction log.
- **ERSSD backup directory** Enter the directory for the SQL Anywhere server backup files.
- **ERSSD error log directory** Enter the directory for the SQL Anywhere server error log file.

**Note** *rs* init automatically fills these fields with default values on the same device. However for better performance and recoverability, place the ERSSD database directory, ERSSD transaction log directory, and ERSSD backup directory on separate devices.

See Chapter 4, "Managing a Replication System" in the *Replication Server Administration Guide Volume 1* for more information on ERSSDs.

If you want an RSSD using Adaptive Server Enterprise, enter the following:

- **RSSD Adaptive Server name** *Required* enter the name of the Adaptive Server that will hold the system database for the Replication Server.
- **RSSD name** Enter the name of the database where the Replication Server system tables will be stored.
- **Will RSSD be replicated?** *Required* select Yes if the RSSD for the Replication Server requires a Replication Agent. See ["Which databases](#page-16-0)  [require Replication Agents?" on page 3](#page-16-0).
- **Allow HA failover for RSSD connections?** Select Yes if the Adaptive Server managing the RSSD supports HA failover and you want RSSD connections to fail over to an alternative Adaptive Server.
- **Create RSSD** *Required* select Yes if you want rs\_init to create the system database.

Select No if the system database already exists or if you want to create it manually.

<span id="page-28-0"></span>Adaptive Server Enterprise RSSD information

If the database already exists, it should be dedicated to this Replication Server. The database must have at least 10MB for data and 10MB for log space.

- **SA user** Enter the login name for the "sa" user for the Adaptive Server that will hold the RSSD. The default is "sa."
- **SA password** *Required* enter the "sa" password for the Adaptive Server that will hold the RSSD. rs\_init uses the "sa" login name to create user login names and the system tables in the RSSD.
- **Primary user** Enter the login name for the RSSD primary user. Replication Server uses this login name for system table updates. rs\_init creates the primary user.
- **Primary password** Enter the password for the RSSD primary user.
- **Maintenance login** Enter the name of the maintenance user for the RSSD. Replication Server uses this login name to perform operations on the system tables that are replicated from other sites. rs\_init creates the maintenance user and adds the maintenance user to the RSSD.
- **Maintenance password** Enter the password for the RSSD maintenance user.

If you want rs\_init to create the RSSD and you selected Yes for "Create RSSD," complete the "RSSD Device Information" section of the worksheet.

However, if you do not want rs\_init to create the RSSD, skip this section and go to ["Disk partition information" on page 18.](#page-31-0)

The RSSD device is the Adaptive Server database device where rs\_init creates the Replication Server RSSD. Therefore, choose a database device other than the default master device, that has the minimum amount of space required. Use sp\_helpdevice to list the available devices.

**Note** is init by default uses a minimum of 40MB for the database size, and 16MB for the RSSD log size.

Select one of the following if the Adaptive Server does not have a device available for the RSSD:

• Add a device and record the information on your worksheet

Adaptive Server Enterprise RSSD device information • Have rs\_init create the device when it installs Replication Server

**Note** If the Adaptive Server is not on the local machine, you must create the device yourself. rs\_init incorrectly evaluates the local machine's file system instead of the remote machine's file system when it validates the path name and disk space requirements of the device.

If you want rs\_init to create the device, verify that the Windows System Administrator account can create the file you specify and that there is sufficient disk space for the file. Execute sp\_configure devices in Adaptive Server to verify that the value for devices is high enough to allow you to add a new device. See the *Adaptive Server Enterprise System Administration Guide* for information about device requirements.

- **Size of the RSSD database** Enter the size, in megabytes, of the data portion.
- **RSSD device name** *Required* enter the name of the Adaptive Server logical device where you want to create the RSSD. If the device already exists, it must have enough space available to create the new database.
- **Create the RSSD device** *Required* select Yes if you want rs\_init to create the RSSD data device on the Adaptive Server database device.

Select No if the RSSD data device already exists, or if you will create it before you run rs\_init.

**• RSSD device physical name** If you want rs\_init to create the RSSD device, enter the physical device name for the database device on which you want to store the RSSD.

In Windows, the physical name is the name of the disk file.

If you do not want rs\_init to create the RSSD data device, leave this field blank.

**• RSSD device size** If you want rs\_init to create the RSSD device, enter the capacity, in megabytes, of the physical device. The device size must be at least the size you specified for the data portion of the RSSD database.

If you do not want rs init to create the RSSD device, leave this entry blank.

**• Size of the RSSD log** Enter the size, in megabytes, for the RSSD database log.

**Note** Sybase recommends that you store the RSSD log on a device other than the master device, and on a different device from the RSSD database.

- **RSSD log device name** *Required* enter the logical name for the device you want rs\_init to use for the RSSD log.
- **Create the RSSD log device** *Required* select Yes if you want rs\_init to create the RSSD log device in Adaptive Server.

Select No if the device already exists or if you will create it before you run rs\_init.

**• RSSD log device physical name** If you want rs\_init to create the RSSD log device, enter the physical device name for the device.

This is a Windows file name.

If you do not want rs\_init to create the RSSD log device, or if you are using a single device for both the RSSD and its log (this is not recommended), leave this field blank.

• **RSSD log device size** If you want rs init to create the RSSD log device, enter the capacity, in megabytes, of the physical device. The device size must be at least the size you specified for the RSSD log.

If you do not want rs init to create the RSSD log device, or if you are using a single device for both the RSSD and its log (this is not recommended), leave this field blank.

Replication Server uses disk partitions for stable queues, which temporarily store the data it receives and sends.

On Windows, Replication Server uses operating system files for partitions.

The minimum partition size is 20MB. You can add more partitions after the Replication Server is installed.

Use the information in this section to complete the "Disk partition information" section of the worksheet:

**• Disk partition path** *Required* – enter the name of the physical disk device or the full path name of a file to be used for the disk partition. If you use an operating system file, there must be enough space on the file system for Replication Server to extend the file to the size you specify. You must have already created the operating system file.

<span id="page-31-0"></span>Disk partition<br>information

**• Logical identifier for disk partition** *Required* – enter a logical identifier for the partition. This name is used in commands and in Replication Server messages to identify the disk partition.

See "Identifiers," in Chapter 2, "Topics" in the *Replication Server Reference Manual*.

**Size of disk partition** Enter the size, in megabytes, of the disk partition. The partition must be at least 20MB.

See "Partitions for stable queues," in Chapter 2, "Replication Server Technical Overview" in the *Replication Server Administration Guide Volume 1* and Appendix A "Capacity Planning" in the *Replication Server Design Guide*.

**Start value for partition** This value prevents Replication Server from using the beginning of a raw disk partition. It is required if your operating system stores information, such as configuration maps, at the beginning of the disk partition. Enter the number of megabytes Replication Server should ignore. For example, if you enter 1, Replication Server will not use the first megabyte of the raw disk partition.

The "Remote site connections information" section of the worksheet defines a login name for other Replication Servers to use when logging in to this Replication Server. rs\_init creates this login after installing the Replication Server.

- **Replication Server login name** Enter the login name that other Replication Servers will use to connect to this Replication Server.
- **Replication Server password** Enter a password for the Replication Server login name.

Use the information in this section to complete the "Database Replication" Agent information" section of the worksheet:

- **RS user** Enter the login name that the RSSD Replication Agent will use to connect to the Replication Server.
- **RS password** Enter a password for the RS user login name.

See ["Planning the replication system" on page 1](#page-14-4) for more information about when an RSSD requires a Replication Agent.

Remote site connections information

Database Replication<br>Agent information

### <span id="page-33-1"></span><span id="page-33-0"></span>**Completing the database setup worksheet**

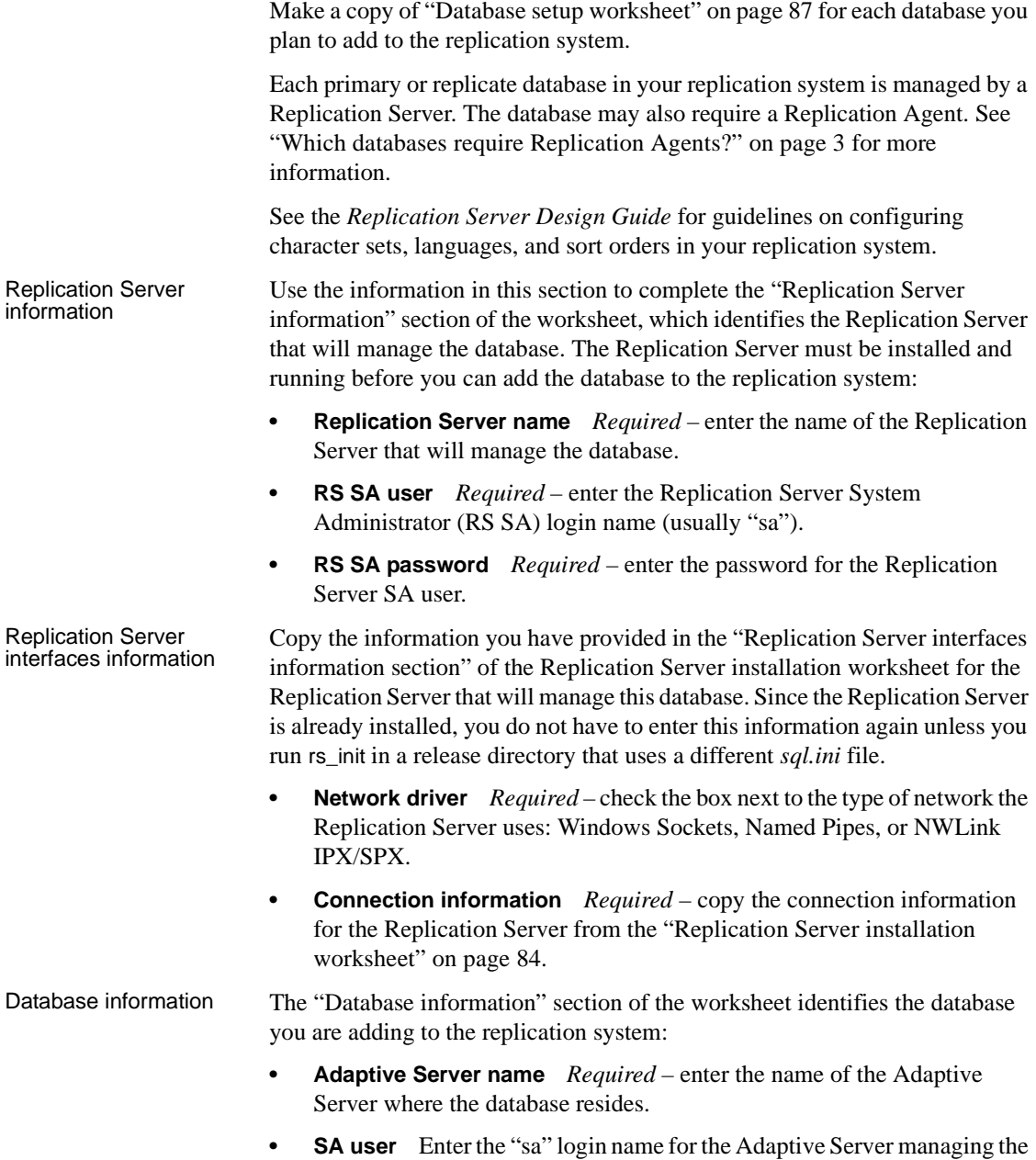

database.

- **SA password** Enter the password for the SA user login name.
- **Database name** Enter the name of the database.
- **Will the database be replicated?** *Required* select Yes if the database requires a Replication Agent. See ["Which databases require Replication](#page-16-0)  [Agents?" on page 3](#page-16-0) for more information.
- **Maintenance user** Enter a login name for Replication Server to use when updating replicated data. This user must be granted all permissions necessary to maintain the replicated data. rs init creates this login, if it does not already exist, and grants the necessary permissions.

See the *Replication Server Administration Guide Volume 1* for more information about login names for replication system components.

- **Maintenance password** Enter the password for the maintenance user.
- **Is this a physical connection for an existing logical connection?**

Select Yes if you are adding an active or standby database for a warm standby application, and No if you are not.

See the instructions for setting up warm standby databases in Chapter 3, "Managing Warm Standby Applications" in the *Replication Server Administration Guide Volume 2*.

Logical connection<br>information If you are adding a database that is part of a warm standby database application, complete the "Logical connection information" section of the worksheet*.*

> **Note** Setting up a warm standby application requires that you perform additional tasks in the Replication Server before and after you use rs\_init to add the databases to the replication system. See Chapter 3, "Managing Warm Standby Applications" in the *Replication Server Administration Guide Volume 2* for more information and to configure warm standby for Adaptive Server databases. See Chapter 14, "Managing Heterogeneous Warm Standby" in the *Replication Server Heterogeneous Replication Guide* to configure warm standby for Oracle databases.

**• Is this an active connection or standby connection?** *Required* – select Active if you are adding the active database for the warm standby application.

Select Standby if you are adding the standby database for the warm standby application.

- **Logical DS name** *Required* enter the name of the logical data server for the logical connection. You must have already created it using create logical connection.
- **Logical DB name** *Required* enter the name of the logical database for the logical connection. You must have already created it using create logical connection.

Complete the rest of the items in this section only if you have selected a standby connection over an active connection.

- **Active DS name** *Required* enter the name of the data server with the active database. Enter the actual data server name, not the logical data server name defined for the warm standby database pair.
- **Active DB name** *Required* enter the name of the active database. Enter the actual database name, not the logical database name defined for the warm standby database pair.
- **Active DB SA user** *Required* enter the login name of the System Administrator for the data server of the active database. Replication Server uses this login name to set up warm standby applications.
- **Active DB SA password** *Required* enter the password for the System Administrator login name of the data server of the active database.
- **Initialize standby using** *dump* **and** *load***?** *Required* select Yes if you plan to initialize the standby database with the contents of the active database with the dump and load commands.

Select No if you plan to initialize the standby database with the bcp utility, or if you do not need to initialize the standby database.

**• Use dump marker to start replicating to standby?** *Required* – select Yes if transactions will be executed in the active database while the standby database is initialized.

Database RepAgent Database RepAgent If the database requires a Replication Agent and if you have selected to<br>information replicate the database, complete the "Database RepAgent information" section of the worksheet.

> **RS user** Enter the Replication Server login name that the Replication Agent will use to connect to the Replication Server.
The default RS user login name and password for this Replication Agent is the default login name and password for the RS user for the RSSD RepAgent, which you noted in the "RSSD RepAgent" section of the [Replication Server installation worksheet.](#page-97-0) If you want this user to use a different login name and password, you must first create the user in the Replication Server and then grant connect source permission to the user.

**RS password** Enter the password for the RS user login name.

# CHAPTER 2 **Configuring Replication Server and Adding Databases with**  *rs\_init*

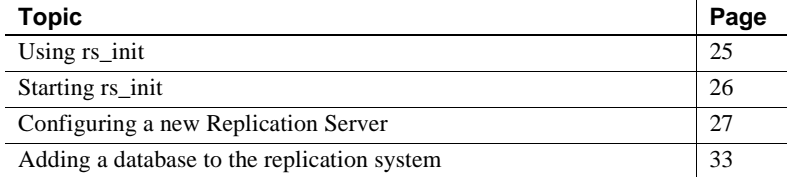

## <span id="page-38-0"></span>**Using** *rs\_init*

rs\_init is a utility used to configure Replication Server and add databases to a replication system. You can use rs\_init interactively or with a resource file.

### **Using** *rs\_init* **interactively**

rs\_init in interactive mode is easier to use than a resource file. The interactive mode provides command keys and menu prompts to help you make selections and move between windows. rs\_init rejects invalid entries and displays warnings or error messages when you make improper selections. If you make a mistake, you can change your entry and continue with the installation session.

In interactive mode, these command buttons help you make selections and move between dialog boxes:

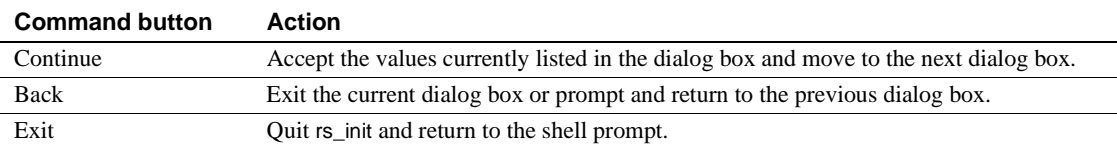

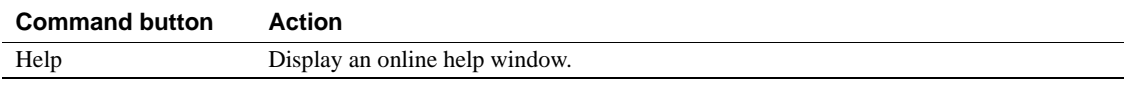

### *rs\_init* **with a resource file**

If you plan to install multiple Replication Servers, and many of the rs\_init values are similar, using resource files to install, configure, upgrade, or downgrade may save time. See [Appendix B, "Using rs\\_init with Resource](#page-102-0)  [Files"](#page-102-0) for more information.

A resource file is an ASCII-formatted file that contains configuration information for rs init. Instead of entering configuration variables during an interactive rs init session, you edit the resource file to contain the variables, then type that file name on the rs\_init command line.

## <span id="page-39-0"></span>**Starting** *rs\_init*

This section provides instructions on how to start rs\_init. Enter the information from the [Replication Server installation worksheet](#page-97-0) based on the preparation you did in [Chapter 1, "Preparing to Install and Configure Replication Server."](#page-14-0)  Each section of the worksheet corresponds to a window or a menu in rs\_init.

#### ❖ **Starting** *rs\_init*

- 1 Log in to Windows using the Replication Server System Administrator account.
- 2 Select Start | Programs | Sybase | rs\_init. You see the RS Init dialog box.

Choose Configure a Server Product, then choose Replication Server. From the Configure Replication System menu you can:

- Install a new Replication Server see ["Configuring a new](#page-40-0)  [Replication Server" on page 27](#page-40-0).
- Add a database to your Replication System see ["Adding a database](#page-46-0)  [to the replication system" on page 33.](#page-46-0)
- Upgrade or downgrade your software see [Chapter 3, "Upgrading or](#page-52-0)  [Downgrading Replication Server."](#page-52-0)

• Enable password encryption for a Replication Server or alter passwords in configuration files – see [Chapter 4, "Using Password](#page-74-0)  [Encryption."](#page-74-0)

## <span id="page-40-0"></span>**Configuring a new Replication Server**

This section explains how to configure a new Replication Server using rs\_init. Configuring a new Replication Server involves:

- • [Entering Replication Server information](#page-41-0)
- • [Editing the interfaces file](#page-41-1)
- • [Entering ID Server information](#page-42-0)
- Entering [RSSD information](#page-43-0)
- • [Entering RSSD RepAgent information](#page-45-0)
- • [Entering disk partition information](#page-45-1)
- • [Entering remote site connections information](#page-45-2)
- • [Completing the Replication Server configuration](#page-46-1)

To use these instructions, you need the completed [Replication Server](#page-97-0)  [installation worksheet](#page-97-0). If you have not completed the worksheet, read [Chapter](#page-14-0)  [1, "Preparing to Install and Configure Replication Server"](#page-14-0) and complete it before you continue.

### ❖ **Configuring a new Replication Server**

- 1 In the RS\_Init dialog box, select Configure a Server Product, then choose Continue. You see the Configure Server Products dialog box.
- 2 Select Replication Server.
- 3 Select Install a New Replication Server.

You see a list of tasks you must complete to install a new Replication Server.

**Note** The Install a New Replication Server option only lets you configure a new Replication Server; it does not allow you to install additional software.

Select each task and complete the windows until the status of each task is "Complete."

#### <span id="page-41-0"></span>❖ **Entering Replication Server information**

- 1 In the New Replication Server window, select Replication Server Information. You see the Replication Server Name window.
- 2 Enter the name you recorded in the "Replication Server Information" section of the worksheet, then click Continue. You see the Replication Server Information window.
- 3 Select each item on the Replication Server Information window and enter the value you recorded on your worksheet. If you use a default value, record it on your worksheet.

**Note** For more information on the character sets and sort orders, read Chapter 6, "Customizing Localization for Adaptive Server," in the *Adaptive Server Enterprise Configuration Guide*.

To change a default value, select it and click Continue.

In some configurations, if you set Replication Server language before you set its character set, you receive an error message. To avoid this, set the character set before you set the language.

If the Replication Server Interfaces Information item is "Incomplete," select it and click Continue. You see an interfaces file editor dialog box. Follow the instructions provided in ["Editing the interfaces file" on page](#page-41-1)  [28](#page-41-1), to add a listener service for Replication Server.

4 Click Continue to save the information and return to the New Replication Server window.

<span id="page-41-1"></span>Editing the interfaces **Editing the interfaces** The interfaces (*sql.ini*) file contains network address information for each file Adaptive Server and Replication Server in your replication system.

> To reach the interfaces file screen, select Replication Server Interfaces Information from the Replication Server Information screen.

Select Start | Programs | Sybase | Connectivity | Open Client Directory Service Editor. Using dsedit, edit the interfaces (sql.ini) file.

See the *Open Client and Open Server Configuration Guide* for more information on dsedit.

**Note** Sybase recommends that if you are using Replication Server with network-based security, you use the directory services of your network security mechanism to register Replication Servers, Adaptive Servers, and gateway software. See the documentation that comes with your network security mechanism for details.

### <span id="page-42-0"></span>❖ **Entering ID Server information**

The ID Server is a Replication Server that registers all Replication Servers and databases in a replication system. It assigns and maintains ID numbers for these components and maintains version information for the entire replication system.

When you:

- Configure the ID Server, you determine the login name and password (ID Server User/Password) that all Replication Servers use to log in to the ID Server.
- Install a Replication Server that is not the ID Server, copy the ID Server Name, ID Server User, and ID Server Password from the "ID server" section of the worksheet.

To complete the ID Server Information dialog box:

- 1 From the New Replication Server window, select ID Server Information.
	- If the Replication Server you are installing is not the ID Server, you see the ID Server Name window. Enter the name of the ID Server for the replication system, then click Continue. You see the ID Server Information window.

If the Replication Server you are configuring is the ID Server, the ID Server Information window appears.

The Starting Replication Server ID and Starting Database ID appear only when you configure the ID Server.

2 Complete the ID Server Information window with the information from the "ID Server" section of your worksheet.

If you do not make entries for the Starting Replication Server ID and starting database ID, the default ranges are used, as shown in [Table 1-2 on](#page-27-0)  [page 14](#page-27-0).

3 Click Continue to save your changes and return to the New Replication Server windows.

<span id="page-43-0"></span>RSSD information **Selecting RSSD type**

<span id="page-43-2"></span>Before you can enter your Replication Server System Database (RSSD) information, you must determine if you want an RSSD, or an ERSSD.

In the Replication Server System Database Choice window, select one of:

• Yes – if you want an ERSSD using SQL Anywhere. The text on the second line changes to:

```
2. Embedded Replication Server System
Database INCOMPLETE
```
Select the Embedded Replication Server System Database option, to go to the ERSSD Name window, and follow the steps in ["Entering ERSSD](#page-43-1)  [information" on page 30](#page-43-1) to complete the information for your ERSSD.

• No – if you do not want an ERSSD. This is the default value, and assumes you are creating a regular Replication Server System Database with Adaptive Server Enterprise. The second line on the window appears as:

```
2. Replication Server Database on ASE INCOMPLETE
```
Select the Replication Server System Database on ASE option, to go to the Replication Server System Database window, and follow the steps in ["Entering Replication Server System Database information" on page 31](#page-44-0) to complete the information for your RSSD.

#### <span id="page-43-1"></span>❖ **Entering ERSSD information**

- 1 If you selected an ERSSD in ["Selecting RSSD type"](#page-43-2), enter the name of your SQL Anywhere server in the ERSSD Name window, and click Continue to accept the name. The Embedded Replication Server System Database window appears.
- 2 You see the following options, each filled with a default value:
	- **ERSSD Database Directory**
	- **ERSSD Transaction Log Directory**
	- ERSSD Backup Directory
	- ERSSD Error Log Directory
	- ERSSD Interface Information

Select each item to change the default value to the value you recorded in the [Replication Server installation worksheet.](#page-97-0) See Chapter 4, "Managing a Replication System" in the *Replication Server Administration Guide Volume 1,* for more information on value requirements for ERSSDs.

- 3 Choose Continue to accept the values and return to the Replication Server System Database Choice window. You see the New Replication Server window.
- 4 Choose Continue to return to the New Replication Server window.

### <span id="page-44-0"></span>❖ **Entering Replication Server System Database information**

- 1 In the New Replication Server window, select Replication Server System Database, then click Continue.
- 2 Complete the window with the information from your worksheet. If you use a default value, copy it from the window to your worksheet.

For "RSSD will be replicated," select Yes if you will have more than one Replication Server in your environment.

3 Choose Continue to accept the values. You see the New Replication Server window.

#### ❖ **Entering RSSD device information**

If you selected Yes for the Create RSSD option in the Replication Server System Database window, the "RSSD Device Information" option appears in the New Replication Server window.

 **Warning!** If you selected No for Create RSSD in the Replication Server System Database window, you must already have created the RSSD. Skip this section and go to ["Entering disk partition information" on page 32](#page-45-1).

- 1 From the New Replication Server window, select RSSD Device Information, then choose Continue.
- 2 Complete the window using information from your worksheet. If you use a default value, copy it from the window to your worksheet.
- 3 Click Continue to save your entries and return to the New Replication Server window.

### <span id="page-45-0"></span>❖ **Entering RSSD RepAgent information**

If you selected Yes for the "RSSD will be replicated" option in the Replication Server System database window, the "Database Replication Agent" option appears in the New Replication Server window:

1 Select Database Replication Agent. Enter the RSSD Replication Server user name, and the Replication Server password from your worksheet.

**Note** Where necessary, rs\_init uses the settings established for the Replication Server when configuring an RSSD RepAgent.

2 Click Continue to save this information.

### <span id="page-45-1"></span>❖ **Entering disk partition information**

In Windows, operating system files are used as disk partitions for stable queues. If such a file does not already exist, rs\_init creates it.

1 From the New Replication Server window, select Disk Partition.

Click Continue.

2 Complete the window using the information you recorded on your worksheet.

You can add more partitions after Replication Server is installed. See the *Replication Server Design Guide* for help in determining how much space you need.

3 Click Continue to accept the values and return to the New Replication Server window.

#### <span id="page-45-2"></span>❖ **Entering remote site connections information**

rs init completes the Remote Site Connections window with default values based on the Replication Server name you entered.

To view or change any of these values:

1 From the New Replication Server window, select Remote Site Connections.

Click Continue.

2 Complete the window using the information on your worksheet. If you use a default value, copy it to the "Remote site connections" section of the worksheet.

3 Click Continue to save your changes and return to the New Replication Server window.

#### <span id="page-46-1"></span>❖ **Completing the Replication Server configuration**

When the status of each task in the New Replication Server window is "Complete," follow these steps to complete the configuration.

- 1 At the prompt that asks if you want to execute Replication Server tasks now:
	- Select Yes to have rs\_init configure the new Replication Server.
	- Select No to return to the New Replication Server window, where you can modify values in any of the windows.

Status messages display while rs\_init sets up the Replication Server. If errors occur, use the error messages that display to correct the information in the configuration windows or to modify your environment.

When the configuration is complete, rs init displays the message "Configuration completed successfully."

- 2 Click Continue.
- 3 Click OK to return to the Configure Replication System window.

**Note** If you are configuring other Replication Servers on the same computer, go back to ["Configuring a new Replication Server" on page 27](#page-40-0) and repeat the procedure for each additional Replication Server.

4 Click OK to quit rs\_init.

You can find out more about the progress of the installation by looking at the rs\_init log files, which are stored in the *init\logs* subdirectory of the *%SYBASE\_REP%* directory.

## <span id="page-46-0"></span>**Adding a database to the replication system**

Each primary or replicate database in a replication system is managed by a Replication Server.

Follow the steps below to add a database to the replication system. To use these instructions, you need the completed "Database Setup Worksheet." If you have not completed the worksheet, read [Chapter 1, "Preparing to Install and](#page-14-0)  [Configure Replication Server"](#page-14-0) and complete it before you continue.

### ❖ **Adding a database to the replication system**

1 From the RS\_INIT menu, select Configure a Server Product.

Click Continue.

- 2 Select Replication Server. You see the Configure Replication System window.
- 3 Select Add a Database to the Replication System, then click Continue. You see the status of each part of the installation with "Incomplete" or "Complete."
- 4 Select Replication Server Information.

Click Continue.

- 5 Enter the name of the Replication Server from your worksheet. Click Continue to save your changes.
- 6 Complete the window, using the information you recorded on your worksheet, then click Continue.

If the status of Replication Server Interfaces Information is "Incomplete," select it, then click Continue. You see an interfaces file editor window. Follow the instructions in ["Editing the interfaces file" on page 28](#page-41-1) to add an entry for the Replication Server.

7 Click Continue to save your changes and return to the Add Database to Replication System window.

### ❖ **Completing database information**

Follow these steps to add a database.

1 In the Add Database to Replication System window, select Database Information, then click Continue.

2 Complete the window, using the information you recorded on the worksheet. If you use a default value, copy it from the window to your worksheet. The label refers to Adaptive Server as "SQL Server."

**Note** The password you specify in this step must be valid to log in to Adaptive Server as "sa". You cannot change the password in rs\_init by specifying a different password in this window. To change the Adaptive Server "sa" password, log in to the Adaptive Server after installation and change the password using the alter user command.

- 3 Choose Yes for "Will the Database Be Replicated?" if:
	- It contains primary data.
	- It is part of a warm standby application.
	- Applications execute replicated stored procedures in it.

See ["Planning the replication system" on page 1](#page-14-1) for more information about when a database requires a RepAgent.

- 4 If you are adding the active or standby database for a warm standby application:
	- a Choose Yes for "Is This a Physical Connection for Existing Logical Connection?"
	- b Specify the additional information in the Logical DB Setup window. See ["Logical connection information" on page 35](#page-48-0) for details.
- 5 Click Continue to save your changes, then go to ["Completing the](#page-49-0)  [configuration" on page 36](#page-49-0).

### <span id="page-48-0"></span>❖ **Logical connection information**

This section describes entries you make in the Logical Connection Information window when you add an active or standby database for a warm standby application.

Before performing the steps described in this section, see Chapter 3, "Managing Warm Standby Applications" in the *Replication Server Administration Guide Volume 2,* to set up a warm standby application between Adaptive Server databases, and see Chapter 14, "Managing Heterogeneous Warm Standby" in the *Replication Server Heterogeneous Replication Guide,* to set up a warm standby application between Oracle databases.

Before you add a database for a warm standby application, you must create the logical connection in the Replication Server.

1 If you selected Yes to "Is This a Physical Connection for Existing Logical Connection?" in the Database Information window, Logical Database Setup selections appear. You must specify logical connection parameters.

In the Database Information window, select Logical DB Setup, then choose Continue.

The Logical Connection Information window appears. When you choose "active" for the first item, only these options appear:

- Logical DS Name
- Logical DB Name
- 2 Complete the Logical Connection Information window, using the information you recorded on your worksheet. If you use a default value, copy it from the window to your worksheet.
- 3 Click Continue to save your changes, and rs\_init returns you to the Database Information window.

### <span id="page-49-0"></span>❖ **Completing the configuration**

1 If the Database Information window indicates that there are incomplete tasks on the Add Database to Replication System window, select each one and complete the required information.

When all tasks are "Complete," click Continue. A message is displayed asking you if you want to execute the configuration.

2 Messages appear on the window as the configuration progresses; these messages require no action.

Do not interrupt the configuration. Most configurations require several minutes (sometimes longer) to complete.

When the configuration is complete, rs init displays "Configuration" completed successfully."

3 Click OK to return to the Configure Replication System window.

**Note** To add other databases to the replication system, go to ["Adding a](#page-46-0)  [database to the replication system" on page 33,](#page-46-0) and repeat the procedure for each database.

4 Click Exit to quit rs\_init.

You can find out more about the progress of the installation by looking at the current rs\_init log file. rs\_init log files are stored in the *init\logs* subdirectory of the *%SYBASE\_REP%* directory.

## CHAPTER 3 **Upgrading or Downgrading Replication Server**

<span id="page-52-0"></span>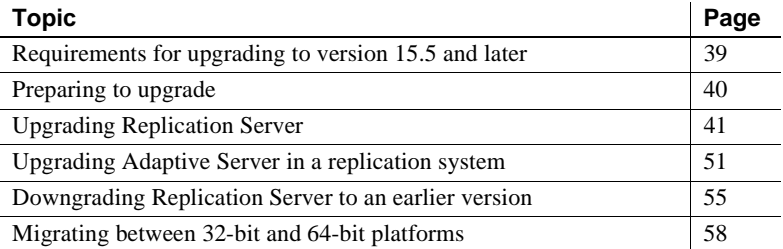

## <span id="page-52-1"></span>**Requirements for upgrading to version 15.5 and later**

If a replication system domain has Replication Server 15.5 and later, then the system version and route versions in the replication system domain must be version 12.6 and later. With Replication Server 15.5, mixedversion environments containing versions earlier than 12.6 are not supported.

You can upgrade directly to Replication Server 15.5 from versions 12.6, 15.0, 15.0.1, and 15.2 and subsequent ESDs.

If any of the Replication Server version, the site version, and the route version are earlier than 12.6, you must upgrade Replication Server to version 12.6 or later, set site version to 12.6 or later, and upgrade routes to 12.6 or later, before you can install Replication Server 15.5.

You must upgrade the Adaptive Server containing the RSSD to version 15.0 or later, before you can install Replication Server 15.5.

## <span id="page-53-0"></span>**Preparing to upgrade**

Before you start the upgrade process:

1 Back up your replication system. The upgrade process makes changes to the system databases that you cannot roll back if the upgrade fails. Restore the system databases if the upgrade fails.

If you plan to install the Replication Server software in a directory other than an existing Sybase version directory, verify that the interfaces (*sql.ini*) file is accessible.

- 2 See ["Requirements for upgrading to version 15.5 and later" on page 39](#page-52-1)  and read the release bulletin for your platform for any special installation instructions about mixed-version environments, installing, or upgrading.
- 3 Use rs\_helpsub to check that all subscriptions are valid. The upgrade fails if there are subscriptions that are not in a valid state before upgrading.
- 4 Install Replication Server, following the instructions in the *Replication Server Installation Guide* for your platform.
- 5 Verify the system-wide and route versions and upgrade to version 12.6 if necessary:
	- a Execute sysadmin system\_version on the current Replication Server. If the system version is 1260 or later, you can upgrade your Replication Server now. If the system version is earlier than 12.6, proceed to step 5b.

```
sysadmin system_version
go
```
An example of the output is:

The current system version is 1102.

b Set the system version on the ID Server to 1260:

```
sysadmin system_version,1260
go
```
If setting the system version is unsuccessful, this message appears and you must proceed to step 5c:

The system version could not be set. The specifed version '1260' is higher than the lowest Replication Server version in the system '1250'

If setting the system version is successful, this message appears and you can proceed to step 5d:

The system version has been reset from 1102 to 1260

- c Upgrade Replication Server to 12.6 and set the site version to 12.6 for any Replication Server with version earlier than 12.6 in the domain. Repeat step 5b.
- d Execute sysadmin system\_version again on the current Replication Server. If the system version is 12.6 or later, proceed to step 5e.
- e Execute admin show\_route\_version to verify all route versions are 1260 or later. If the route version is lower than 12.6, see "Upgrading routes," in Chapter 6, "Managing Routes" in the *Replication Server Administration Guide Volume 1* to upgrade the route version. After you upgrade the routes, you can upgrade the current Replication Server.

## <span id="page-54-0"></span>**Upgrading Replication Server**

To upgrade Replication Server from version 12.6 and later:

- 1 Stop Replication Agent and quiesce Replication Server. This is because Replication Server 15.5 is available only on 64-bit platforms on most UNIX systems. Therefore, upgrading to version 15.5 involves upgrading from a 32-bit platform in most cases and requires a purge of inbound queues. See ["Stopping Replication Agent and quiescing Replication](#page-55-0)  [Server" on page 42](#page-55-0). See the *Replication Server Release Bulletin* for supported 64-bit platforms.
- 2 Upgrade the RSSDs or ERSSDs so they are compatible with the new executable programs. See ["Upgrading a RSSD or an ERSSD" on page 43.](#page-56-0)
- 3 Retry the upgrade process at this point if it fails. See ["If an upgrade fails"](#page-59-1)  [on page 46.](#page-59-1)
- 4 Apply upgrades to your user databases, if required, to accommodate the changes due to the upgrade of Replication Server. See ["Upgrading a user](#page-59-0)  [database in a replication system" on page 46](#page-59-0) for instructions.
- 5 Restart the Replication Servers. See ["Restarting Replication Server" on](#page-60-0)  [page 47](#page-60-0).
- 6 Decide whether to set the replication site version to the new version and whether to upgrade the route version to the new version. See ["Committing](#page-60-1)  [a local site to a new version level" on page 47](#page-60-1)
- 7 Back up the RSSD or ERSSD after the upgrade. See ["Backing up the](#page-63-0)  [RSSD" on page 50.](#page-63-0)
- 8 If you are also separately upgrading Adaptive Server in your replication system, see ["Upgrading Adaptive Server in a replication system" on page](#page-64-0)  [51](#page-64-0).

 **Warning!** Do not modify the secondary truncation point of Replication Agent, truncate the transaction log, or increase the generation number while upgrading to version 15.5.

## <span id="page-55-0"></span>**Stopping Replication Agent and quiescing Replication Server**

You must stop Replication Agent and quiesce Replication Server because Replication Server version 15.5 is available only on 64-bit platforms for all UNIX operating systems, and on 64-bit and 32-bit platforms on Linux and Windows.

Your current Replication Server may be on a 32-bit platform. Therefore, you must purge inbound queues when you upgrade Replication Server to version 15.5 and later. See ["Migrating between 32-bit and 64-bit platforms" on page](#page-71-0)  [58](#page-71-0) to migrate to a 64-bit platform and see the *Replication Server Release Bulletin* for supported 64-bit platforms.

- ❖ **Stopping Replication Agent and quiescing Replication Server**
	- 1 On Replication Server, stop Replication Agent for all primary databases and system databases:

suspend log transfer from all

2 Stop RepAgent for the RSSD if you are using Adaptive Server as the RSSD:

sp\_stop\_rep\_agent emb

3 If you are going to upgrade a replicate Replication Server, log in to the primary Replication Server and suspend all the routes to the replicate Replication Server:

suspend route to *replicate\_Replication\_Server*

4 Verify that the Replication Server queues have been drained out and Replication Server has been quiesced by executing:

```
admin quiesce_check
```
Retry using admin quiesce\_force\_rsi if Replication Server is not quiesced yet.

 **Warning!** You may lose data if you proceed with the upgrade process and Replication Server is not quiesced.

### <span id="page-56-0"></span>**Upgrading a RSSD or an ERSSD**

Complete the steps below in the order shown to upgrade an RSSD based on the information from the ["Replication Server installation worksheet" on page 84](#page-97-0)  for the Replication Server you are upgrading. Upgrading an RSSD may add new Replication Server system tables, add new rows or columns to existing tables, or install new stored procedures.

#### ❖ **Upgrading an RSSD or an ERSSD**

- 1 Verify that RSSD and Replication Servers that you are upgrading are running.
- 2 If the Replication Server uses Adaptive Server for the RSSD, grant sa\_role to the primary user at the RSSD:

sp\_role 'grant', sa\_role, *primary\_user*

You can revoke the "sa" role after the upgrading by executing:

sp\_role 'grant', sa\_role, *primary\_user*

**Note** The *RSSD\_primary\_user* in the *.cfg* file must have a replication role or "sa" role, not the sa user ID or the user that has been entered in the rs\_init panel.

- 3 If the Replication Server uses an ERSSD, edit the *rs\_name.cfg* file, where *rs\_name* is your Replication Server:
	- a Add the erssd\_release\_dir parameter to specify the location of the preupgrade SQL Anywhere. For example:

erssd\_release\_dir=c:\sybase\REP-15\_1\ASA9

b Add the erssd\_start\_cmd parameter to specify the command to start ERSSD.

You can find an example of the parameter in the Replication Server log file by searching for "ERSSD start command". For example:

```
erssd_start_cmd=c:\sybase\REP-15_5\ASA11\bin\dbspawn
-f -q c:\sybase\REP-15 5\ASAl1\bin\dbsrv11-ct- -ti 0 -x "tcpip(PORT=11751;DOBROAD=NO;BLISTENER=NO)"
-o c:\sybase\REP-15_5\samp_repserver\errorlog\SAMP_RS_ERSSD.out
c:\sybase\REP-15_5\samp_repserver\dbfile\SAMP_RS_ERSSD.db
```
- c Obtain the name and location of the Replication Server you are upgrading, and the port number of the Replication Server RSSD, from the *sql.ini* file.
- 4 If the Replication Server uses an ERSSD, and it is doing routing, edit the *rs\_name.cfg* file, where *rs\_name* is your Replication Server:
	- a Add the erssd\_ra\_release\_dir parameter to specify the location of the pre-upgrade SQL Anywhere. For example:

erssd\_ra\_release\_dir=c:\sybase\REP-15\_1\ASA9

b Add the erssd\_ra\_start\_cmd parameter to specify the command to start ERSSD.

Obtain the name of the ERSSD Replication Agent and the location of the *sql.ini* file from the Replication Server log file by searching for "Starting embedded RSSD Replication Agent" and using the same command format from the next line: "Executing command:". For example:

```
erssd ra start cmd=c:\sybase\REP-15_5\ASA11\bin\dbltm
-ud -S SAMP_RS_ERSSD_ra
-C c:\sybase\REP-15_5\samp_repserver\SAMP_RS_ERSSD_ra.cfg
-ot c:\sybase\REP-15_5\samp_repserver\SAMP_RS_ERSSD_ra.out
-I c:\sybase\sql.ini
```
5 Select Start | Programs | Sybase | rs\_init.

You see the RS\_INIT dialog box.

- 6 Select Configure a Server Product. Choose Continue.
- 7 Select Replication Server.

Then choose Continue.

8 Select Upgrade an Existing Replication Server.

Then choose Continue.

- 9 Complete the Upgrade Existing Replication Server window with the information from the ["Replication Server installation worksheet" on page](#page-97-0)  [84](#page-97-0) for the Replication Server you are upgrading.
	- a Enter the name of the Replication Server with the RSSD you are upgrading.
	- b Enter the login name for the Replication Server "sa" user. The default value is "sa."
	- c Enter the password for the "sa" user on the Replication Server.
	- d Enter the path name of the Replication Server Configuration file.
	- e Choose Continue to save your changes. You see:

Execute the Replication Server tasks now?

10 Choose Continue to continue the RSSD upgrade.

If the Replication Server is running, rs\_init shuts it down.

rs\_init displays informational messages as it loads the upgrade script into the RSSD. When the upgrade is complete, you see:

RSSD successfully upgraded from *old\_rel\_no* to *new\_rel\_no*. Replication Server '*rs\_name*' can now be restarted. Task to upgrade the RSSD succeeded. Configuration completed successfully.

where:

- *old\_rel\_no* is the Replication Server version from which you are upgrading.
- *new rel no* is the new Replication Server version.
- *rs\_name* is the name of the Replication Server.
- 11 If you have more Replication Servers to upgrade, return to ["Upgrading](#page-54-0)  [Replication Server" on page 41](#page-54-0) and repeat the procedure.
- 12 If you installed the new Replication Server software in a different directory from the earlier version, modify the runserver files for the Replication Servers so that they use the programs in the new version directory.

13 Restart Replication Server using the appropriate executables for the new version.

 **Warning!** Some Replication Server configuration options with newer versions may have a wider valid range. If you increase any of these configuration options after upgrading, you must reinstate the old values before downgrading. Otherwise, the Replication Server may not start or may behave incorrectly. The Replication Server upgrade process prints all the current configuration option values in rs\_config to rs\_init log, so that you can restore the former settings before downgrading. See ["Downgrading Replication Server to an earlier](#page-68-0)  [version" on page 55](#page-68-0).

## <span id="page-59-1"></span>**If an upgrade fails**

If a Replication Server upgrade fails because of an error, restart the old Replication Server against the RSSD and fix any problem that may have caused the error. After you fix the problem, re-run the upgrade process. You can do this multiple times until the upgrade succeeds.

**Note** You cannot start a new Replication Server against a partially upgraded RSSD.

### <span id="page-59-0"></span>**Upgrading a user database in a replication system**

Apply upgrades to a primary, replicate, or standby database in the replication system to accommodate changes, such as installing new stored procedures to support the new version of Replication Server you are upgrading to.

### ❖ **Upgrading an Adaptive Server user database in a replication system**

- 1 Start rs\_init.
- 2 Select "Upgrade an existing database in the replication system" from the Configure Replication System window, then choose Continue.
- 3 Complete the window with the information from the "Database Setup Worksheet" for the upgraded Replication Server.
	- a Enter the name of the Adaptive Server that manages the database you are upgrading.
- b Enter the name of the database you are upgrading.
- c Enter the login name for the "sa" user on the Adaptive Server that manages the database that you are upgrading. The default value is  $``sa."$
- d Enter the Adaptive Server "sa" user password.
- e Enter the login name for the maintenance user on the Adaptive Server that manages the database that you are upgrading. The default is "*database*\_maint," where "*database*" is the name of the database you are upgrading.
- 4 Select Continue. rs\_init performs the upgrade.
- 5 If you have more Replication Servers or databases to upgrade, return to ["Upgrading Replication Server" on page 41](#page-54-0) and repeat the procedure.

### **Upgrading non-ASE user databases**

You cannot use rs\_init for non-ASE databases. Instead, use the corresponding upgrade scripts for your non-ASE database, which are in the *scripts* subdirectory of your Replication Server installation directory. For example, to upgrade an Oracle user database, run the *hds\_oracle\_upgradedb.sql* script on the user database.

### <span id="page-60-0"></span>**Restarting Replication Server**

- 1 Modify the old runserver file, *run\_servername.bat*, where *servername* is your Replication Server name, to replace the old binary with the new binary in *%SYBASE%\REP-15\_5\bin\repserver*, and then start Replication Server from *%SYBASE%\REP-15\_5\bin\repserver*.
- 2 If you are using Adaptive Server as the RSSD, restart the RepAgent for the RSSD:

sp\_start\_rep\_agent emb

### <span id="page-60-1"></span>**Committing a local site to a new version level**

After you upgrade a Replication Server and its user databases, you must decide whether to commit to the new Replication Server version level.

<span id="page-61-1"></span>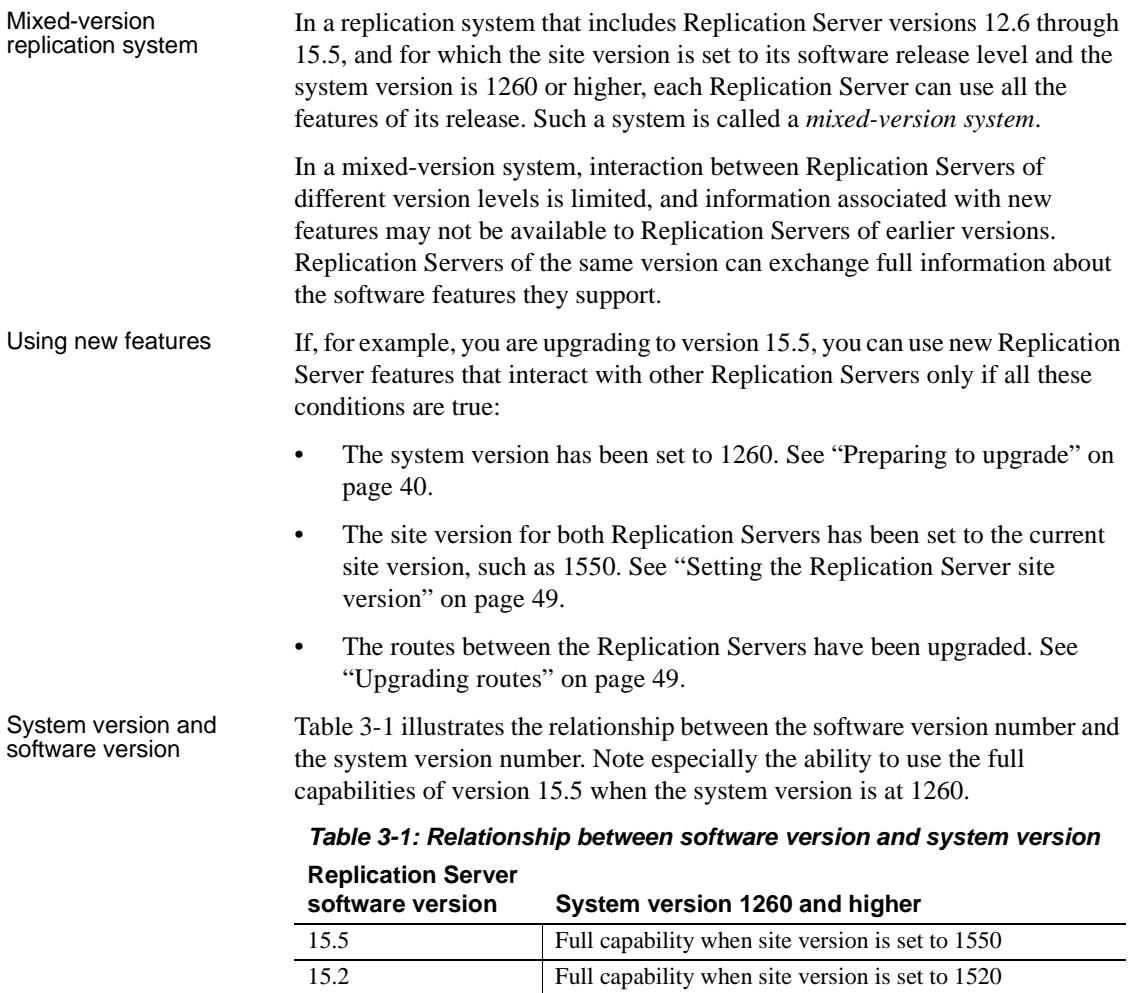

For example, new features of version 15.5 are available only when the system version is at least 1260 and the site version is set to 1550.

<span id="page-61-0"></span>15.1 **Full capability when site version is set to 1510** 15.0 and 15.0.1 Full capability when site version is set to 1500 12.6 Full capability when site version is set to 1260

If a software version is supported with full capability at a given system version, you can install new Replication Servers of that software version.

### <span id="page-62-1"></span>**Setting the Replication Server site version**

The site version determines which Replication Server features you can use.

If, for example, you have Replication Servers with a site version set to version 15.0, you can create replication definitions for tables containing bigint datatype. Such replication definitions are distributed to other Replication Servers with site versions that are at the same version level or higher. Replication Servers of earlier versions do not receive information about these replication definitions.

After you upgrade Replication Server and its user databases, and set the system version to the new version, you must set the Replication Server site version to the new software version level before you can use the new Replication Server features.

Once the site version is set, you cannot downgrade. You must set the site version for all Replication Servers that require it, and upgrade the routes. Information needed for the new features cannot be propagated to other sites until the corresponding routes are upgraded. See ["Upgrading routes" on page](#page-62-0)  [49](#page-62-0).

#### ❖ **Setting the Replication Server site version to the new version**

- 1 Log in to the current Replication Server.
- 2 Execute:

sysadmin site\_version, 1550

The *Replication Server Release Bulletin* may instruct you to set the site version to a more recent version level.

### <span id="page-62-0"></span>**Upgrading routes**

The route version is the lower of the two site version numbers of the source and destination Replication Servers of the route.

Replication Server version 11.5 or later uses route version information to determine which feature set you can use with the route and which data to propagate to other sites. If the route version is lower than the earliest site version, you must perform a route upgrade. For example, information necessary for version 15.5 features is not propagated to other sites until the corresponding route versions are upgraded to 1550.

Upgrade any routes for which the upgraded Replication Server is the source or destination server, and the site versions of the source and destination servers are at version 1550 or higher.

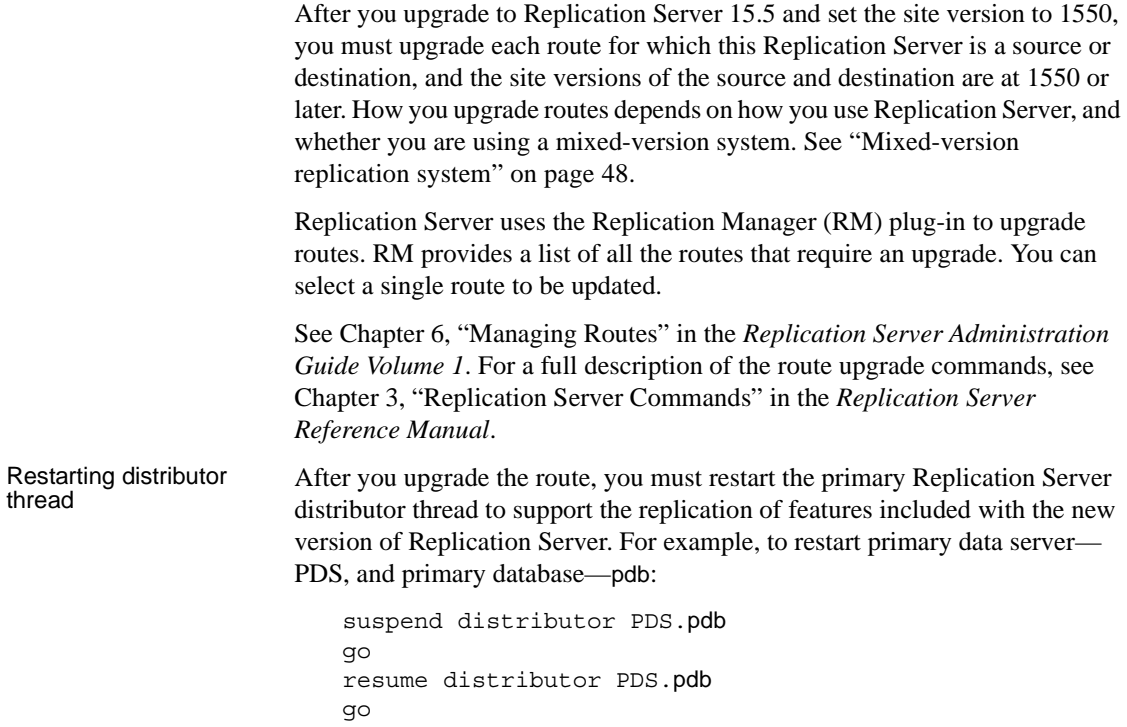

### <span id="page-63-0"></span>**Backing up the RSSD**

After you upgrade a Replication Server, set its site version to 1550, and perform route upgrades to the relevant routes, use the Adaptive Server commands dump database or dump transaction to back up the RSSD, and the Replication Server sysadmin erssd, backup command to back up the ERSSD.

You can restore the RSSD with the Adaptive Server commands load database or load transaction, or restore the ERSSD using the ERSSD recovery procedure. See Chapter 4, "Managing a replication system" in the *Replication Server Administration Guide Volume 1*, for information on recovery procedure. If you have a current backup, you can avoid potential problems that can occur if you load an RSSD that corresponds to an earlier version level. After you load the backup, all queued messages from other Replication Servers can be recognized by this Replication Server and RSSD.

If you restore the RSSD from a backup performed before you set the site version, Replication Server may receive messages that the RSSD cannot accept.

## <span id="page-64-0"></span>**Upgrading Adaptive Server in a replication system**

If you are also separately upgrading Adaptive Server in your replication system, use this general database upgrade procedure:

- 1 Suspend transaction processing and replication system activities.
- 2 Drain transaction logs for primary databases.
- 3 Drain the RSSD transaction log.
- 4 Disable the secondary truncation point.
- 5 Upgrade Adaptive Server.
- 6 Restore Replication after upgrade.

 **Warning!** Sybase strongly recommends you perform a dump database and dump transaction before executing the steps below.

### **Suspending replication and transaction activity in the databases**

**Note** "Replication" includes creating and dropping both routes and subscriptions.

1 Verify that the subscriptions you have created with primary data in the databases being upgraded, have reached a "valid" state at the primary Replication Server.

Do not upgrade while the subscriptions are being created.

Make sure no users create subscriptions for the data in the database you are upgrading until the upgrade procedure is finished.

2 Run rs\_helproute in each RSSD being upgraded to determine its status.

The status of all routes should be "Active." See Chapter 6, "Managing Routes" in the *Replication Server Administration Guide Volume 1,* to resolve route problems.

- 3 Shut down the applications that are using the databases you are upgrading.
- 4 Use the admin who command in Replication Server to identify the existing Data Server Interface (DSI) connections to the data server being upgraded.
- 5 Suspend all DSI connections to non-RSSD databases you are upgrading by issuing this command for each database:

suspend connection to *dataserver*.*database*

6 Leave the DSI connections for the RSSDs running.

### **Draining transaction logs for primary databases**

For each primary database you are upgrading, follow these steps to ensure that the Replication Server completely processes the preupgrade log.

- 1 Wait for all remaining transactions to be replicated.
- 2 Execute:

admin who, sqm

Find the entry that corresponds to the inbound queue for this database by looking in the Info field for the *queue\_number* and *queue\_type* entry. For an inbound queue, the queue type is 1. Note the last segment:block entry for the queue.

3 Open the queue dump file:

sysadmin dump\_file, "*file\_name*"

where *file\_name* is the name of the dump file you will dump to

4 Create a dummy table to check that the Replication Server has received the latest log record written in the log. You can drop this table later.

```
create table dummy (c1 int, c2 char(255))
go
sp_setreptable dummy, true
go
begin tran
go
insert dummy values (1,'hello')
go 10
```

```
commit tran
go
```
- 5 In the primary Replication Server, execute the admin who, sqm command until the last segment:block entry for the inbound queue changes.
- 6 In Replication Server, dump the last block of the inbound queue to the dump file you created in step 3:

```
sysadmin dump_queue, queue_number, queue_type, 
   last_seg, block, 1
```
Use the *queue\_number*, *queue\_type*, *last\_seg*, and *block* values found in the output of the admin who, sqm command in step 5.

- 7 Use a text editor to examine the dump file to make sure it contains the transaction corresponding to the inserts you performed in step 4.
- 8 Repeat steps 5 through 7 until the transaction corresponding to the update is in the dump file. After draining the transaction logs, do not allow any other activity in the databases. If activity does occur, you must redrain the transaction logs.

### **Manually draining the RSSD transaction log**

If Replication Server has routes to other Replication Servers, make sure that Replication Server processes all transactions in the RSSD transaction log before you upgrade the databases.

You can make sure the transaction log is completely processed by creating a replication definition in the primary Replication Server and then watching for it to appear in the replicate Replication Server RSSD. When the replication definition is in the replicate RSSD, the log is fully processed.

#### ❖ **Creating a replication definition for ensuring that the RSSD log is processed**

- 1 Log in to the primary Replication Server.
- 2 Create a temporary replication definition:

```
create replication definition rep_def_name
   with primary at dataserver.database
   (column_a int) 
   primary key (column_a)
```
3 Log in to the replicate RSSD.

4 See whether the replication definition has arrived from the primary RSSD:

select \* from rs objects where objname = "*rep\_def\_name*"

When the replication definition has arrived in the replicate RSSD, the RSSD transaction log has been drained.

### **Disabling the secondary truncation point**

When you upgrade a primary database, the Replication Agent cannot be running, and the secondary truncation point should be turned off for the duration of the upgrade.

- 1 Shut down the Replication Agents, or make sure that dbcc logtransfer is not running for the databases that are being upgraded.
- 2 Shut down Replication Servers for the RSSDs you are upgrading.
- 3 In each primary database including RSSDs, turn off the secondary truncation point:

```
1> use database
2 > qo
1> dbcc settrunc ("ltm", "ignore") 
2 > q
```
Repeat step 3 for each primary database and each primary RSSD.

### **Upgrading Adaptive Server**

For information on upgrading Adaptive Server, see the *Adaptive Server Enterprise Installation Guide* for your platform.

### **Restoring replication after upgrade**

1 Zero out the locator in the RSSD for each replicated primary.

Using isql, connect to the RSSD and execute:

1> use *RSSD*  $2 > qo$ 1> rs\_zeroltm dataserver, *RSSD* 2> go

2 Set the secondary truncation point to "valid" in each primary database. Using isql, connect to the replicated primary database, and execute:

```
1> use database
2 > qo
1> dump tran database with truncate only
2 > q1> dbcc settrunc("ltm","valid")
2 > qo
```
## <span id="page-68-0"></span>**Downgrading Replication Server to an earlier version**

"Downgrading" means reverting to an earlier version of the software. You cannot downgrade an RSSD to a version below the site version.

Before you downgrade:

1 Read the *Replication Server Release Bulletin* for information about downgrading your software. In particular, find out if an RSSD downgrade is required to return to the earlier version.When you downgrade to an earlier software version, you must install the earlier software. Read the release bulletin for the earlier version of Replication Server. Then refer to the installation or configuration guide for that version for installation instructions.

**Note** If an RSSD downgrade is not required, you do not have to perform these steps. Reinstall the earlier software version following the instructions in *Replication Server Installation Guide*.

2 Back up your system.

If you are downgrading to a directory other than the existing Sybase version directory, verify that the appropriate *sql.ini* file is accessible.

3 Back up the RSSD for the Replication Server you plan to downgrade.

#### ❖ **Downgrading to an earlier software version**

1 Stop Replication Agent for all primary databases and system databases by executing the command on Replication Server:

suspend log transfer from all

2 If you are using Adaptive Server as your RSSD, stop RepAgent for the RSSD:

sp\_stop\_rep\_agent emb

3 If you are going to downgrade a replicate Replication Server, log in to the primary Replication Server and suspend all the routes to the replicate Replication Server:

suspend route to *replicate\_Replication\_Server*

4 Verify that the Replication Server queues have been drained and that Replication Server has been quiesced:

admin quiesce\_check

Retry using admin quiesce\_force\_rsi if Replication Server is not quiesced yet.

 **Warning!** You may lose data if you proceed with the downgrade process and Replication Server is not quiesced.

- 5 Log in as a system administrator.
- 6 Verify that the RSSDs and the Replication Servers you plan to downgrade are running.
- 7 In the Sybase for Windows group window, double-click the Replication Server Configuration icon. You see the RS\_Init window.
- 8 Select Configure a Server Product, then choose Continue.
- 9 Select Replication Server, then choose Continue.
- 10 Select Downgrade RSSD for an Existing Replication Server, then choose Continue.
- 11 Complete the Downgrade RSSD for Replication Server screen with the information from the ["Replication Server installation worksheet" on page](#page-97-0)  [84](#page-97-0) for the Replication Server you are downgrading.
	- a Enter the name of the Replication Server for which you are downgrading the RSSD.
	- b Enter the login name for the Replication Server "sa" user. The default value is "sa."
	- c Enter the password for the Replication Server "sa" user.
	- d Enter the path name of the Replication Server configuration file.

12 Select Continue to save your changes. You see:

Execute the Replication Server tasks now?

13 Select Yes to continue.

Informational messages appear as rs\_init loads the downgrade script into the RSSD. When the downgrade is complete, you see these messages:

RSSD successfully downgraded to *rel\_no*. Replication Server '*rs\_name*' can now be restarted. Task to downgrade the RSSD succeeded. Configuration completed successfully.

where:

- *rel\_no* is the Replication Server version from which you are downgrading.
- *rs\_name* is the name of your Replication Server.
- 14 Select OK. You see:

Replication Server "*rs\_name"* can now be restarted

15 Select OK. You see:

Configuration completed successfully.

- 16 Select OK. You see the Setup window.
- 17 Select Exit.
- 18 Shut down all Replication Servers and Replication Agents on this machine.
- 19 Restart the Replication Servers and Replication Agents.
- 20 If you are using Adaptive Server as the RSSD, restart the RepAgent for the RSSD:

sp\_start\_rep\_agent emb

Once you set the replication system version to a new level, you cannot downgrade any Replication Servers in the replication system below that version level, or install a Replication Server below that version level.

For example, if you upgrade to version 15.5, Replication Server may write some 1550 version commands to the inbound queue after the upgrade. Versions of Replication Server earlier than 15.5 cannot recognize the version 15.5 commands.

Downgrade<br>restrictions

To return to an earlier software version, reinstall all Replication Servers and re-create your replication applications.

If you do not want to use new features that depend on the site version, do not set the Replication Server site version after the upgrade. You can then downgrade to an earlier version if needed.

- If you plan to downgrade in a directory other than the existing Sybase version directory, verify that the interfaces (*sql.ini*) file is accessible.
- If necessary, downgrade the RSSD for each Replication Server you are downgrading. You must downgrade the RSSD using the predowngrade that is, the most recent—version of rs\_init.

## <span id="page-71-0"></span>**Migrating between 32-bit and 64-bit platforms**

Replication Server 15.5 is available only on 64-bit platforms for all supported UNIX operating systems, and is available on 32-bit and 64-bit platforms for Linux and Windows. See the *Replication Server Release Bulletin* for supported 64-bit platforms.

The instructions in this section apply to migration between 32-bit and 64-bit platforms on Windows and Linux.

**Note** If you have upgraded to Replication Server 15.5 and later on UNIX systems available only on 64-bit platforms, you cannot migrate back to a 32 bit platform.

Before migrating Back up your replication system. The upgrade process makes changes to the system databases that you cannot roll back if the upgrade fails. Restore the system databases if the upgrade fails.

> If you plan to install the Replication Server software in a directory other than an existing Sybase version directory, verify that the interfaces (*sql.ini*) file is accessible.

#### ❖ **Migrating between 32-bit and 64-bit platforms**

1 Stop Replication Agent for all primary databases and system databases by executing this command on Replication Server:

suspend log transfer from all
2 If you are using Adaptive Server as your RSSD, stop RepAgent for the RSSD:

sp\_stop\_rep\_agent emb

3 If you are going to migrate a replicate Replication Server, log in to the primary Replication Server and suspend all the routes to the replicate Replication Server:

suspend route to *replicate\_Replication\_Server*

4 Verify that the Replication Server queues have been drained and that Replication Server has been quiesced:

admin quiesce\_check

Retry with admin quiesce\_force\_rsi if Replication Server is not quiesced yet.

 **Warning!** You may lose data if you proceed with the downgrade process and Replication Server is not quiesced.

- 5 Stop Replication Server. To stop a Replication Server using isql:
	- a Log in to the Replication Server as the system administrator:

```
isql -Usa -Psa_password -Sservername
```
b Enter:

```
1> shutdown
2 > qo
```
6 If you are using an ERSSD, manually restart it:

```
C:\sybase\REP-15_5\ASA11\win32\dbspawn.exe -f -q
C:\sysbase\RED-15 5\ASA11\win32\dbsrv11.exe -ti 0 -x"tcpip(PORT=11751;DOBROAD=NO;BLISTENER=NO)" -o
C:\sybase\REP-15_5\errorlog\SAMPLE_RS_ERSSD.out
C:\sybase\REP-15_5\dbfile\SAMPLE_RS_ERSSD.db
```
See your Replication Server log file for the actual commands to start the ERSSD by searching for "ERSSD start command."

7 Load the migration script file into the ERSSD or RSSD. For example:

- ERSSD load *%SYBASE%\REP-15\_5\scripts\rs\_migration\_asa.sql* into the ERSSD
- RSSD load *%SYBASE%\REP-15\_5\scripts\rs\_migration\_ase.sql* into the RSSD
- 8 Start Replication Server from the new Replication Server executable. See [Chapter 6, "Starting or Stopping a Replication Server."](#page-84-0)

# CHAPTER 4 **Using Password Encryption**

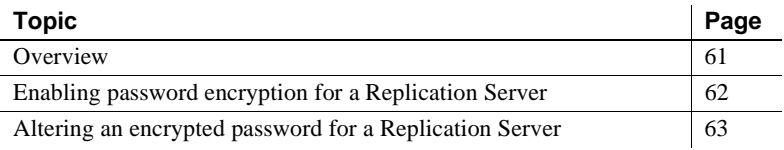

## <span id="page-74-0"></span>**Overview**

When you enable password encryption for a Replication Server, passwords are stored and transmitted in encrypted format. The passwords specified with create user or alter user are encrypted in the rs\_users and rs\_maintusers system tables in the RSSD.

When you use rs\_init to administer passwords in your replication system, you can:

- Specify during installation that a Replication Server should use encryption.
- Enable encryption for a Replication Server. See ["Enabling password](#page-75-0)  [encryption for a Replication Server" on page 62](#page-75-0).
- Change an encrypted password in a Replication Server configuration file. See ["Altering an encrypted password for a Replication Server"](#page-76-0)  [on page 63](#page-76-0).

**Note** Once you have encrypted passwords using rs\_init, they cannot be decrypted.

# <span id="page-75-0"></span>**Enabling password encryption for a Replication Server**

In this procedure, rs\_init creates a new configuration file that contains encrypted passwords for the Replication Server. rs\_init encrypts the passwords in the rs\_users and rs\_maintusers system tables.

### ❖ **Enabling password encryption**

1 Go to Start | Programs | Sybase | rs\_init.

You see the RS INIT menu.

- 2 Select Configure a Server Product, then choose Continue. You see the Configure Server Products window.
- 3 Select Replication Server and choose Continue. You see the Configure Replication System window.
- 4 Select Enable Password Encryption for a Replication Server, then choose Continue.
- 5 Complete the screen as follows.
	- a Enter the name of the Replication Server for which you want to enable password encryption.
	- b Enter the login name for the Replication Server with "sa" user.
	- c Enter the password for the Replication Server "sa" user.
	- d Enter the full path for the Replication Server configuration file.
- 6 Choose Continue to save your changes. You see:

Execute the Replication Server tasks now?

7 Select Yes to enable encryption.

rs\_init shuts down the Replication Server and encrypts the passwords in the Replication Server configuration file and in the rs\_users and rs\_maintusers system tables.

When encryption is complete,  $rs$  init displays:

```
Replication Server 'rs_name' can now be restarted.
```
8 Choose OK. rs init displays:

Configuration tasks completed successfully.

- 9 Choose OK. You see the Configure Replication System dialog box.
- 10 Choose Exit to quit rs\_init.
- 11 Restart the Replication Server and any connected Replication Agents.
- 12 Delete the backup of the Replication Server configuration file.

**Note** The backup file contains unencrypted passwords, so you should remove that file to protect your replication system security. However, you may first want to make a hard copy or offline backup of the file and store it in a safe place.

The backup file has the same name as the Replication Server configuration file, but the extension is changed to a three-digit number such as "001." The file with the highest extension number is the most recent backup file.

# <span id="page-76-0"></span>**Altering an encrypted password for a Replication Server**

Follow the steps in this section to change an encrypted password in a Replication Server configuration file.

If password encryption is not enabled, you can use a text editor to change passwords in the configuration file.

**Note** The steps in this procedure do not apply to the passwords stored in the RSSD. To change the Replication Server password, use the alter user command. To change the maintenance user password, use the alter connection or alter route command.

### ❖ **Altering an encrypted password**

1 Select Start | Programs | Sybase | rs\_init.

You see the RS\_INIT menu.

- 2 Select Configure a Server Product, then select Continue.
- 3 Select Replication Server, then select Continue.
- 4 Select Alter a Replication Server Configuration File Password, then select Continue.
- 5 Complete the screen as follows.
- a Enter the name of the Replication Server whose configuration file you want to update.
- b Enter the login name for the Replication Server "sa" user.
- c Enter the password for the Replication Server "sa" account.
- d Enter the full path name for the Replication Server configuration file.
- e Enter the parameter for the password you want to alter. The parameters for the password that you can be used are:
	- *RSSD\_primary\_pw\_enc* for the RSSD primary user.
	- *RSSD\_maint\_pw\_enc* for the RSSD maintenance user.
	- *ID\_pw\_enc* for the ID Server user name.
- f Enter the new password you want to use.
- 6 Select Continue to save your changes. rs\_init displays:

Execute the Replication Server tasks now?

7 Select Yes.

rs\_init shuts down the Replication Server, then records the new password in the Replication Server configuration file. When that process is complete, rs\_init displays this message:

Configuration completed successfully.

- 8 Choose OK. You see the Configure Replication System window.
- 9 Choose Exit to quit rs\_init.
- 10 Restart the Replication Server.

# CHAPTER 5 **Secure Sockets Layer**

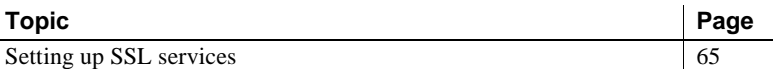

SSL is an industry standard for sending wire- or socket-level encrypted data over secure network connections. See Chapter 8, "Managing Replication Server Security" in the *Replication Server Administration Guide Volume 1,* for detailed information on the SSL security option.

## <span id="page-78-0"></span>**Setting up SSL services**

Before setting up SSL services on Replication Server, review the SSL Plus user documentation and documentation for any third-party SSL security software you are using.

### ❖ **Setting up SSL services on Replication Server**

The following steps are described in detail in the rest of this chapter.

- 1 Add the SSL driver to the Open Client/Server™ driver configuration file.
- 2 Modify the Open Client/Server trusted roots file to include trusted CA certificates.
- 3 Obtain a certificate from a trusted Certificate Authority (CA) for each Replication Server accepting SSL connections.
- 4 Create the identity file that concatenates a certificate and its private key.
- 5 Use rs\_init to enable SSL on Replication Server and to add an encrypted SSL password to the Replication Server configuration file.

**Note** You can enable and disable SSL on Replication Server using configure replication server and the use\_ssl option.

- 6 Create an SSL entry in the Replication Server interfaces (*sql.ini*) file, Windows Registry, or directory service.
- 7 Restart Replication Server.

### **Adding the SSL driver to the driver configuration file**

Replication Server uses the *libtcl.cfg* file to map security mechanism names to security driver file names. The default location is *%SYBASE%\%SYBASE\_OCS%\ini\libtcl.cfg*.

SSL driver names are listed in the [FILTERS] section of *libtcl.cfg*:

```
[FILTERS]
filter = driver
```
where:

- *filter* specifies the local name for the security mechanism.
- *driver* is the file name for the driver. A sample entry for SSL is:

```
[FILTERS]
ssl = libsybfssl.so
```
For more information about configuring *libtcl.cfg* for security drivers, see "Configuring libtcl.cfg" in Chapter 8, "Managing Replication Server Security" in the *Replication Server Administration Guide Volume 1*.

### **Adding trusted CA certificates to the trusted roots file**

The list of known and trusted CAs is maintained in the trusted roots file:

*%SYBASE%\ini\trusted.txt*

The System Administrator adds and deletes CAs using a standard ASCII-text editor. The trusted roots file is similar in format to a certificate file.

By default, Replication Server recognizes these third-party CAs:

- Thawte
- Entrust
- **Baltimore**
- VeriSign

• RSA

### **Obtaining a certificate for each SSL-enabled Replication Server**

The System Administrator installs server certificates and private keys for the Replication Server installation. The System Administrator can get a server certificate using third-party tools provided with an existing public-key infrastructure (PKI) already in use in the customer environment. Each Replication Server acting as a server in an SSL-enabled connection must have a certificate issued by a trusted CA.

Most third-party PKI vendors have utilities to generate certificates and private keys.

If you request a certificate from a third-party vendor, and that certificate is in PKCS#12 format, use the certpk12 utility to convert the certificate into a format understood by Replication Server.

Adaptive Server Enterprise provides the certreq and certauth utilities to test the certificate request tool and to verify that the authentication methods are working on your server. See Chapter 9, "Security Administration" in *Adaptive Server Enterprise System Administration Guide* for more information.

### **Creating an identity file**

The System Administrator must create an identity file that is understood by the SSL Plus software. The identity file contains the concatenation of a certificate and its corresponding encrypted private key.

The name and default location of the identity file is the following, where *servername* is the name of the server as specified at start-up:

*%SYBASE%\%SYBASE\_REP%\certificates\servername.crt*

To place the identity file in a different location, you must specify the alternate location in the RS\_ssl\_identity entry in the configuration file.

To make a successful connection, the common name in the certificate must match the Replication Server name in the directory service.

Client certificates are not supported.

### **Adding an encrypted password to the configuration file**

Specify an SSL password that decodes the identity file private keys. This password is stored as the RS\_ssl\_pw entry in the Replication Server configuration file where it will not be sent over the network.

Use rs\_init to add or change an encrypted SSL password, which is stored as RS\_ssl\_pw\_enc in the Replication Server configuration file.

### **Creating SSL entries in the directory service**

The Replication Server directory service—such as the interfaces (*sql.ini*) file, the Windows Registry, or an LDAP server—defines the server address and port numbers, and determines security protocols that are enforced for client connections. Replication Server implements the SSL protocol as a filter that is appended to master and query lines in the directory service.

All attempts to connect to a master or query entry in a directory service with an SSL filter must support the SSL protocol. For example, suppose a primary Replication Server (SYBSRV1) and a replicate Replication Server (SYBSRV2) use the Transmission Control Protocol (TCP) and the SSL protocol for communication.

Entries in the interfaces (*sql.ini*) file might look like this:

```
[SYBSRV1]
query=tcp,myserver,sybasehost1,5001,ssl
master=tcp,myserver,sybasehost1,5001,ssl
[SYBSRV2]
query=tcp,myserver,sybasehost2,4001,ssl
master=tcp,myserver,sybasehost2,4001,ssl
```
You can also configure Replication Server to accept SSL connections and, at the same time, have other connections that accept clear text or use security mechanisms such as DCE and Kerberos. To support both SSL and other connection protocols, you must use multiple interfaces (*sql.ini*) files.

For example, a typical interfaces (*sql.ini*) file entry that supports the Transmission Control Protocol (TCP) and both SSL and clear text connections looks like this:

```
[SYBSRV1]
query=tcp,myserver,sybasehost1,5001,ssl
master=tcp,myserver,sybasehost1,5001,ssl
master=tcp,myserver,sybasehost1,5001
```
The interfaces (*sql.ini*) file master line entries allow SYBSRV1 to listen for both SSL and clear text connections. To make sure that SYBSRV1 sends queries to SYBSRV2 using SSL, there must be a single query entry in the interfaces (*sql.ini*) file for SYBSRV1. To allow SYBSRV1 to send queries to other servers using a different protocol, you must use a separate interfaces (*sql.ini*) file.

### **Enabling SSL on Replication Server**

**Note** Replication Server does not require the REP\_SSL license, as SSL comes as a part of the basic REP\_SERVER license.

You can enable SSL using rs\_init; you can enable or disable SSL using configure replication server with the use\_ssl option.

To use configure replication server, enter:

```
configure replication server 
   set use_ssl to 'on'
```
Set use\_ssl to off to disable SSL. By default, SSL is not enabled on Replication Server. When use\_ssl is off, Replication Server does not accept SSL connections.

use\_ssl is a static option. You must restart Replication Server after you change its value.

# CHAPTER 6 **Starting or Stopping a Replication Server**

<span id="page-84-0"></span>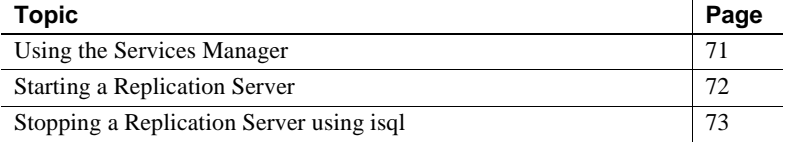

# <span id="page-84-1"></span>**Using the Services Manager**

You can use the Services Manager to start and stop Replication Servers and Adaptive Servers. The Services Manager provides a visual indication of the server status.

**Note** Before you can use the Services Manager, you must shut down the server using isql and restart it using the Services Manager. See ["Stopping](#page-86-0)  [a Replication Server using isql" on page 73](#page-86-0) for instructions.

### ❖ **Using the Services Manager to start and stop a Replication Server**

- 1 Select Start | Programs | Services Manager. You see the Services Manager window.
- 2 From the Services list box, select the type of server you want to view. The available choices depend on the Sybase products you have installed.
- 3 From the Server list box, select the name of the server you want to view.
- 4 To start the server, double-click Start/Continue, or the green light.

To shut down the server, double-click Stop, or the red light.

**Note** Pause, the yellow (center) light, is not currently implemented.

# <span id="page-85-0"></span>**Starting a Replication Server**

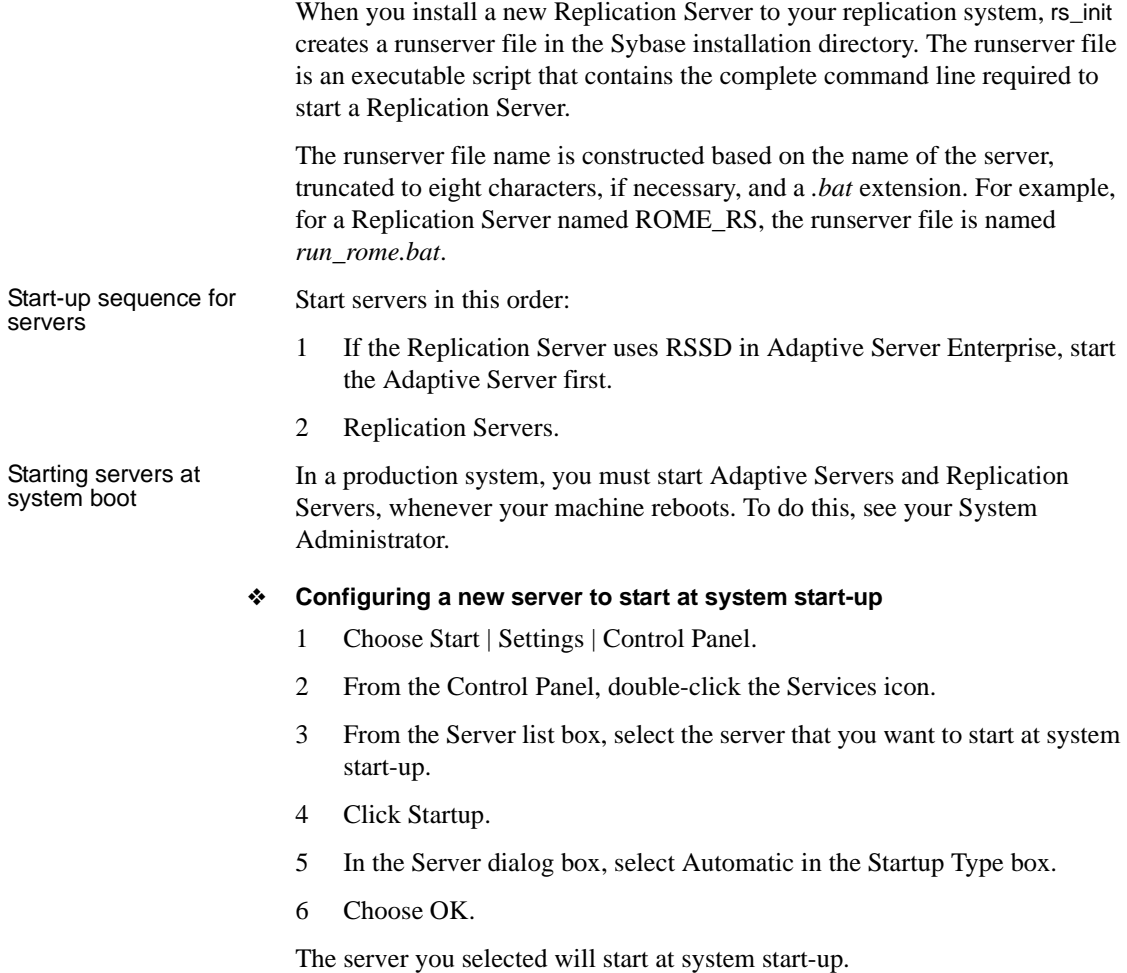

# <span id="page-86-0"></span>**Stopping a Replication Server using** *isql*

To stop a Replication Server using isql:

1 Use isql to log in to the Replication Server as the System Administrator:

isql -Usa -P*sa\_password* -S*servername*

2 Enter:

```
1> shutdown
2> go
```
# CHAPTER 7 **Replication Monitoring Services**

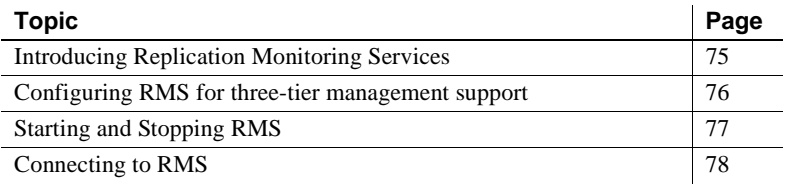

# <span id="page-88-0"></span>**Introducing Replication Monitoring Services**

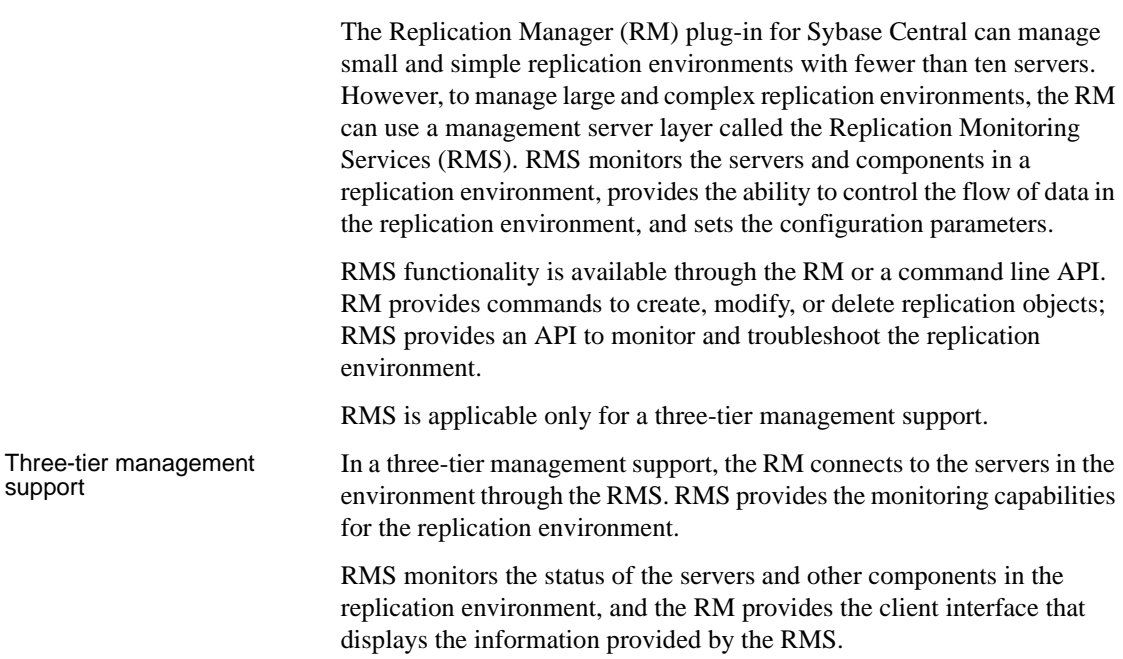

# **Monitoring servers in the replication domain**

Using RMS, you can monitor the following servers in your replication domain:

- Adaptive Server Enterprise
- Sybase IQ
- Replication Agent
- Mirror Replication Agent
- DirectConnect<sup>™</sup>
- Open Server™
- Replication Server
- Other RMS Servers

## **Installation**

You can use the Replication Server installer to install the RMS component at the same time you install Replication Server.

If you select Typical or Full installation when you install Replication Server, the RMS component is automatically installed.

# <span id="page-89-0"></span>**Configuring RMS for three-tier management support**

Follow these steps to configure RMS:

- 1 Go to the %SYBASE% directory and run *SYBASE.bat*.
- 2 Go to Start | Programs | Sybase | Connectivity | Open Client Directory Service Editor. Using dsedit, add RMServices to the *sql.ini* file.
	- Server Name RMServices.
	- $Port 32008$
	- Hostname: host name of the machine on which RMS will run.
- 3 To start RMS, go to the *%SYBASE\_UA%\bin* directory and run *agent.bat*.
- 4 To configure the RMS server, start an isql session by entering:

isql -Usa -Psa\_pwd -SRMServices

5 To change the RMS password, enter:

configure password=newPassword

go

6 Set the parameter *sybasehome* to the directory where the *sql.ini* file resides by running the following command, where *c:\Sybase* is directory in which the *sql.ini* file resides:

configure sybasehome=*c:\Sybase*

The *sql.ini* file contains the connection specifications for the servers added to an RMS domain.

7 You can now start using the RMS API commands to monitor a replication environment. For example:

add replication server SAMPLE\_RS set username to sa

See Chapter 9, "Replication Monitoring Services API" in the *Replication Server Reference Manual* for API definitions.

# <span id="page-90-0"></span>**Starting and Stopping RMS**

RMS is a Java application built using the Sybase Unified Agent Framework (UAF). To start or stop RMS, you must also start or stop UAF.

- ❖ **Starting RMS**
	- 1 Navigate to the Replication Server installation directory, *%SYBASE%*.
	- 2 Set the environment variables by executing SYBASE.bat.
	- 3 Change to the *%SYBASE\_UA%\bin* directory.
	- 4 Execute agent.bat, or add this command to run Unified Agent (UA) in the background.

### ❖ **Stopping RMS**

- 1 Navigate to the Replication Server installation directory, *%SYBASE%*.
- 2 Set the environment variables by executing SYBASE.bat.
- 3 Stop RMS:

• If an Adaptive Server UA is running, enter one of the following commands:

```
shutdown [-port rmi-port] [-U username] 
[-P password]
```
Or

```
shutdown [-port rmi-port] [-user username] 
[-password password]
```
where:

- *rmi-port* value is 9999
- *username* and *password* are the values configured for the Adaptive Server UA.
- If RMS is the only Unified Agent running, enter shutdown.bat.

# <span id="page-91-0"></span>**Connecting to RMS**

Once the RMS has been started, you can connect to it using the RM plug-in. You can use RM plug-in to add the servers that need to be monitored by the RMS.

- 1 Click the Connect icon from the RM toolbar. The Connect to a Replication Domain window opens.
- 2 Select RMS Server.
- 3 Enter the user name and password needed to connect to RMS.
- 4 Select RMS from the list of servers in the drop-down list, or click the options button to provide the connection information for the RMS.
- 5 Enter a server name, host, and port number.
- 6 Click OK. The RMS server is added in your object tree.

For information on RMS API, see Chapter 9, "Replication Monitoring Services API" in the *Replication Server Reference Manual*.

# CHAPTER 8 **Installing and Implementing Non-ASE Support Features**

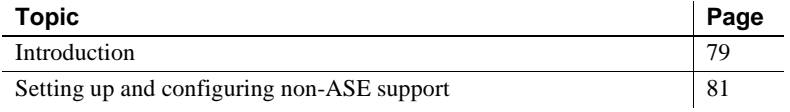

# <span id="page-92-0"></span>**Introduction**

Replication Server support for replication into a non-ASE replicate database requires:

- Replication Server system tables—rs\_lastcommit and rs\_info created in the non-ASE database, and Replication Server support functions such as rs\_get\_lastcommit and rs\_get\_charset.
- Function strings that:
	- a Replace certain language command and stored procedure invocations from the replicate Replication Server, then
	- b Produce operations in the replicate database that emulate the behavior of the commands and stored procedures that would exist in a Sybase Adaptive Server Enterprise replicate database.
- Heterogeneous datatype support for non-ASE datatypes that do not map directly to Replication Server datatypes (or Sybase ASE datatypes), which must be translated to the appropriate datatypes for replication into the replicate database.

### **Components for non-ASE support installed with Replication Server**

The default installation of Replication Server includes the following components:

- Connection profiles that contain function-string classes and error classes for each actively supported database
- Datatype classes
- Replication Server native datatype *literal descriptor* rows in the RSSD rs\_datatype table
- The Replication Server datatype translation engine

For functions-string classes, see Chapter 2, "Customizing Database Operations" in the *Replication Server Administration Guide Volume 2*, and for datatype classes, see Chapter 2, "Topics" in the *Replication Server Reference Manual*.

### **Connection profiles**

Replication Server includes connection profiles that you use to connect to non-ASE data servers. Connection profiles contain or install these components:

- Datatype definitions
- Replication Server support objects in the replicate database
- Replication Server function strings
- Class-level translations for non-ASE datatypes

### Datatype definitions Datatype definitions assign a unique datatype ID to each datatype, and describe the attributes of each non-ASE datatype, such as delimiters, length, scale, precision, minimum and maximum values, how it is represented using native Replication Server datatypes. Replication Server uses datatype definitions to:

- Identify datatypes
- Convert datatypes into native datatypes for internal handling (if necessary)
- Translate datatypes

Replication Server

Replication Server<br>Support objects<br>Conception of the Replication Server reads to replicate to that database operational data that Replication Server needs to replicate to that database.

> Non-ASE support accommodates the Replication Server replicate database requirements by creating two tables in the replicate database:

• rs\_info – stores the character set and sort order used by the database. The Replication Server maintenance user ID must have select permission on this table.

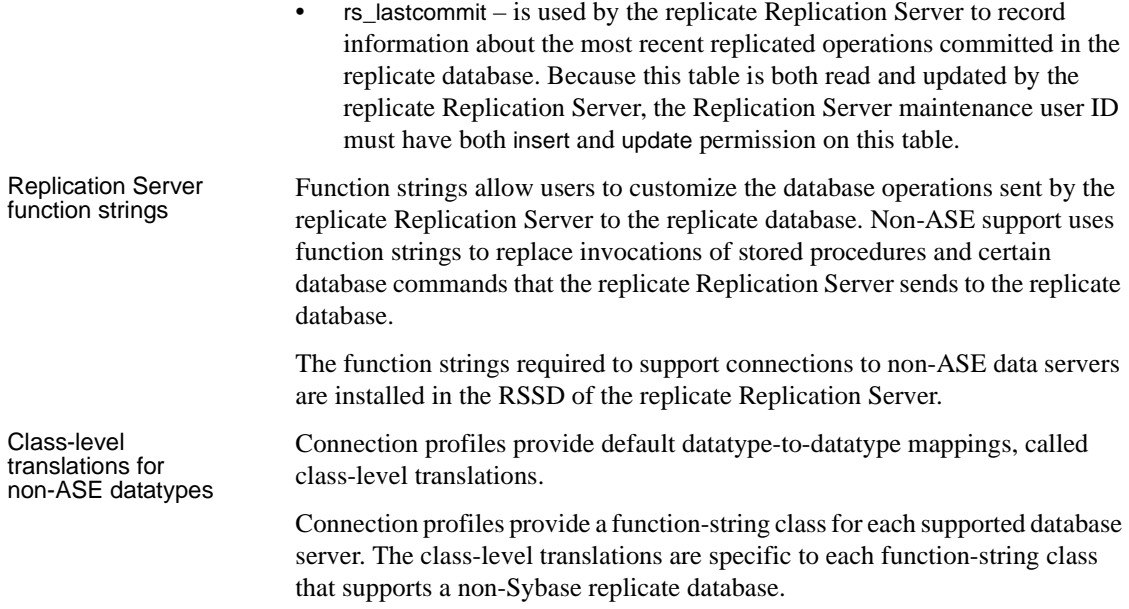

# <span id="page-94-0"></span>**Setting up and configuring non-ASE support**

Set up and configure non-ASE support in Replication Server following these steps:

- 1 Create a replicate database connection use the using profile clause with the create connection command to create a connection to a non-ASE replicate database. See "create connection with using profile clause," in Chapter 3, "Replication Server Commands" in the *Replication Server Reference Manual*.
- 2 Create replicate definitions see "Creating replication definitions," in Chapter 9, "Managing Replicated Tables" in the *Replication Server Administration Guide Volume 1*.
- 3 Mark tables for replication see "Marking tables for replication," in Chapter 9, "Managing Replicated Tables" in the *Replication Server Administration Guide Volume 1*.
- 4 Create subscriptions see Chapter 11, "Managing Subscriptions" in the *Replication Server Administration Guide Volume 1*.

Once you complete all these steps, you can begin replicating transactions to a non-ASE replicate database.

See the *Replication Server Heterogeneous Replication Guide* for information specific to supported non-ASE databases.

# APPENDIX A **Worksheets**

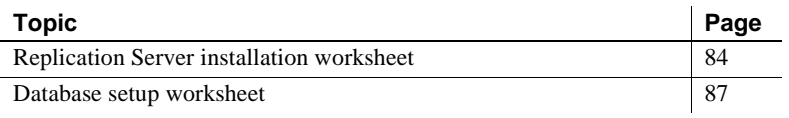

# <span id="page-97-0"></span>**Replication Server installation worksheet**

Make a copy of this worksheet for each Replication Server you install. Complete the worksheet as you read [Chapter 1, "Preparing to Install and](#page-14-0)  [Configure Replication Server."](#page-14-0)

Required worksheet items are marked with an asterisk (\*). rs\_init has default values for items that are *not* marked. To use a default value, leave the unmarked fields blank and fill it in on the worksheet when you run rs\_init.

### **Release directory**

Release directory:

### **Replication Server information**

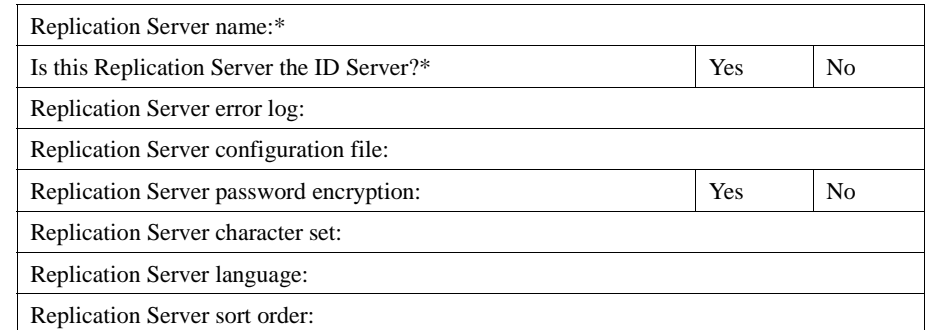

### **Replication Server security information**

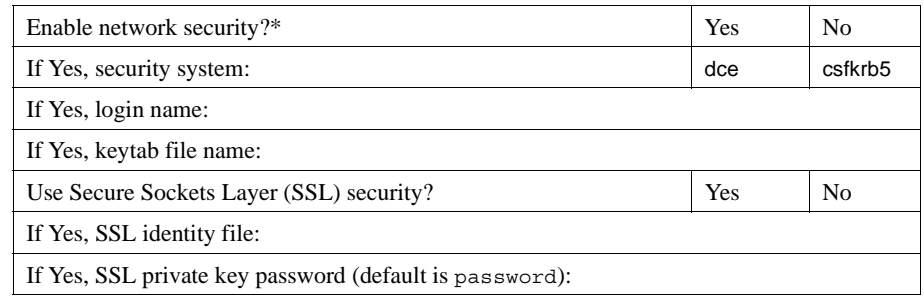

#### **Replication Server interfaces information**

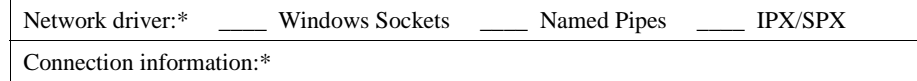

### **ID Server information**

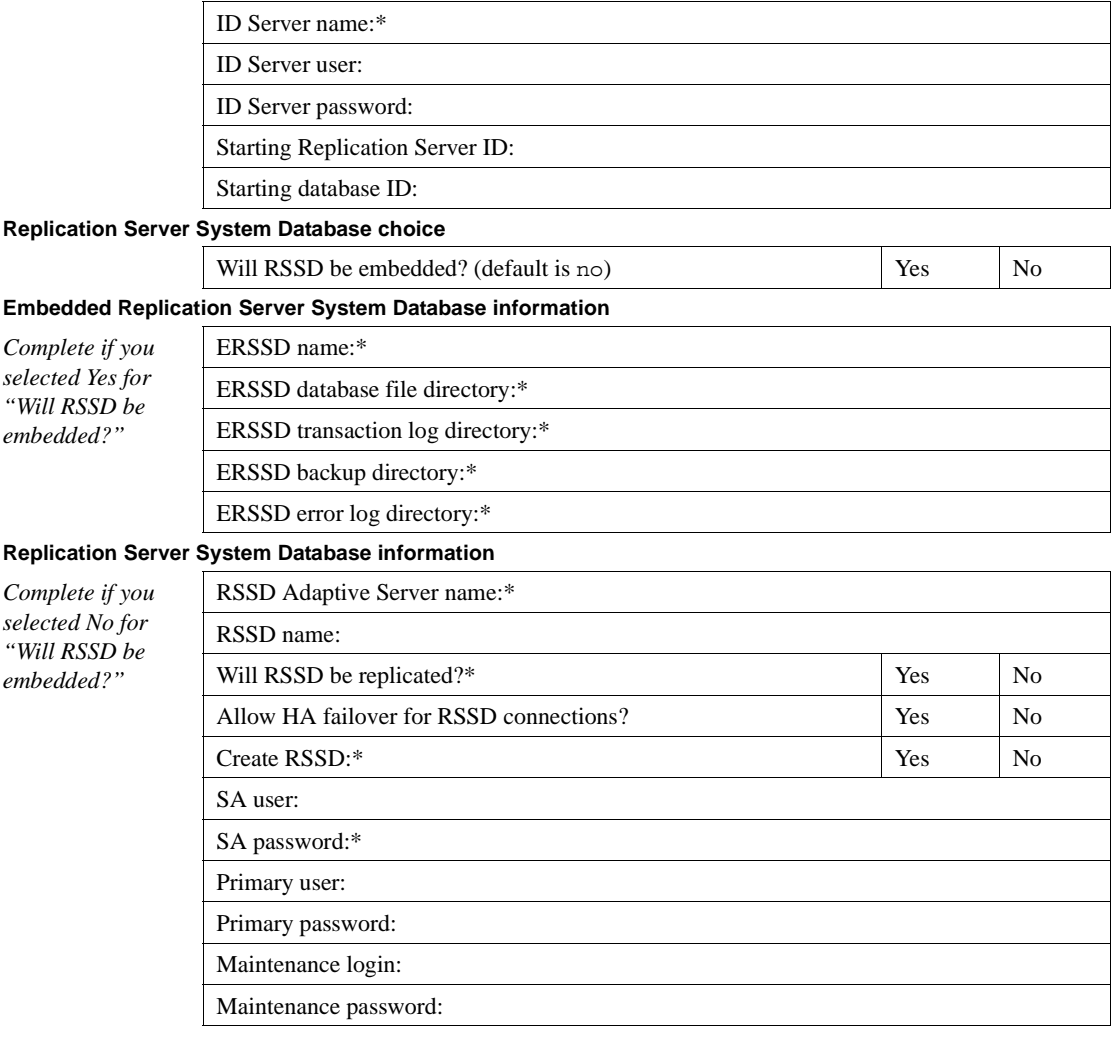

### **RSSD device information**

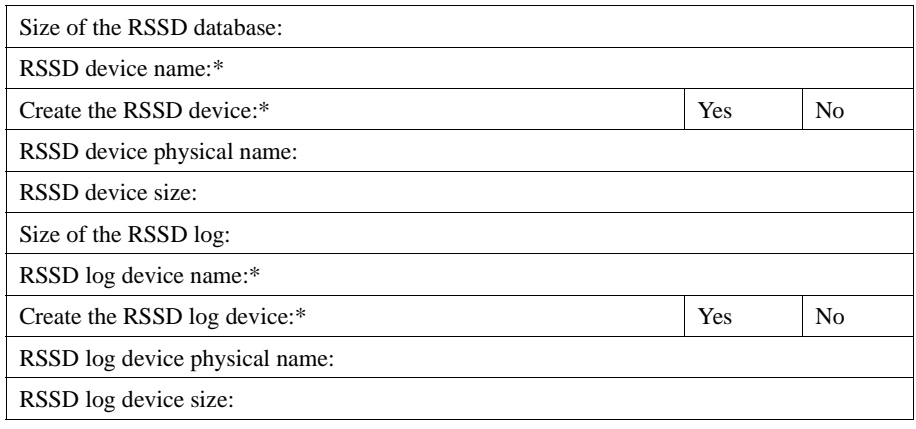

#### **Disk partition information**

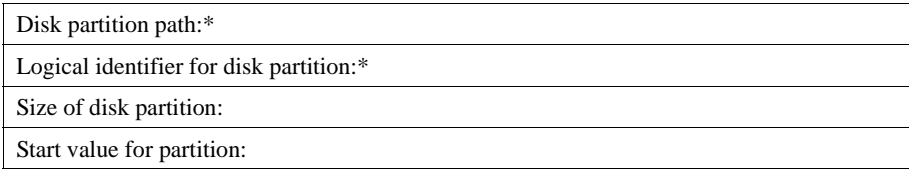

### **Remote site connections information**

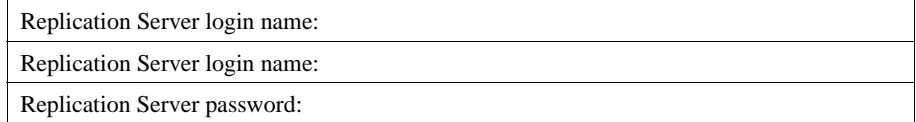

### **RSSD RepAgent information**

*Complete if you selected Yes for "Will RSSD be replicated?"*

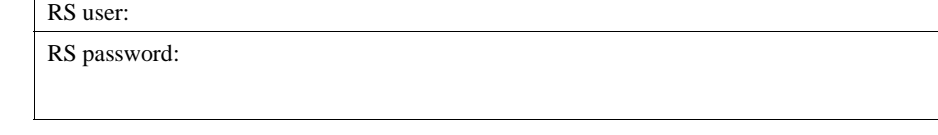

# <span id="page-100-0"></span>**Database setup worksheet**

Make a copy of this worksheet for each database you add to the replication system. Complete the worksheet as you read [Chapter 1, "Preparing to Install](#page-14-0)  [and Configure Replication Server."](#page-14-0) Refer to the information on the worksheet when you use rs\_init to add the database to your replication system.

Required worksheet items are marked with an asterisk (\*). rs\_init has default values for items that are *not* marked. To use the default values, leave the unmarked field blank and fill it on the worksheet when you run rs\_init.

### **Replication Server information**

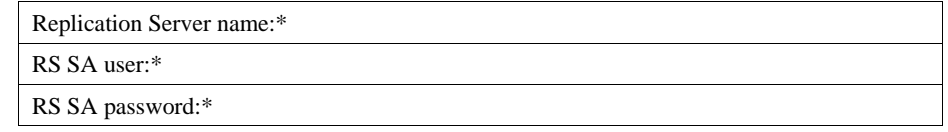

#### **Replication Server interfaces information**

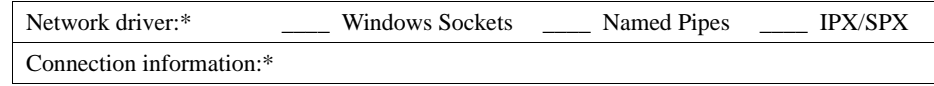

#### **Database information**

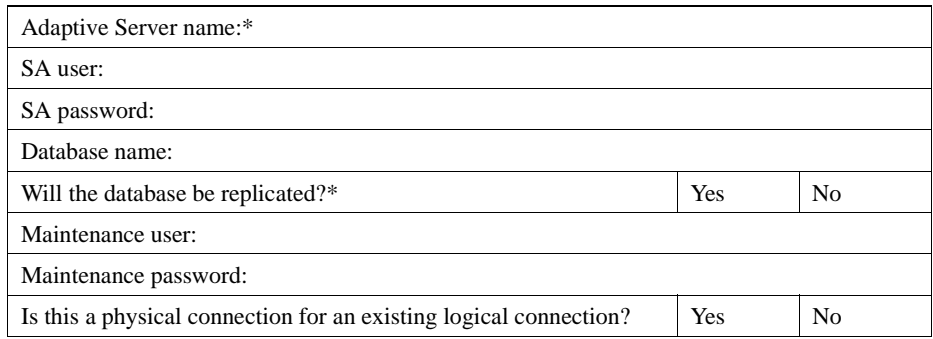

#### **Logical connection information**

*Complete if you selected Yes for "Is this a physical connection for an existing logical connection?"*

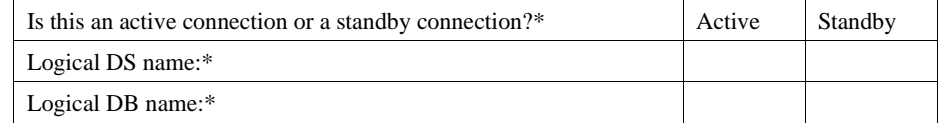

*Complete the rest of the items in this section only if you selected "Standby" in response to "Is this an active connection or standby connection?"*

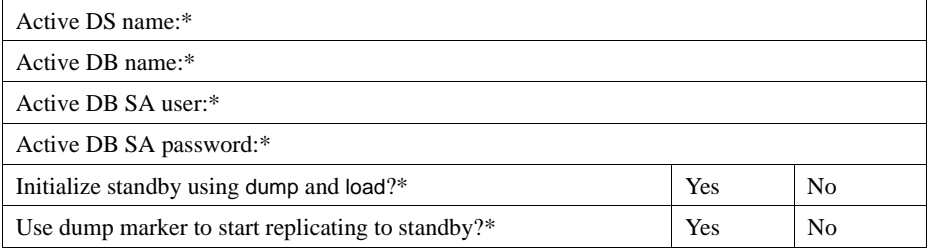

*Complete the following three sections if you selected Yes for "Will the database be replicated?"*

### **Database RepAgent information**

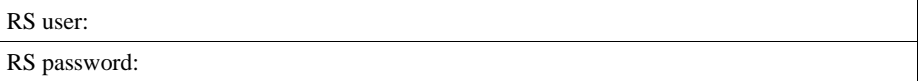

# APPENDIX B **Using** *rs\_init* **with Resource Files**

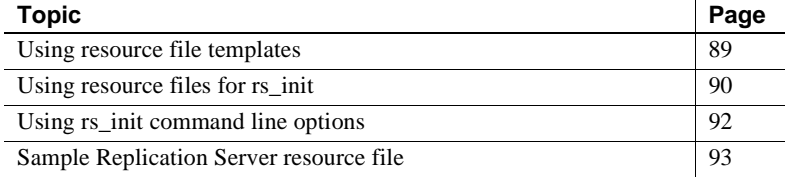

# <span id="page-102-0"></span>**Using resource file templates**

Instead of using rs\_init interactively, you can use a resource file to install, configure, upgrade, or downgrade a Replication Server. Resource files are text files that you can modify using any text editor that can save ASCII format files. To create a resource file, copy and edit a template file, which is supplied with the Replication Server software. Then execute rs\_init with the -r command line option, specifying the resource file that rs\_init is to use for input.

Sybase supplies several resource file templates for Replication Server. Each template contains the attributes that are valid for a certain rs\_init operation.

[Table B-1](#page-102-1) lists the Replication Server resource file templates. The templates are located in subdirectories under the *init* subdirectory of the Sybase installation directory.

| Template name     | <b>Description</b>                                                                                                |
|-------------------|----------------------------------------------------------------------------------------------------|
| <i>install.rs</i> | Configures a new Replication Server.                                                                              |
| setupdb.rs        | Adds a database to the replication system.                                                                        |
| upgr.rs           | Upgrades an RSSD for a Replication Server. Use this template after<br>installing new Replication Server software. |
| upgrdb.rs         | Upgrades a user database that is already part of a replication system.                                            |

<span id="page-102-1"></span>*Table B-1: Resource file templates for Replication Server*

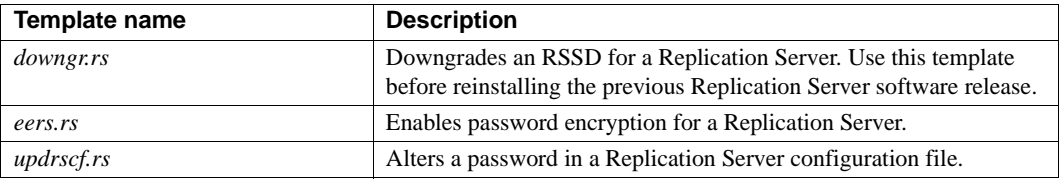

# <span id="page-103-0"></span>**Using resource files for** *rs\_init*

This section explains how to prepare a resource file for rs\_init.

### ❖ **Using resource files for** *rs\_init*

- 1 Select the resource file template you want to use from [Table B-1](#page-102-1).
- 2 Make a copy of the template and rename it to distinguish it from the original. For example:

copy install.rs install.rsx

**Note** You must have read and write permissions on the copy of the resource file template that you want to edit. You may need to grant write permission to yourself as the file owner.

3 Use a text editor to edit the new resource file.

For example, enter:

edit install.rsx

See ["Editing a resource file" on page 91](#page-104-0) for instructions.

4 When you have finished editing the resource file, start rs\_init from the operating system prompt, using the -r flag (see [Table B-2 on page 92](#page-105-1)) to specify your resource file. For example:

```
%SYBASE%\%SYBASE_REP%\install\rs_init -r 
install.rsx
```
 **Warning!** If you try to start a resource file session with an input file that is not an edited copy of one of the resource file templates, rs\_init fails upon validation of the input file.

### <span id="page-104-0"></span>**Editing a resource file**

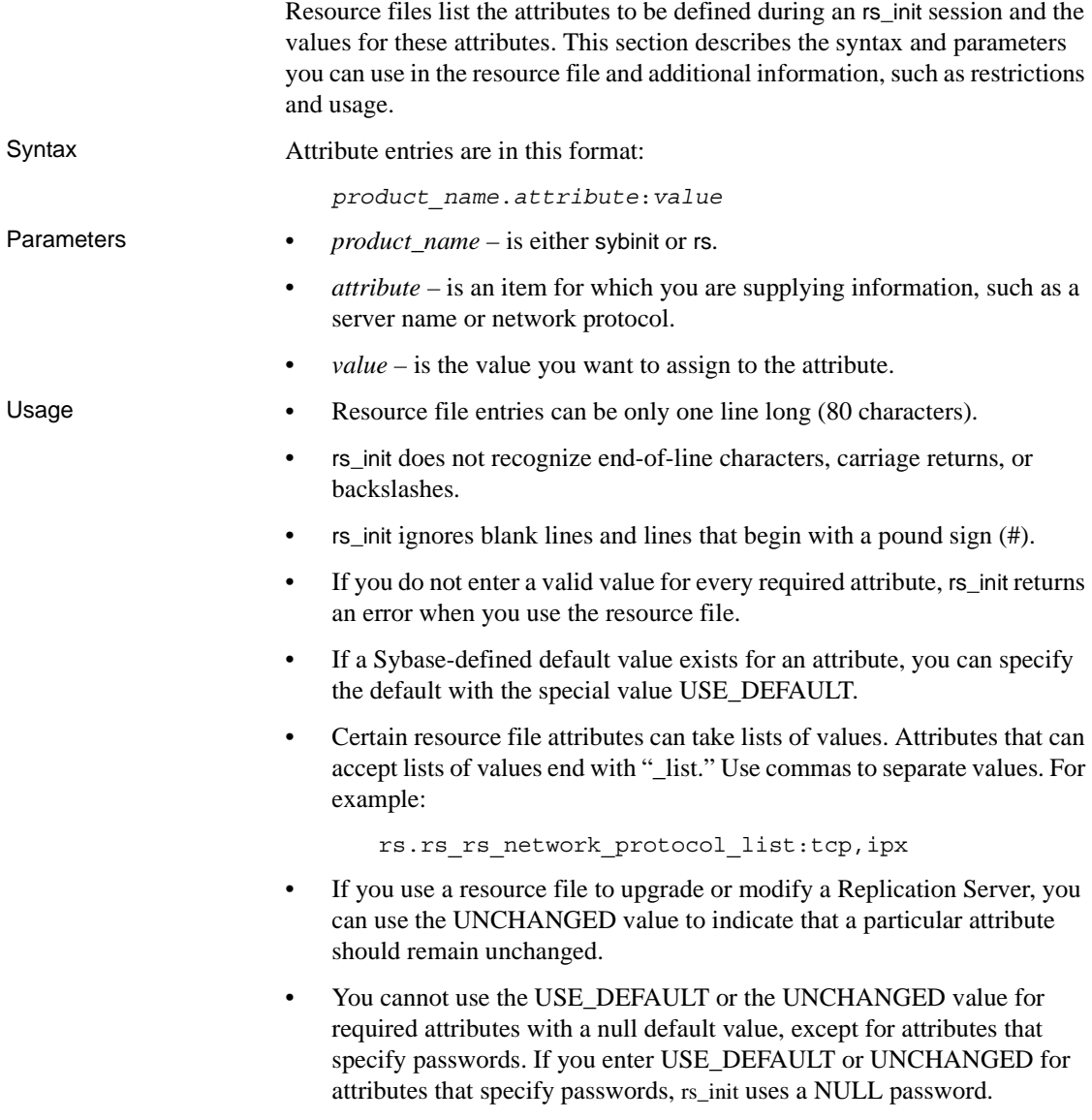

# <span id="page-105-0"></span>**Using** *rs\_init* **command line options**

After you have edited your resource file, start rs\_init from the operating system prompt:

rs\_init *resource\_file\_name* [-*option*] [*parameter*]

where:

- *option* is the letter specifying a command line option.
- *parameter* is any valid parameter for that option.

You can specify more than one command line option. For a resource file session, you must specify the -r option and the resource file name. [Table B-2](#page-105-1) lists the available options for a resource file. You can also use some of these options in an interactive rs\_init session.

| <b>Flags</b>             | <b>Parameters</b>                                                                         | <b>Explanation</b>                                                                                                    |
|--------------------------|-------------------------------------------------------------------------------------------|----------------------------------------------------------------------------------------------------|
| -a                       | none                                                                                      | Validates the resource file and exits without performing the<br>configuration task. Without the -a flag, rs_init validates the resource<br>file and continues the product configuration. You must use the -r<br>flag with the -a flag. |
| -c                       | See "Replication"<br>Server<br>information" on<br>page 6 for a list of<br>character sets. | Specifies the character set used for all messages and prompts. The<br>-c flag forces rs_init to use a particular character set. Otherwise,<br>rs_init uses your system's default character set.                                        |
| -e                       | none                                                                                      | Records information about the user's environment and exits.<br>Information is written to the log file. Without the -e flag, rs_init<br>records user environment information and continues the product<br>configuration.                |
| $-h$                     | none                                                                                      | Prints out usage message (help) and exits.                                                                                                    |
| $\overline{\phantom{a}}$ | French, German,<br>Japanese,<br>Spanish, Chinese,<br>Korean                               | Specifies the language used for all messages and prompts.<br>The - I flag forces rs_init to use a particular language. Without this<br>option, rs_init uses U.S. English.                                                              |
| -log                     | Path and file<br>name of log file                                                         | Lets the user specify location of the session log file. Without the<br>-log flag, rs_init uses the default log location (%SYBASE%\init\log).                                                                                           |
| -r                       | Path and file<br>name of resource<br>file                                                 | Specifies that rs_init is to take input from the listed resource file.<br>Use this flag in noninteractive sessions to configure new server<br>products, upgrade existing server products, or modify existing<br>server products.       |

<span id="page-105-1"></span>*Table B-2: rs\_init command line options*

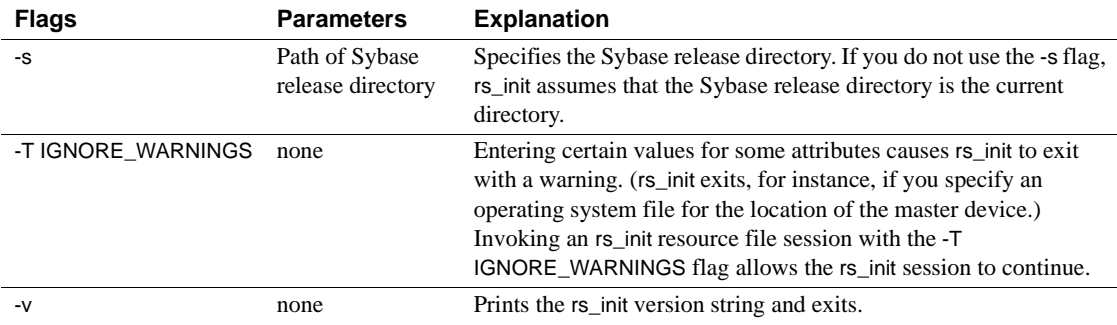

### <span id="page-106-0"></span>**Sample Replication Server resource file**

This section contains a sample resource file for configuring a new Replication Server. Your resource file will have different values for many of the attributes, but will be similar to the sample.

```
######################################################
# RESOURCE TEMPLATE
#
# This file contains a list of configuration attributes
# for Sybase Replication Server. This is the template
# for configuring a new Replication Server. DO NOT EDIT
# THIS FILE. 
# Copy the template to another file and edit that.
#
# Syntax of the resource file is:
#
# product name.attribute:value
#
# Attributes with a value of USE_DEFAULT will use the
# Sybase defaults for this platform.
#
# NOTES:
# Generic attributes are prefaced by "sybinit." The
# only generic attributes are "release directory" and
# "product."
# 
######################################################
######################################################
```
# RELEASE LOCATION # sybinit.release directory: c:\sybase # The product that you wish to configure. Possible values are: # rs # sybinit.product: rs ###################################################### # REPLICATION SERVER ATTRIBUTES # # This operation installs a new Replication Server. rs.rs\_operation: rs\_install ###################################################### # ID SERVER INFORMATION # # Name of the ID Server rs.rs\_idserver\_name: IDRS # Is the ID Server the same as the Replication Server # that is being installed ? Default is no rs.rs\_id\_server\_is\_rs\_server: yes # Login that other Replication Servers will use to # connect with the ID Server. Default is # <rs idserver name> id user. rs.rs\_idserver\_user: USE\_DEFAULT # Password for the ID Server user. Default is # <rs idserver name> id passwd rs.rs\_idserver\_pass: USE\_DEFAULT # The next two attributes should be set only when # installing an ID Server and there are multiple ID # Server domains # First ID used for Replication Servers in this ID Server domain rs.rs\_start\_rs\_id: USE\_DEFAULT # First ID used for databases in this ID Server domain
```
rs.rs_start_db_id: USE_DEFAULT
######################################################
# REPLICATION SERVER INFORMATION
#
# Replication Server name
rs.rs_name: NYRS
# Will the Replication Server manage databases with
# primary data,submit asynchronous transactions, or
# serve as an intermediate site in an indirect route ?
# Default is no
rs.rs_requires_ltm: no
# Will the Replication Server(11.0 or higher) manage
# databases with primary data, submit asynchronous
# transactions, or serve as an intermediate site in an
# indirect route ? Default is yes
rs.rs_needs_repagent: yes
# Locations of the errorlog and config file for the
# Replication Server.
# The default names of these files are <rs name>.log and
# <rs name>.cfg respectively.
# The default directory in which these files are located
# is the current working directory on Unix platforms, 
# and in %SYBASE%\install on PC platforms.
rs.rs_rs_errorlog: USE_DEFAULT
rs.rs_rs_cfg_file: USE_DEFAULT
# Character set to be used by this Replication Server
#(and the RSSD LTM if needed)
rs.rs_charset: USE_DEFAULT
# Language to be used by this Replication Server (and
# the RSSD LTM if needed)
rs.rs_language: USE_DEFAULT
# Sort order to be used by this Replication Server (and
# the RSSD LTM if needed)
rs.rs_sortorder: USE_DEFAULT
```
###################################################### # REPLICATION SERVER SYSTEM DATABASE CHOICE # # Is this an embedded rssd rs.rs\_rssd\_embedded: no ###################################################### # EMBEDDED REPLICATION SERVER SYSTEM DATABASE # INFORMATION # The following only applies if embedded RSSD is chosen # # erssd name rs.rs\_erssd\_name: rep\_erssd # embedded rssd database directory rs.rs erssd database dir: C:\sybase\data\database # embedded rssd transaction log directory rs.rs erssd translog dir: C:\sybase\data\translog # embedded rssd backup directory rs.rs\_erssd\_backup\_dir: C:\sybase\data\backup # embedded rssd error log directory rs.rs\_erssd\_errorlog\_dir: C:\sybase\data\errorlog ###################################################### # REPLICATION SERVER SYSTEM DATABASE INFORMATION # The following only applies if embedded RSSD is not # chosen Name of the Adaptive Server that will manage # the Replication Server's system database. rs.rs\_rssd\_sqlsrvr: NYDS # Name of the database where the Replication Server # system tables will be stored. Default is<rs\_name>\_RSSD rs.rs\_rssd\_db: USE\_DEFAULT # Do you want the RSSD connections to allow HA failover? # Default is no

rs.rs\_rssd\_ha\_failover: no # Do you want rs init to create the system database ? #Default is no rs.rs\_create\_rssd: no # sa login for the system Adaptive Server - default is sa rs.rs\_rssd\_sa\_login: USE\_DEFAULT # sa password for the system Adaptive Server - default # is NULL rs.rs\_rssd\_sa\_pass: # Name of the RSSD primary user. Default is # <rs\_rssd\_db>\_prim rs.rs\_rssd\_prim\_user: USE\_DEFAULT # Password for the RSSD primary user. Default is # <rs\_rssd\_db>\_prim\_ps rs.rs\_rssd\_prim\_pass: USE\_DEFAULT # Name of the RSSD maintenance user. Default is # <rs\_rssd\_db>\_maint rs.rs\_rssd\_maint\_user: USE\_DEFAULT # Password for the RSSD maintenance user. Default is # <rs rssd db> maint ps rs.rs\_rssd\_maint\_pass: USE\_DEFAULT # The dbo user and dbo password attributes are not used # by default. They should be used only if the RSSD # requires an LTM and the log should be scanned by # someone other than rs rssd sa login. This user should # already exist in the database. # Name of the Database Owner for the RSSD rs.rs\_rssd\_dbo\_user: USE\_DEFAULT # Password for the database owner rs.rs\_rssd\_dbo\_pass: USE\_DEFAULT ###################################################### # REPLICATION SERVER SYSTEM DATABASE DEVICE INFORMAITON

# The following only applies if embedded RSSD is not # chosen # (USED ONLY IF RS\_INIT IS TO CREATE THE RSSD) # Size of the system database in MB. Default and minimum # is 40 rs.rs\_rsdddb\_size: 40 # Size of the log for the system databas in MB. Default # and minimum is 32 rs.rs\_rssd\_log\_size:32 # Name of the device on which the system database is to # be created Default is master rs.rs\_rssd\_db\_device\_name: dbdev # Do you want rs init to create this device for the # system database ? Default is no rs.rs\_create\_rssd\_database\_dev: no # Physical pathname of the device for the system # database rs.rs rssd db device path: c:\sybase\data\dev1.dat # Size of the device for the system database rs.rs\_rssddb\_device\_size: 40 # Name of the device on which the log for the system # database is to be created rs.rs\_rssd\_log\_device\_name: logdev # Do you want rs\_init to create this device for the log #for the system database ? Default is no rs.rs\_create\_rssd\_log\_dev: no # Physical pathname of the device for the log for the # system database rs.rs rssd log device path: c:\sybase\data\dev2.dat # Size of the device for the log for the system database rs.rs\_rssd\_log\_device\_size:32 ###################################################### # DISK PARTITION INFORMATION #

```
# Full path name of a raw disk partition for the
# Replication Server
rs.rs diskp name: c:\sybase\data\dev3.dat
# Logical identifier name for the raw disk partition for
# the Replication Server
rs.rs_diskp_lname: part1
# Size, in megabytes, of the raw disk partition.Default
# is 20.
rs.rs_diskp_size: 20
# The offset, in megabytes, at which the Replication
# Server should begin writing in the raw disk partition.
# Default is 0
rs.rs_diskp_vstart: 0
######################################################
# REMOTE SITE CONNECTION INFORMATION
#
# Replication Server login name that other Replication
# Servers will use to connect with this Replication
# Server
# Default is <rs_name>_rsi
rs.rs_rs_user: USE_DEFAULT
# Password for the Replication Server login name
# Default is <rs name> rsi ps
rs.rs_rs_pass: USE_DEFAULT
######################################################
# SYSTEM DATABASE LOG TRANSFER MANAGER INFORMATION 
# (IF RSSD NEEDS LTM)
# Name of the RSSD LTM. Default is
# <rs rssd sqlsrvr> <rs name> RSSD ltm.
rs.ltm_name: NY_LTM
# Replication Server login name that the log transfer
# manager will use when connecting to the Replication
# Server
# Default is <rs name> ltm
```
rs.rs\_ltm\_rs\_user: USE\_DEFAULT # Password for the login name for the log transfer # manager # Default is <rs name> ltm ps rs.rs\_ltm\_rs\_pass: USE\_DEFAULT # Login name for the user who will start and shutdown # the log transfer manager for the Replication Server # system database # Default is sa rs.rs\_ltm\_admin\_user: USE\_DEFAULT # Password for the admin user - default is NULL rs.rs\_ltm\_admin\_pass: USE\_DEFAULT ###################################################### # ID SERVER INTERFACES INFORMATION # These attributes are valid only for Unix platforms. # On PC platforms,adding interface file entries through # resource files is not supported. # rs.do\_add\_id\_server must be no on these platforms. # # Add ID Server to interfaces file? Default is no rs.do\_add\_id\_server: USE\_DEFAULT # Connect retry count; number of times client tries to # connect to ID Server before giving up rs.rs\_id\_server\_connect\_retry\_count: USE\_DEFAULT # Connect retry delay time (in seconds); amount of time # client waits between each connection attempt rs.rs\_id\_server\_connect\_retry\_delay\_time: USE\_DEFAULT # Notes associated with ID Server interfaces file entry rs.rs\_id\_server\_notes: Default Sybase Configuration # Protocol for ID Server network listener rs.rs id server network protocol list: tcp # Name of host for ID Server rs.rs\_idserver\_hostname: herbie # Port numbers for network listener

rs.rs\_idserver\_port: 5002 ###################################################### # REPLICATION SERVER INTERFACES INFORMATION # These attributes are valid only for Unix platforms. # On PC platforms,adding interface file entries through # resource files is not supported. # rs.do add replication server must be no on these platforms. # # Add Replication Server to interfaces file? rs.do\_add\_replication\_server: no # Connect retry count; number of times client tries to # connect to Replication Server before giving up rs.rs\_rs\_connect\_retry\_count: USE\_DEFAULT # Connect retry delay time (in seconds); amount of time # client waits between each connection attempt rs.rs\_rs\_connect\_retry\_delay\_time: USE\_DEFAULT # Notes associated with Replication Server interfaces # file entry rs.rs\_rs\_notes: Default Sybase Configuration # Protocol for Replication Server network listener rs.rs\_rs\_network\_protocol\_list: tcp # Name of host for Replication Server rs.rs\_rs\_hostname: herbie # Port numbers for network listener rs.rs\_rs\_port: 5005 ###################################################### # LOG TRANSFER MANAGER INTERFACES INFORMATION - IF RSSD HAS LTM # These attributes are valid only for Unix platforms. # On PC platforms,adding interface file entries through # resource files is not supported. # rs.do add ltm must be no on these platforms.

# Add Log Transfer Manager to interfaces file? rs.do\_add\_ltm: no # Connect retry count; number of times client tries to # connect to Log Transfer Manager before giving up rs.rs\_ltm\_connect\_retry\_count: USE\_DEFAULT # Connect retry delay time (in seconds); amount of time # client waits between each connection attempt rs.rs\_ltm\_connect\_retry\_delay\_time: USE\_DEFAULT # Notes associated with Log Transfer Manager interfaces # file entry rs.rs\_ltm\_notes: Default Sybase Configuration # Protocol for Log Transfer Manager network listener rs.rs\_ltm\_network\_protocol\_list: tcp # Name of host for Log Transfer Manager rs.rs\_ltm\_hostname: herbie # Port numbers for network listener rs.rs\_ltm\_port: 5000 ###################################################### # REPLICATION SERVER SECURITY INFORMATION # These attriibutes apply to the security features # available for the replication server. This option is # only available on Solaris and NT. # Enable external network security rs.rs\_network\_security\_enable: no # Type of network security for the Replication Server, # choices are "dce" or "csfkrb5", rs.rs\_network\_security\_system: USE\_DEFAULT # Login name for the user who will principle user, this # login name will be used for all secure connections, # Sybase recommends the name of the Replication Server # as the principle user name. rs.rs\_principal\_user\_name: USE\_DEFAULT # Full path to the location of keytab file rs.rs\_keytab\_file: USE\_DEFAULT

# Use Secure Socket Layer(ssl) security rs.rs\_use\_ssl: no # Full path to the location of the ssl identity file rs.rs\_ssl\_identity\_file: USE\_DEFAULT # Password for the ssl private key rs.rs\_ssl\_pkey\_password: USE\_DEFAULT # end of resource file

# APPENDIX C **Sample Replication System**

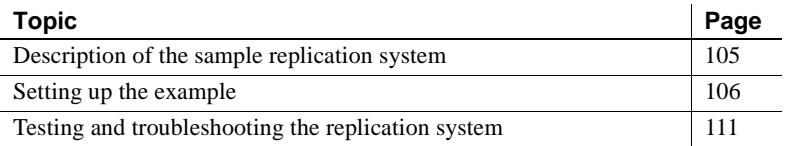

The sample replication system replicates the changes made to two tables in the pubs2 database from one Adaptive Server to another Adaptive Server.

You can set up this example as an introduction to using Replication Server or to test your replication system installation.

**Note** The application architecture for this example is similar to the decision-support model described in the *Replication Server Design Guide*.

### <span id="page-118-0"></span>**Description of the sample replication system**

The goal of this replication system is to replicate all changes made to the authors and titles tables in the pubs2 database in one Adaptive Server to the same tables in the pubs2 database in another Adaptive Server.

The replication system has two Adaptive Servers:

- A primary Adaptive Server, named TOKYO\_DS, holds the RSSD for the primary Replication Server and the primary pubs2 database.
- The replicate Adaptive Server, named SYDNEY\_DS, holds the RSSD for the replicate Replication Server and the replicate pubs2 database.

The replication system has two Replication Servers:

- A primary Replication Server named TOKYO\_RS manages the primary pubs2 database.
- A replicate Replication Server named SYDNEY\_RS manages the replicate pubs2 database.

The replication system has two RepAgents, which are the Replication Agents for Adaptive Server:

- A RepAgent for the primary RSSD runs in the ASE TOKYO\_RSSD and transfers the RSSD log to the primary Replication Server.
- A RepAgent for the primary pubs2 database runs in the ASE TOKYO\_PUBS2 and transfers the pubs2 log to the primary Replication Server.

### <span id="page-119-0"></span>**Setting up the example**

This section outlines the tasks for setting up the replication system.

- • ["General setup tasks" on page 106](#page-119-1) explains how to install the servers and databases used in the example.
- • ["Establishing replication" on page 108](#page-121-0) explains how to set up replication between the pubs2 databases in the two Adaptive Servers.

#### <span id="page-119-1"></span>❖ **General setup tasks**

If you already have Adaptive Servers or Replication Servers installed, you can use them for the example. Substitute the names of your servers throughout the instructions.

You must choose the machines where each server will execute. You must also locate disk space for Adaptive Server database devices and Replication Server partitions.

- 1 Install the primary Adaptive Server, TOKYO\_DS.
	- The Adaptive Server must have room on its database devices for a 2MB pubs2 database, a 10MB RSSD, and at least 10MB for logs.
- 2 Install the replicate Adaptive Server, SYDNEY\_DS.
	- The Adaptive Server must have room on its database devices for a 2MB pubs2 database, a 10MB RSSD, and at least 10MB for logs.

3 Install the pubs2 database in the primary Adaptive Server:

```
isql -Usa -Psa_passwd -STOKYO_DS < \
      %SYBASE%\%SYBASE_ASE%\scripts\installpubs2
```
4 Install the pubs2 database in the replicate Adaptive Server:

```
isql -Usa -Psa_passwd -SSYDNEY_DS < \
      %SYBASE%\%SYBASE_ASE%\scripts\installpubs2
```
- 5 Complete [Appendix A, "Worksheets"](#page-96-0) for the primary Replication Server (TOKYO\_RS).
	- Create the RSSD for TOKYO\_RS in the TOKYO\_DS Adaptive Server.
	- The RSSD requires a RepAgent.
- 6 Complete [Appendix A, "Worksheets"](#page-96-0) for the replicate Replication Server (SYDNEY\_RS).
	- Create the RSSD for SYDNEY\_RS in the SYDNEY\_DS Adaptive Server.
	- The RSSD does not require a RepAgent.
- 7 Complete ["Database setup worksheet" on page 87](#page-100-0) for the primary pubs2 database.
	- The database is in Adaptive Server TOKYO\_DS.
	- The database is managed by the TOKYO\_RS Replication Server.
	- The database requires a RepAgent.
- 8 Complete ["Database setup worksheet" on page 87](#page-100-0) for the replicate pubs2 database.
	- The database is in Adaptive Server SYDNEY\_DS.
	- The database is managed by the SYDNEY\_RS Replication Server.
	- The database does not require a RepAgent.
- 9 Log in to the machine where the primary Replication Server will execute. Run rs\_init and install Replication Server TOKYO\_RS using the worksheet you completed in step 5.
- 10 Log in to the machine where you installed the primary Replication Server. Run rs\_init and add the primary pubs2 database to the replication system using the worksheet you completed in step 7.
- 11 Log in to the machine where the replicate Replication Server will execute. Run rs\_init and install Replication Server SYDNEY\_RS using the worksheet you completed in step 6.
- 12 Log in to the machine where you installed the replicate Replication Server. Run rs\_init and add the replicate pubs2 database to the replication system using the worksheet you completed in step 8.

#### <span id="page-121-0"></span>❖ **Establishing replication**

Create a route from the primary Replication Server to the replicate Replication Server.

<span id="page-121-2"></span>1 Log in to the primary Replication Server as "sa":

<span id="page-121-1"></span>isql -Usa -STOKYO\_RS

2 Enter the create route command:

```
create route to SYDNEY_RS 
   set username SYDNEY_RS_rsi 
   set password SYDNEY_RS_rsi_ps 
go
```
**Note** Find the user name and password for the create route command in the "Remote site connections" section of the Replication Server Installation Worksheet for the replicate Replication Server.

3 Create a login account in the primary Adaptive Server for the user who will create the replication definitions and subscriptions. In this example, the login name is "repsys." Add the user to the pubs2 databases and grant the user select permissions for the tables to replicate.

```
isql -Usa -STOKYO_DS
      sp_addlogin repsys, repsys_ps
      go
      use pubs2
      go
      sp_adduser repsys
      go
      grant select on authors to repsys
      grant select on titles to repsys
      go
      quit
```
<span id="page-122-1"></span>4 Add the "repsys" user to the two Replication Servers and grant create object permission to the user. The "repsys" user must have the same login name and password in the two Replication Servers and the primary Adaptive Server:

```
isql -Usa -STOKYO_RS
      create user repsys
      set password repsys_ps
      go
      grant create object to repsys
      go
      quit
isql -Usa -SSYDNEY_RS
      create user repsys
      set password repsys_ps
      go
      grant create object to repsys
      go
      quit
```
<span id="page-122-0"></span>5 Create replication definitions for the authors and titles tables:

```
isql -Urepsys -Prepsys_ps -STOKYO_RS
      create replication definition authors
      with primary at TOKYO_DS.pubs2
      with all tables named 'authors' 
      (
          au id varchar(11),
          au_lname varchar(40),
          au fname varchar(20),
          phone char(12),
          address varchar(40),
          city varchar(20),
          state char(2),
          country varchar(12),
          postalcode char(10)
      )
      primary key (au_id)
      searchable columns (state, postalcode)
      go
      create replication definition titles
      with primary at TOKYO_DS.pubs2
      with all tables named 'titles'
```

```
(
   title id varchar(6),
   title varchar(80),
   type char(12),
   pub_id char(4),
   price money,
   advance money,
   total_sales int,
   notes varchar(200),
   pubdate datetime,
   contract bit
\lambdaprimary key (title_id)
searchable columns (type, pub_id)
go
```
<span id="page-123-0"></span>6 Set replication to on for the authors and titles tables in the primary pubs2 database:

```
isql -Usa -STOKYO_DS
      use pubs2
      go
      sp_setreptable authors, true
      go
      sp_setreptable titles, true
      go
```
7 In the replicate pubs2 database, grant permissions on the authors and titles tables to the maintenance user:

> isql -Usa -SSYDNEY\_DS use pubs2 go grant select, insert, delete, update on authors to pubs2\_maint grant select, insert, delete, update on titles to pubs2\_maint go

**Note** You can find the maintenance user in the "Database information" section of the Database setup worksheet you completed for the replicate pubs2 database.

<span id="page-124-1"></span>8 In the replicate Replication Server, create subscriptions for the authors and titles tables:

> isql -Urepsys -Prepsys\_ps -SSYDNEY\_RS create subscription authors\_sub for authors with replicate at SYDNEY DS.pubs2 without materialization go create subscription titles\_sub for titles with replicate at SYDNEY DS.pubs2 without materialization go

**Note** Since there is already data at the replicate database, this example uses the create subscription without materialization option. For other methods, see Chapter 3, "Replication Server Commands," in the *Replication Server Reference Manual*.

### <span id="page-124-2"></span><span id="page-124-0"></span>**Testing and troubleshooting the replication system**

Replication should now be established for the authors and titles tables. To test and troubleshoot the replication system:

- Log in to the replicate pubs2 database and select the data from the titles and authors tables. If the rows exist in the tables, it indicates that the subscriptions were created and materialized successfully.
- If rows are not appearing in the replicate tables, execute the check subscription command in each of the Replication Servers:

```
check subscription authors_sub
   for authors
   with replicate at SYDNEY DS.pubs2
```
The check subscription command reports the status of the subscription. If the status is not "valid" in both the primary and replicate Replication Servers, then either the subscription has not finished materializing or an error has occurred.

The authors and titles tables are very small. If there are no configuration problems, they should not take more than a few seconds to materialize. If you do not see the results quickly, you can assume that an error has occurred.

- Log in to the primary pubs2 database and execute some insert, update, and delete SQL commands against the authors and titles tables. Then log in to the replicate pubs2 database and verify that your modifications appear in the replicate tables. If rows do not appear in the replicate tables, execute the check subscription command in each of the Replication Servers.
- <span id="page-125-0"></span>• Check the error logs for the primary and replicate Replication Servers for error messages. The most common problems are:
	- Failure to log in to the primary Adaptive Server. The user who creates the subscription in the replicate Replication Server must have the same login name and password in the primary Adaptive Server and the primary Replication Server.
	- Missing permissions in the primary database. The user who creates the subscription must be a user in the primary database and must have select permission in the primary table.
	- Missing permissions in the replicate database. The maintenance user must have select, insert, update, and delete permissions on the tables in the replicate database.
	- A Replication Server or Adaptive Server has stopped running. Try logging in to each of the servers. Restart any servers that are not running.

# **Index**

#### **Numerics**

[32-bit, migrating 58](#page-71-0) [64-bit, migrating 58](#page-71-0)

### **A**

[active databases, warm standby applications 21](#page-34-0) Adaptive Server Enterprise [for RSSD 15](#page-28-0) [RSSD device information 16](#page-29-0) [advanced security feature.](#page-78-0) *See* SSL **alter user** [command, specifying passwords with 61](#page-74-0) [altering passwords 63](#page-76-0) [asynchronous transactions 3](#page-16-0) [attribute format for resource files 91](#page-104-0) [audience for this book vii](#page-6-0)

### **B**

[backing up RSSD 50](#page-63-0) [backup configuration file 63](#page-76-1)

## **C**

**certauth** [utility 67](#page-80-0) [certificate authority 66](#page-79-0) certpk12 [utility 67](#page-80-1) **certreq** [utility 67](#page-80-0) [changing encrypted password 63](#page-76-2) [chapter listings in this book vii](#page-6-1) character sets [Chinese 8](#page-21-0) [cp437 7](#page-20-0) [cp850 8](#page-21-1) [deckanji 8](#page-21-2) [eucgb 8](#page-21-3)

[eucjis 8](#page-21-4) [eucksc 8](#page-21-5) [French 9](#page-22-0) [gb18030 8](#page-21-6) [German 9](#page-22-0) [iso\\_1 8](#page-21-7) [iso15 8](#page-21-8) [Japanese 8](#page-21-9) [Korean 8](#page-21-10) [mac 8](#page-21-11) [Replication Server 10](#page-23-0) [roman8 8](#page-21-12) roman<sub>9</sub> 8 siis 8 [Spanish 9](#page-22-0) [utf8 8](#page-21-15) [Chinese character sets 8](#page-21-0) [choosing release directory 5](#page-18-0) command line options in **rs\_init** [92](#page-105-0) commands **alter user** [61](#page-74-0) **create replication definition** [109](#page-122-0) **create route** [108](#page-121-1) **create subscription** [111](#page-124-1) **create user** [109](#page-122-1) **sysadmin site\_version** [49](#page-62-0) communication protocol [TCP, Transmission Control Protocol 68](#page-81-0) configuration files [backup 63](#page-76-1) [Replication Server 7](#page-20-1) configuring [non-ASE support 81](#page-94-0) [Replication Server 27](#page-40-0) [RMS for three-tier support 76](#page-89-0) [connection profiles 80](#page-93-0) connections [information syntax 11](#page-24-0) [physical 21](#page-34-1) [remote site 32](#page-45-0)

conventions [document style xi](#page-10-0) [examples xi](#page-10-1) [syntax statements xii](#page-11-0) [copying resource file templates 90](#page-103-0) **create replication definition** [command example 109](#page-122-0) **create route** [command example 108](#page-121-1) **create subscription** [command example 111](#page-124-1) **create user** command [example 109](#page-122-1) [specifying passwords with 61](#page-74-0) creating [partitions 32](#page-45-1) [routes 108](#page-121-2)

## **D**

[database ID, starting 13](#page-26-0) [Database Setup Worksheet 87](#page-100-0) [completing 20](#page-33-0) [template 87](#page-100-0) databases [adding to replication system 33](#page-46-0) [log, for RSSD 16](#page-29-1) [dates, formatting 10](#page-23-0) [deckanji character set 8](#page-21-2) definitions [installation directory 5](#page-18-1) [release directory 5](#page-18-2) **rs\_init** [25](#page-38-0) [runserver 72](#page-85-0) descriptions [ID Server 3,](#page-16-1) [12](#page-25-0) **rs\_init** [resource file 26](#page-39-0) [RSSD 2](#page-15-0) [device information, Adaptive Server Enterprise for RSSD](#page-29-0)  16 [directory services 29](#page-42-0) [disabling secondary truncation point 54](#page-67-0) [disk partitions 3,](#page-16-2) [18](#page-31-0) *downgr.rs* [resource file template 90](#page-103-1) [downgrading 55](#page-68-0) [downgrading an RSSD 46](#page-59-0) **dsedit**[, editing interfaces files with 28](#page-41-0)

### **E**

editing interface files with **dsedit** [28](#page-41-0) [interfaces files 28](#page-41-1) [resource files 90](#page-103-2) *eers.rs* [resource file template 90](#page-103-3) [Embedded Replication Server System Database.](#page-27-0) *See*  ERSSD [enabling password encryption for Replication Server](#page-75-0)  [62,](#page-75-0) [63](#page-76-3) encrypted password [changing 63](#page-76-2) [ERSSD 63](#page-76-2) [encryption, password 7](#page-20-2) [entering RSSD or ERSSD information 30](#page-43-0) environment variables [SYBASE 6](#page-19-0) [error log in Replication Server 7](#page-20-3) **ERSSD** [described 2](#page-15-0) [encrypted password 63](#page-76-2) [enter information for RSSD 30](#page-43-0) [SQL Anywhere database 14](#page-27-0) [system database 14](#page-27-0) [upgrading 43](#page-56-0) [worksheet 83](#page-96-0) [eucgb character set 8](#page-21-3) euciis character set 8 [eucksc character set 8](#page-21-5) examples **create replication definition** [command 109](#page-122-0) **create user** [command 109](#page-122-1) [replication systems 112](#page-125-0) [style conventions xi](#page-10-1) executing **rs\_init** [with resource files 90](#page-103-4)

### **F**

files [identity for SSL 67](#page-80-2) [installation logs 33,](#page-46-1) [37](#page-50-0) *libtcl.cfg* [66](#page-79-1) [Replication Server configuration file 7](#page-20-1) [Replication Server error log 7](#page-20-3) [resource file templates 89](#page-102-0)

[runserver 72](#page-85-0) *sql.ini* [11](#page-24-1) [foreign data servers.](#page-92-0) *See* non-ASE support [French character sets 9](#page-22-0)

### **G**

[gb18030 character set 8](#page-21-6) [German character sets 9](#page-22-0)

### **H**

[heterogeneous data servers.](#page-92-0) *See* non-ASE support [how to use this book vii](#page-6-1)

# **I**

ID Server [described 3,](#page-16-1) [12](#page-25-0) [information screen 29](#page-42-1) [installing 7,](#page-20-4) [12,](#page-25-0) [29](#page-42-0) [name 12](#page-25-1) [password 13](#page-26-1) [user 13](#page-26-2) [identify file for SSL 67](#page-80-2) *install.rs* [resource file template 89](#page-102-1) installing [ID Server 29](#page-42-2) [intended audience for this book vii](#page-6-0) interactive mode in **rs\_init** [25](#page-38-1) [interfaces file 40,](#page-53-0) [58](#page-71-1) [editing 28](#page-41-1) [multiple release directories and 6](#page-19-1) [interfaces information for Replication Server 10](#page-23-1) [IPX/SPX 11](#page-24-0) [iso\\_1 character set 8](#page-21-7) [iso15 character set 8](#page-21-8) **isql** [program 59,](#page-72-0) [73](#page-86-0)

#### **J**

[Japanese character sets 8](#page-21-9)

## **K**

[Korean character sets 8](#page-21-10)

### **L**

[languages for Replication Server 9](#page-22-1) *libtcl.cfg* [file 66](#page-79-1) [listener service 11](#page-24-1) lists of values, resource file [attributes 91](#page-104-1) [logical connections 21](#page-34-2) [warm standby applications, for 21](#page-34-3) [logical DB setup 35](#page-48-0) login name [Replication Server 19](#page-32-0)

### **M**

[mac character set 8](#page-21-11) [maintenance password 21](#page-34-4) maintenance user [permissions 21](#page-34-5) [RSSD, for 16](#page-29-2) menus in **rs** init [4](#page-17-0) migrating [32-bit to 64-bit 58](#page-71-0) [mixed-version requirements 39](#page-52-0) [multiple release directories 6](#page-19-2) [interfaces files and 6](#page-19-1) [multiple replication systems 13](#page-26-3)

#### **N**

[named pipes 11](#page-24-0) [names of servers 7](#page-20-5) [network drivers 11](#page-24-0) [network-based security 29](#page-42-0) non-ASE support 79-?? [components 79](#page-92-1) [configuring 81](#page-94-0) [connection profiles 80](#page-93-0) [datatype definitions 80](#page-93-1) [Replication Server class-level translations for non-](#page-94-1)

#### *Index*

[ASE datatypes 81](#page-94-1) [Replication Server function strings 81](#page-94-2) [Replication Server support objects 80](#page-93-2) [NULL default values, resource file 91](#page-104-2) [NWLink IPX/SPX 11,](#page-24-0) [12](#page-25-2)

### **O**

online help for **rs\_init** [utility 26](#page-39-1) [operating systems in this book vii](#page-6-2) [organization of this book vii](#page-6-1)

### **P**

partitions [creating 32](#page-45-1) [Replication Server 3,](#page-16-2) [18,](#page-31-1) [32](#page-45-1) password administration in **rs\_init** [61](#page-74-0) [password encryption 7](#page-20-2) [enabling for a Replication Server 62,](#page-75-0) [63](#page-76-3) passwords [Adaptive Server "sa" user 16](#page-29-3) [altering 63](#page-76-0) [changing encrypted 63](#page-76-2) [encryption 7](#page-20-6) [ERSSD 63](#page-76-2) [maintenance user 21](#page-34-4) [primary user 16](#page-29-4) specifying with **alter user** [command 61](#page-74-0) specifying with **create user** [command 61](#page-74-0) [permissions for maintenance user 21](#page-34-5) [physical connections 21](#page-34-1) [planning replication systems 1,](#page-14-0) [5](#page-18-1) platform support [in this book vii](#page-6-2) preparing to start **rs\_init** [26](#page-39-2) [preparing to upgrade 40](#page-53-1) [primary data and RepAgent 3](#page-16-3) [primary user for RSSD 16](#page-29-5)

### **Q**

[queues, stable 3](#page-16-2)

[quiescing Replication Server 42](#page-55-0) quitting **rs\_init** [25](#page-38-2)

### **R**

[raw disk partitions, protecting start sectors 19](#page-32-1) release directory [choosing 5](#page-18-0) [defined 5](#page-18-2) [environment variables and 6](#page-19-2) [multiple, and interfaces files 6](#page-19-1) using more than one  $6<sub>6</sub>$ [remote site connections 32](#page-45-2) [for Replication Server 19](#page-32-0) RepAgent [primary data and 3](#page-16-3) [replicated stored procedure execution and 3](#page-16-0) [RSSD and 4,](#page-17-1) [19](#page-32-2) [warm standby applications and 4](#page-17-1) replicated databases [restoring 54](#page-67-1) replicated stored procedure execution [RepAgent and 3](#page-16-0) [Replication Agent, stopping 42](#page-55-0) Replication Monitoring Services [installing 76](#page-89-1) [starting and stopping 77](#page-90-0) [using Unified Agent Framework 77](#page-90-1) Replication Server [character sets 10](#page-23-0) [configuration file 7](#page-20-1) [configuring 27](#page-40-0) [error log 7](#page-20-3) [install worksheet 84](#page-97-0) [interfaces information 10](#page-23-1) [language 9](#page-22-1) [login name 19](#page-32-0) [name 6](#page-19-3) [partitions 18,](#page-31-1) [32](#page-45-1) [password encryption, enabling 62,](#page-75-0) [63](#page-76-3) [remote site connections 19](#page-32-0) [Services Manager, using to start and stop 71](#page-84-0) [site version, setting 49](#page-62-1) [sort order 10](#page-23-0) [starting 72](#page-85-1)

[stopping 73](#page-86-1) [version number 49](#page-62-2) *Replication Server Administration Guide* [7,](#page-20-6) [14,](#page-27-1) [17,](#page-30-0)  [19,](#page-32-3) [21](#page-34-6) [Replication Server ID, starting 13](#page-26-4) *Replication Server Installation Guide* [vii](#page-6-3) [Replication Server Installation Worksheet 4,](#page-17-2) [83](#page-96-0) *Replication Server Reference Manual* [5](#page-18-3) [Replication Server site version See site version](#page-62-1) [Replication Server System Database.](#page-27-1) *See* RSSD replication systems [adding a database 33](#page-46-0) [example 112](#page-125-0) [multiple 13](#page-26-3) [planning 1,](#page-14-0) [5](#page-18-1) [requirements for warm standby applications 35](#page-48-1) [reserved words 5](#page-18-4) resource file of **rs\_init** [described 26](#page-39-0) [resource file templates 89](#page-102-2) [copying 90](#page-103-0) downgr.rs [90](#page-103-1) *eers.rs* [90](#page-103-3) *install.rs* [89](#page-102-1) *setupdb.rs* [89](#page-102-3) *upgr.rs* [89](#page-102-4) *upgrdb.rs* [89](#page-102-5) *uprscf.rs* [90](#page-103-5) resource files [attribute format 91](#page-104-0) [editing 90](#page-103-2) preparing for **rs\_init** [90](#page-103-6) **rs\_init** [25](#page-38-0) [sample 93](#page-106-0) [starting a session 90](#page-103-4) [templates 89](#page-102-0) [restarting Replication Server 47](#page-60-0) [restoring replicated databases 54](#page-67-1) [restoring replication after upgrade 54](#page-67-1) [RMS 77](#page-90-0) [connecting to 78](#page-91-0) [roman8 character set 8](#page-21-12) [roman9 character set 8](#page-21-13) routes [upgrading 49](#page-62-3) [routes, creating 108](#page-121-2) **rs\_init**

[command line options 92](#page-105-0) [commands, list of 25](#page-38-3) [defined 25](#page-38-0) [executing with resource files 90](#page-103-4) [interactive command keys 25](#page-38-3) [interactive mode 25](#page-38-1) [log file 33,](#page-46-1) [37](#page-50-0) [menus 4](#page-17-0) [online help 26](#page-39-1) [password administration 61](#page-74-0) [preparing for, with resource files 90](#page-103-6) [preparing to start 26](#page-39-2) [quitting 25](#page-38-2) [resource file 25](#page-38-0) [resource file, description of 26](#page-39-0) [starting 26](#page-39-3) [version number 93](#page-106-1) RSSD [Adaptive Server Enterprise device information 16](#page-29-0) [backing up 50](#page-63-0) [described 2](#page-15-0) [device 16,](#page-29-6) [18,](#page-31-2) [31](#page-44-0) [downgrading 46](#page-59-0) [draining transaction log manually 53](#page-66-0) [enter information 30](#page-43-0) [log device 18](#page-31-3) [maintenance user 16](#page-29-2) [primary user 16](#page-29-5) [RepAgent and 4,](#page-17-1) [19](#page-32-2) [RepAgent requirement 6](#page-19-4) [screen 31](#page-44-1) [upgrading 41,](#page-54-0) [43,](#page-56-0) [46](#page-59-0) [using Adaptive Server Enterprise 15](#page-28-0) [worksheet section 14](#page-27-0) runserver files [defined 72](#page-85-0)

### **S**

[sample replication systems 112](#page-125-0) [troubleshooting 111](#page-124-2) [sample resource files 93](#page-106-0) [Secure Sockets Layer.](#page-78-0) *See* SSL [server names 5,](#page-18-1) [7](#page-20-5) servers

[names 5](#page-18-1) Services Manager [using, to start and stop Replication Server 71](#page-84-0) [setting basic configurations for Replication Server 27](#page-40-0) *setupdb.rs* [resource file template 89](#page-102-3) [site ID 3](#page-16-4) [site version setting 47](#page-60-1) [site version, setting for Replication Server 49](#page-62-1) [sjisi character set 8](#page-21-14) [sort order for Replication Server 10](#page-23-0) **sp\_setreptable** [system procedure example 110](#page-123-0) [Spanish character sets 9](#page-22-0) SQL Anywhere [used for ERSSD 2](#page-15-0) SOL Anywhere and ERSSD 14 *sql.ini* [interfaces file 11](#page-24-1) SSL [certificate authority 66](#page-79-0) [enabling on Replication Server 69](#page-82-0) [identify file 67](#page-80-2) [identity file, creating 67](#page-80-2) [master and query entries 68](#page-81-1) [setting up 65](#page-78-0) [stable queues 3](#page-16-2) starting [database ID 13](#page-26-0) [Replication Server ID 13](#page-26-4) **rs\_init** [26](#page-39-3) [sessions with resource files 90](#page-103-4) [using Services Manager 71](#page-84-0) stopping **rs\_init** [25](#page-38-2) [using Services Manager 71](#page-84-0) [stopping Replication Agent 42](#page-55-0) suspending [replication 51](#page-64-0) [transaction activity 51](#page-64-0) Sybase [installation directory 5](#page-18-1) [SYBASE environment variable 6](#page-19-0) syntax statements [conventions xii](#page-11-0) **sysadmin site\_version** [command 49](#page-62-0) [System database.](#page-28-1) *See* RSSD, ERSSD

### **T**

[TCP/IP 11](#page-24-0) templates *downgr.rs* [resource file 90](#page-103-1) *eers.rs* [resource file 90](#page-103-3) [resource files, copying 90](#page-103-0) [transactions, asynchronous 3](#page-16-0) troubleshooting [example replication system 111](#page-124-2)

## **U**

[UNCHANGED value, resource file attributes 91](#page-104-3) *upgr.rs* [resource file template 89](#page-102-4) upgrading [Adaptive Server 51](#page-64-1) [fails 46](#page-59-1) [preparing 40](#page-53-1) [routes 49](#page-62-3) [RSSD 41,](#page-54-0) [46](#page-59-0) [RSSD and ERSSD 43](#page-56-0) [user database 46](#page-59-2) [version requirments 39](#page-52-0) *upgrdb.rs* [resource file template 89](#page-102-5) *uprscf.rs* [resource file template 90](#page-103-5) [USE\\_DEFAULT value, resource file attributes 91](#page-104-4) using [rs\\_init 25](#page-38-0) [utf8 character set 8](#page-21-15) utilities **certauth** [67](#page-80-0) **certpk12** [67](#page-80-1) **certreq** [67](#page-80-0) **rs\_init** [25](#page-38-0)

### **V**

version number [Replication Server 49](#page-62-2) **rs\_init** [93](#page-106-1) [version restrictions, when upgrading 39](#page-52-0)

### **W**

warm standby applications [active database 21](#page-34-0) [adding active or standby database 35](#page-48-0) [dump marker for initializing standby database 22](#page-35-0) [logical connection information 21](#page-34-3) [RepAgent and 4](#page-17-1) [requirements 35](#page-48-1) [standby database 21](#page-34-7) [who should read this book vii](#page-6-0) [Windows sockets 11](#page-24-0) worksheets [database setup 20,](#page-33-0) [87](#page-100-0) [Replication Server Installation 4,](#page-17-2) [83](#page-96-0)

*Index*